# **FRANÇAIS**

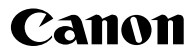

# **DIGITAL IXUS 800 IS**

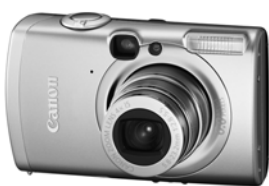

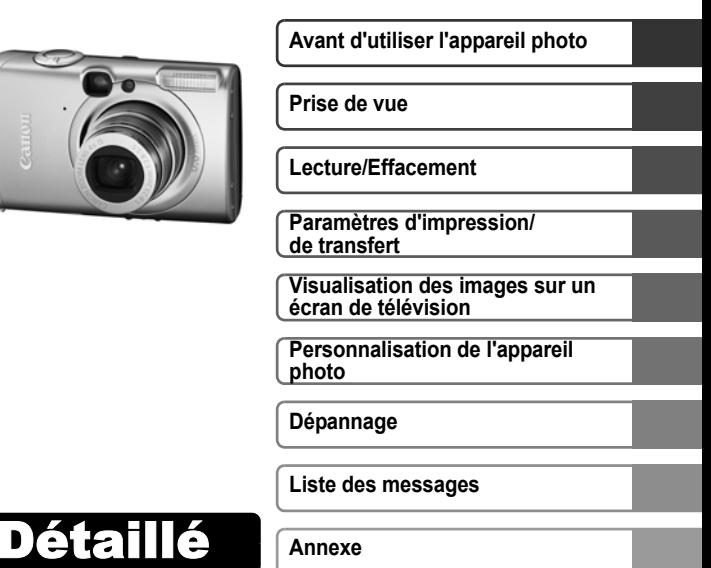

# Guide d'utilisation de l'appareil photo

Ce guide décrit en détail les fonctions et les procédures de l'appareil photo.

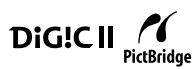

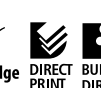

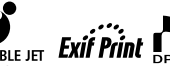

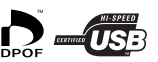

# Principales fonctions

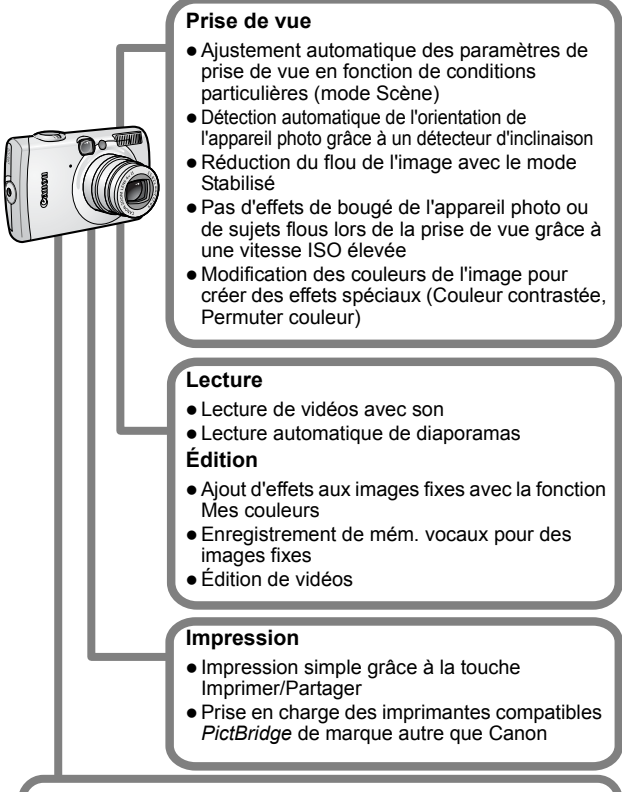

#### **Utilisation des images enregistrées**

- Transfert d'images simple vers un ordinateur grâce à la touche Imprimer/Partager
- Personnalisation libre de la première image ou du son de départ à l'aide des paramètres Mon profil

# <span id="page-2-0"></span>Conventions utilisées dans ce guide

Les icônes figurant sous les titres indiquent les modes dans lesquels la procédure peut être utilisée.

Molette modes

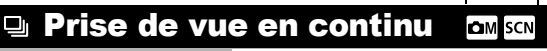

Mode de prise de vue **THE ENE RE RE ES ES EN THE** 

**Reportez-vous à la section** *Fonctions disponibles dans chaque mode de prise de vue* **[\(p. 131\).](#page-132-0)**

Dans ce guide, le *Guide d'utilisation en bref de l'appareil photo* est appelé *Guide en bref*, et le *Guide d'utilisation détaillé de l'appareil photo* est appelé *Guide détaillé*.

Ce symbole indique des problèmes pouvant affecter le fonctionnement de l'appareil photo.

Ce symbole indique des rubriques supplémentaires complétant les procédures de fonctionnement de base.

Avec cet appareil photo, vous pouvez utiliser des cartes mémoire SD\* et des MultiMediaCards. Dans le présent guide, ces cartes sont désignées collectivement par le terme « carte mémoire ».

\* SD signifie « Secure Digital » (système de protection des droits d'auteur).

**L'utilisation d'accessoires Canon d'origine est recommandée.**

Ce produit est conçu pour offrir des performances optimales avec des accessoires Canon authentiques. Canon décline toute responsabilité en cas de dommage subi par ce produit et/ou d'accidents (incendie, etc.) causés par le dysfonctionnement d'un accessoire d'une marque autre que Canon (fuite et/ou explosion d'une batterie, par exemple). Veuillez noter que cette garantie ne s'applique pas aux réparations découlant du dysfonctionnement d'un accessoire d'une marque autre que Canon, même si vous demandez que ces réparations soient effectuées à votre charge.

# Table des matières

Les éléments marqués du symbole  $\tilde{\lambda}$  sont des listes ou des tableaux qui résument les fonctions ou procédures de l'appareil photo.

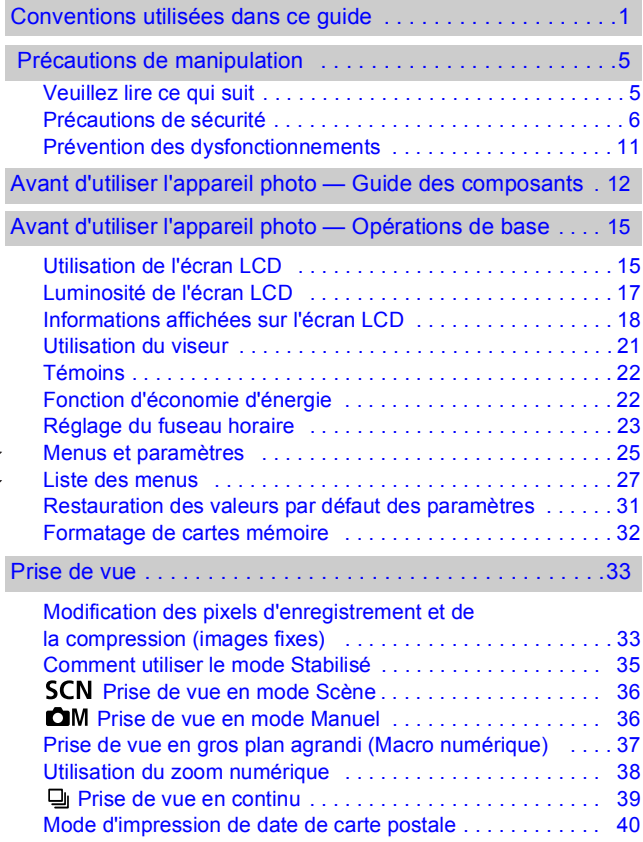

**242** 

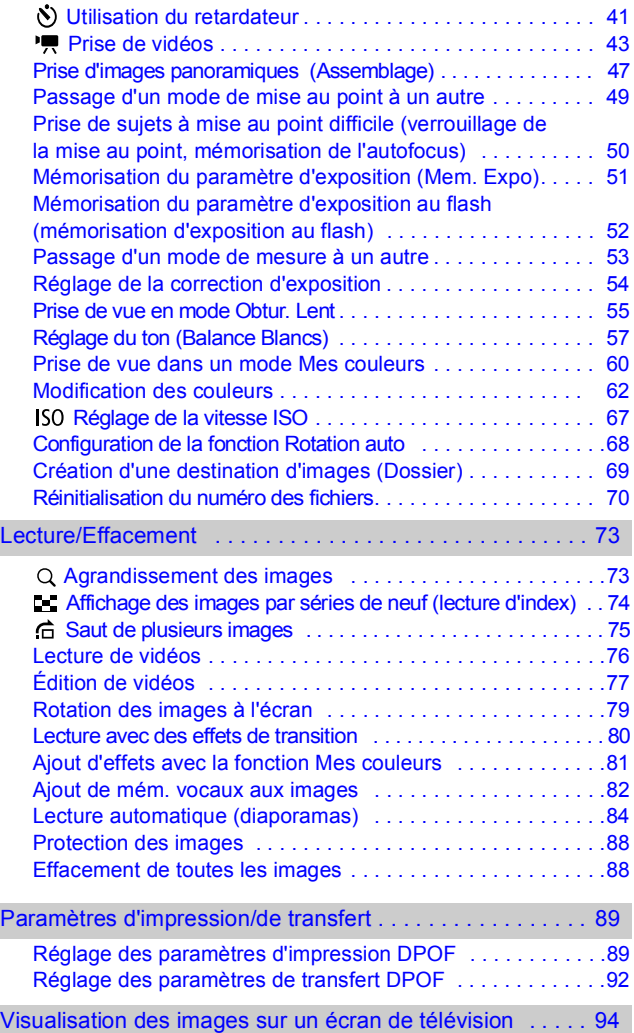

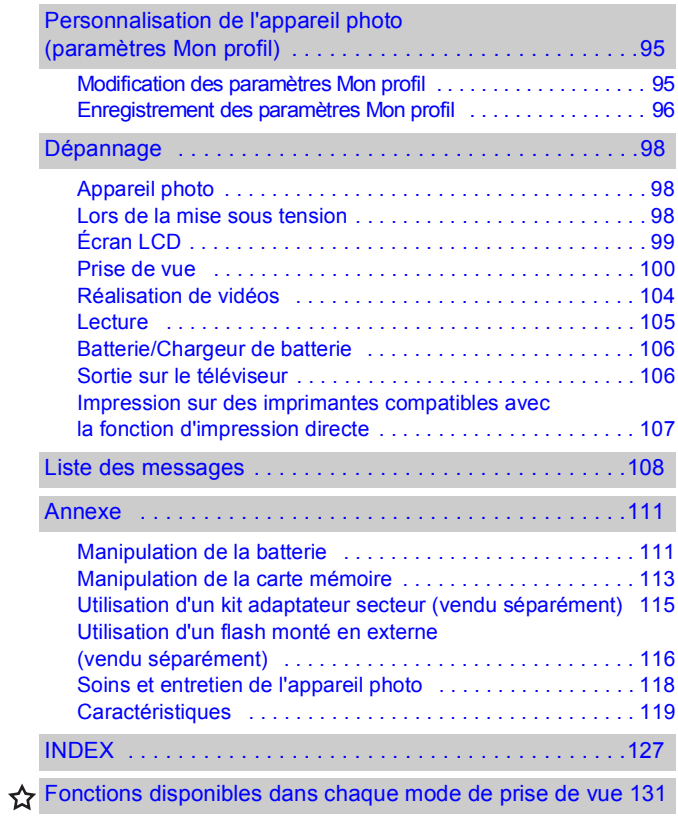

# <span id="page-6-0"></span>Veuillez lire ce qui suit

#### <span id="page-6-1"></span>**Prises de vue test**

Avant d'envisager de prendre en photo des sujets importants, nous vous recommandons vivement de faire plusieurs essais de prise de vue pour vous assurer que l'appareil photo fonctionne et que vous l'utilisez correctement.

Veuillez noter que Canon Inc., ses filiales et ses revendeurs ne peuvent être tenus pour responsables de dommages consécutifs au dysfonctionnement d'un appareil photo ou d'un accessoire, y compris les cartes mémoire, entraînant l'échec de l'enregistrement d'une image ou son enregistrement de manière illisible par le système.

#### **Avertissement contre l'atteinte aux droits d'auteur**

Veuillez noter que les appareils photo numériques Canon sont destinés à un usage privé. Ils ne pourront en aucun cas être utilisés d'une façon susceptible d'enfreindre ou de contrevenir aux lois et règlements internationaux ou nationaux en matière de droits d'auteur. Il convient de signaler que, dans certains cas, la copie d'images issues de spectacles, d'expositions ou de biens à usage commercial au moyen d'un appareil photo ou de tout autre dispositif peut contrevenir à des lois en matière de droits d'auteur ou autres droits légaux, même si lesdites prises de vue ont été effectuées à des fins privées.

#### **Limites de garantie**

Pour plus d'informations sur la garantie de votre appareil photo, veuillez consulter la brochure sur le système de garantie européenne (EWS) de Canon, qui accompagne votre appareil photo.

**Pour obtenir la liste des centres d'assistance Canon, veuillez vous reporter à la brochure sur le système de garantie européenne (EWS).**

#### **Température du boîtier de l'appareil photo**

Si vous utilisez l'appareil photo pendant une durée prolongée, son boîtier risque de chauffer. Gardez cela à l'esprit et prenez les précautions nécessaires lorsque vous utilisez l'appareil photo de façon prolongée.

#### **À propos de l'écran LCD**

L'écran LCD fait appel à des techniques de fabrication de très haute précision. Plus de 99,99 % des pixels répondent à la spécification demandée. Moins de 0,01 % des pixels peuvent parfois ne pas fonctionner ou s'afficher sous la forme de points noirs ou rouges. Cela n'a aucune incidence sur l'image enregistrée et ne constitue nullement un défaut de fonctionnement.

#### **Format vidéo**

Veuillez régler le format du signal vidéo de l'appareil photo en fonction de celui utilisé dans votre région avant de l'utiliser avec un écran de télévision [\(p. 94\)](#page-95-1).

#### **Paramètre de langue**

Veuillez vous reporter au *Guide en bref* (p. 4) pour modifier le paramètre de langue.

# Précautions de sécurité

- <span id="page-7-0"></span>zAvant d'utiliser l'appareil photo, prenez soin de lire les précautions de sécurité stipulées ci-dessous ainsi que dans la section « Précautions de sécurité » du *Guide d'utilisation en bref de l'appareil photo*. Veillez à toujours utiliser l'appareil photo de manière appropriée.
- **•Les précautions de sécurité reprises aux pages suivantes ont pour but** de vous présenter le fonctionnement adéquat de l'appareil photo et de ses accessoires, afin d'éviter tout risque de dommages corporels et matériels. Assurez-vous que vous les avez bien comprises avant de poursuivre la lecture du manuel.
- Le terme « équipement » fait référence à l'appareil photo, au chargeur de batterie ou à l'adaptateur secteur compact vendu séparément.

# Avertissements

### Équipement

- $\bullet$  Ne regardez pas directement le soleil ou une autre source de **lumière intense à travers le viseur ; cela pourrait endommager votre vue.**
- z **Rangez cet équipement hors de portée des enfants.**
- Dragonne : placée autour du cou d'un enfant, la dragonne présente un risque de strangulation.
- Carte mémoire : présente un danger si elle est avalée accidentellement. En cas d'ingestion, contactez immédiatement un médecin.
- z **N'essayez pas de démonter ou de modifier une pièce de l'équipement qui n'est pas expressément décrite dans ce guide.**
- **Pour éviter tout risque de décharge électrique haute tension, ne touchez pas le flash de l'appareil photo s'il a été endommagé.**
- z **Arrêtez immédiatement d'utiliser l'équipement si de la fumée ou des émanations nocives s'en dégagent.**
- Évitez tout contact de l'équipement avec de l'eau ou tout autre **liquide, par simple éclaboussure ou immersion. Si le boîtier a été en contact avec des liquides ou de l'air salin, essuyez-le avec un chiffon doux et absorbant.**

En continuant à utiliser l'équipement, vous vous exposez à des risques d'incendie ou de décharge électrique. Mettez immédiatement l'appareil photo hors tension et retirez la batterie ou débranchez le cordon d'alimentation secteur de la prise de courant. Veuillez contacter votre revendeur ou le centre d'assistance Canon le plus proche.

- z **N'utilisez pas de substances contenant de l'alcool, de la benzine, des diluants ou autres substances inflammables pour nettoyer l'équipement ou assurer son entretien.**
- z **Évitez de couper, d'endommager et de modifier le cordon d'alimentation ou de déposer des objets lourds dessus.**
- z **Utilisez uniquement des accessoires d'alimentation recommandés.**
- z **Débranchez régulièrement le cordon d'alimentation et retirez la poussière et la saleté qui s'accumulent sur la prise, l'extérieur de la prise de courant et les zones environnantes.**
- $\bullet$  Ne manipulez pas le cordon d'alimentation secteur lorsque vos **mains sont humides.**

En continuant à utiliser l'équipement, vous vous exposez à des risques d'incendie ou de décharge électrique.

### **Batterie**

- z **Ne placez pas la batterie près d'une source de chaleur. Ne l'exposez pas à une flamme ni à une source de chaleur directe.**
- z **La batterie ne doit en aucun cas être immergée dans de l'eau claire ou de l'eau de mer.**
- z **N'essayez pas de démonter, transformer ou chauffer la batterie.**
- Évitez de faire tomber la batterie ou de lui faire subir des chocs **violents susceptibles d'endommager le boîtier.**
- z **Utilisez uniquement la batterie et les accessoires recommandés.**

L'utilisation d'une batterie non recommandée expressément pour ce type d'équipement peut entraîner des explosions ou des fuites, provoquant ainsi un risque d'incendie, de blessure et de détérioration de l'environnement. En cas de fuite du liquide de la batterie et de contact entre ce liquide et les yeux, la bouche, la peau ou les vêtements, rincez immédiatement avec de l'eau et consultez un médecin.

- z **Débranchez le chargeur de batterie et l'adaptateur secteur compact de l'appareil photo et de la prise de courant après la recharge ou lorsqu'ils ne sont pas utilisés afin d'éviter tout risque d'incendie ou autre danger.**
- $\bullet$  Ne placez aucun objet tel que des nappes, des tapis, des **oreillers ou des coussins sur le chargeur de batterie en cours de charge.**

Une utilisation continue sur une longue durée peut provoquer une surchauffe et une déformation de l'unité et, ce faisant, un risque d'incendie.

- z **Utilisez uniquement le chargeur spécifié pour recharger la batterie.**
- z **Le chargeur de batterie et l'adaptateur secteur compact sont conçus exclusivement pour cet appareil photo. Ne les utilisez pas avec d'autres produits ou batteries.**

Cela risque de provoquer une surchauffe et une déformation pouvant entraîner un incendie ou une décharge électrique.

● Avant de jeter une batterie, recouvrez les bornes avec de **l'adhésif ou un autre type d'isolant afin d'éviter tout contact direct avec d'autres objets.**

Tout contact avec les composants métalliques d'autres objets présents dans le conteneur à déchets peut entraîner un incendie ou une explosion.

### Autres

z **Ne déclenchez pas le flash à proximité des yeux d'une personne ou d'un animal. La lumière intense générée par le flash pourrait endommager la vue.**

Si le sujet est un enfant en bas âge, respectez une distance d'au moins un mètre (39 pouces) lors de l'utilisation du flash.

z **Les objets sensibles aux champs magnétiques (par exemple les cartes de crédit) doivent être tenus à distance du haut-parleur de l'appareil photo.**

Ces objets risquent en effet de perdre des données ou de cesser de fonctionner.

# A Précautions

### Équipement

z **Prenez soin de ne pas cogner l'appareil photo ni de l'exposer à des chocs violents susceptibles de provoquer des blessures ou d'endommager l'équipement lorsque vous le tenez par la dragonne.** z **Ne placez pas l'équipement dans un endroit humide ou poussiéreux.** z **Évitez tout contact d'objets métalliques (aiguilles ou clés par exemple) ou de saleté avec les bornes ou la prise du chargeur.** Un tel contact risque de provoquer un incendie, une décharge électrique ou d'autres dégâts. z **Évitez d'utiliser, de placer ou d'entreposer l'équipement dans des endroits exposés directement aux rayons solaires ou à des températures élevées, tels que le tableau de bord ou le coffre d'une voiture.** z **N'utilisez pas l'équipement d'une façon qui lui ferait dépasser la capacité nominale de la prise de courant ou des accessoires de câblage. Ne les utilisez pas si le cordon d'alimentation ou la prise sont endommagés ou si cette dernière n'est pas bien insérée dans la prise de courant.** ● Ne l'utilisez pas dans des endroits mal aérés. Les conditions mentionnées ci-dessus peuvent provoquer une fuite, une surchauffe ou une explosion, avec pour conséquence un risque d'incendie, de brûlures ou d'autres blessures. Des températures élevées risquent également de déformer le boîtier. **• Si vous ne comptez pas utiliser l'appareil photo pendant une période prolongée, retirez la batterie de l'appareil photo ou du chargeur de batterie, puis rangez l'équipement dans un endroit sûr.** Il est possible que la batterie se décharge.

### Équipement

 $\bullet$  Ne raccordez pas un adaptateur secteur compact ou un **chargeur de batterie à des périphériques tels que des transformateurs électriques utilisés lors de voyages à l'étranger car cela risque de provoquer des mauvais fonctionnements, un dégagement de chaleur excessive, un incendie, une décharge électrique ou des blessures.**

### Flash

- $\bullet$  Ne déclenchez pas le flash lorsque sa surface n'est pas propre **(présence de poussières, de saleté ou de corps étrangers).**
- **Prenez soin de ne pas placer vos doigts ou un vêtement devant le flash lorsque vous prenez une photo.**

Le flash pourrait être endommagé et émettre de la fumée ou des bruits. L'accumulation de chaleur qui résulterait d'une telle utilisation pourrait l'endommager.

z **Évitez de toucher le flash après avoir pris plusieurs photos successives.**

Vous pourriez en effet vous brûler.

# <span id="page-12-0"></span>Prévention des dysfonctionnements

### Évitez les champs magnétiques puissants

z **Ne placez jamais l'appareil photo à proximité de moteurs électriques ou de tout autre équipement générant des champs électromagnétiques puissants.**

L'exposition à des champs magnétiques puissants risque d'entraîner des dysfonctionnements ou d'altérer des données d'image.

### Évitez les problèmes liés à la condensation

z **Lorsque l'équipement est transféré rapidement entre des endroits chauds et froids, vous pouvez éviter la formation de condensation en le plaçant dans un sac plastique hermétique et en le laissant s'adapter lentement aux variations de température avant de le sortir du sac.**

Les brusques variations de température imposées à l'équipement peuvent entraîner la formation de condensation (gouttelettes d'eau) sur les surfaces internes et externes.

### Si de la condensation se forme à l'intérieur de l'appareil photo

#### z **Arrêtez immédiatement d'utiliser l'appareil photo.**

Si vous continuez de l'utiliser, vous risquez de l'endommager. Retirez la carte mémoire et la batterie ou l'adaptateur secteur compact de l'appareil photo et attendez que la condensation se soit complètement évaporée avant de le réutiliser.

# <span id="page-13-0"></span>Avant d'utiliser l'appareil photo — Guide des composants

#### Vue avant

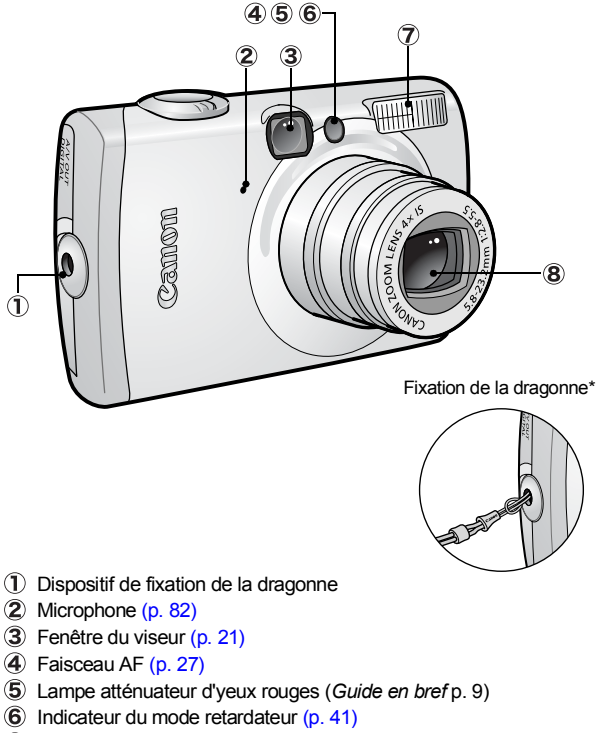

- Flash (*Guide en bref* p. 9)
- **8** Objectif
- \* Lorsque vous transportez l'appareil photo par la dragonne, prenez soin de ne pas le balancer ni de le heurter contre d'autres objets.

### Vue arrière

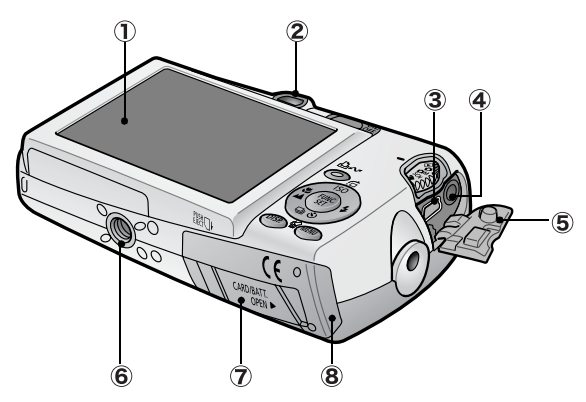

- $\overline{1}$  Écran LCD [\(p. 15\)](#page-16-1)
- 2 Viseur [\(p. 21\)](#page-22-0)
- Borne DIGITAL (*Guide en bref* p. 19)
- Borne A/V OUT (sortie audio/vidéo) [\(p. 94\)](#page-95-1)
- Couvre-bornes (*Guide en bref* p. 19)
- **6** Filetage pour trépied
- Couvre-bornes du connecteur DC [\(p. 115\)](#page-116-1)
- Couvercle du logement de la carte mémoire/compartiment de la batterie (*Guide en bref* p. 2)

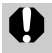

Il est impossible de connecter à la fois le câble d'interface et le câble AV.

### Panneau de commandes

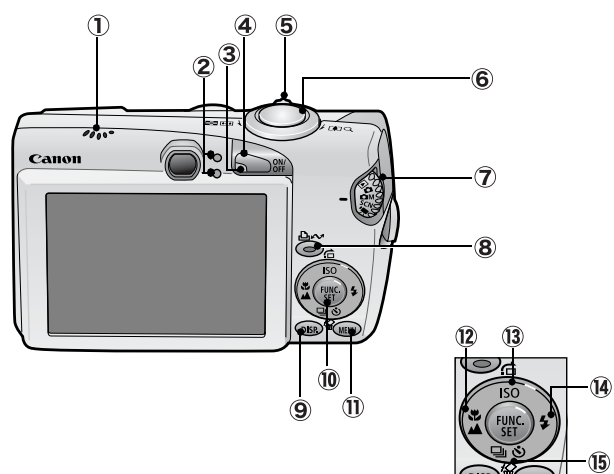

- Haut-parleur
- Témoins [\(p. 22\)](#page-23-0)
- Témoin d'alimentation
- Touche ON/OFF (*Guide en bref* p. 5)
- Commande de zoom ([p. 73](#page-74-2)*, Guide en bref* p. 9) Prise de vue : (44) (Grand angle) / [4] (Téléobjectif) Lecture :  $\Box$  (Index) /  $\Box$  (Agrandissement)
- Déclencheur (*Guide en bref* p. 5)
- Molette modes (*Guide en bref* p. 5 et 6)
- Touche (Imprimer/Partager) (*Guide en bref* p. 14 et 22)
- Touche **DISP.** (Affichage) [\(p. 15\)](#page-16-1)
- Touche **FUNC./SET** (Fonction/Définir) [\(p. 25\)](#page-26-1)
- Touche **MENU** [\(p. 26\)](#page-27-0)
- Touche (Macro) / (Infini) / (*Guide en bref* p. 10)
- 13 Touche ISO (Vitesse ISO) /  $\overrightarrow{G}$  (Saut) /  $\blacklozenge$  [\(p. 67](#page-68-1) et [75\)](#page-76-1)
- Touche (Flash) / (*Guide en bref* p. 9)
- (5) Touche 俗 (Effacer une seule image) /  $\Box$  (Continu) / (Retardateur) / (p. [39,](#page-40-1) p. [41](#page-42-1), *Guide en bref* p. 11)

# <span id="page-16-1"></span><span id="page-16-0"></span>Utilisation de l'écran LCD

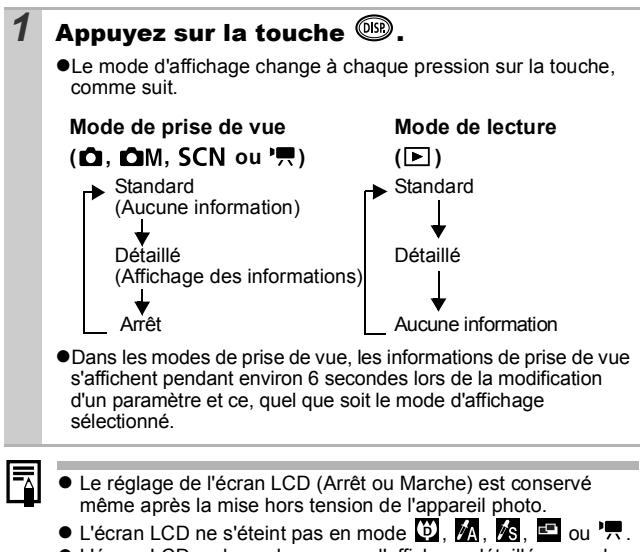

 $\bullet$  L'écran LCD ne bascule pas vers l'affichage détaillé en mode de lecture d'index [\(p. 74\).](#page-75-1)

### <span id="page-17-0"></span>Affichage de l'heure

Vous pouvez afficher la date et l'heure actuelles pendant une durée de 5 secondes\* à l'aide des deux méthodes suivantes.

\* Paramètre par défaut

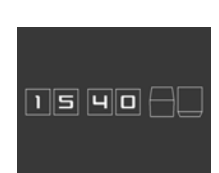

#### **Méthode 1**

Appuyez sur la touche **FUNC./SET** et maintenez-la enfoncée pendant que vous mettez l'appareil sous tension.

#### **Méthode 2**

Dans un des modes de prise de vue, appuyez sur la touche **FUNC./SET** et maintenez-la enfoncée.

Si vous tenez l'appareil photo horizontalement, l'heure s'affiche. Si vous le tenez verticalement, la date et l'heure s'affichent.

Cependant, si vous tenez l'appareil photo verticalement et utilisez la méthode 1 pour afficher la date et l'heure, seule l'heure sera affichée au départ, tout comme si vous teniez l'appareil photo à l'horizontale.

- Vous pouvez modifier la couleur de l'affichage en appuyant sur la touche  $\blacklozenge$  ou  $\blacktriangleright$ .
- zL'heure disparaît une fois l'intervalle d'affichage écoulé ou lorsque vous utilisez la touche **FUNC./SET** ou **MENU**, le déclencheur ou la molette modes.
- zL'intervalle d'affichage de l'heure peut être modifié dans le menu **[1]** (Configurer) [\(p. 29\).](#page-30-0)

# <span id="page-18-0"></span>Luminosité de l'écran LCD

### Paramètres de luminosité de l'écran LCD

La luminosité de l'écran LCD peut être modifiée des deux façons suivantes.

● Modification des paramètres à l'aide du menu Configurer [\(p. 29\)](#page-30-1)

●Modification des paramètres à l'aide de la touche **DISP** (fonction Luminosité LCD rapide)

Quelle que soit l'option sélectionnée dans le menu Configurer, vous pouvez régler l'écran LCD sur la luminosité maximale en appuyant sur la touche **DISP** pendant plus d'une seconde\*.

- Pour restaurer le précédent réglage de luminosité, appuyez de nouveau sur la touche **DISP** pendant plus d'une seconde.
- La prochaine fois que vous allumerez l'appareil photo, la luminosité de l'écran LCD sera celle sélectionnée dans le menu Configurer.
- \* Vous ne pouvez pas changer la luminosité de l'écran LCD avec cette fonction si vous l'avez déjà réglée sur la valeur la plus élevée dans le menu Configurer.

### Affichage nocturne

Lorsque vous prenez des photos dans des endroits sombres, l'appareil photo éclaircit automatiquement l'écran LCD en fonction de la luminosité du sujet\*, ce qui permet de le cadrer plus facilement.

\* Le mouvement du sujet affiché sur l'écran LCD sera saccadé, mais les images enregistrées ne seront pas affectées. La luminosité de l'image affichée sur l'écran et celle de l'image réellement enregistrée sont différentes.

# <span id="page-19-0"></span>Informations affichées sur l'écran LCD

### Informations sur la prise de vue (mode de prise de vue)

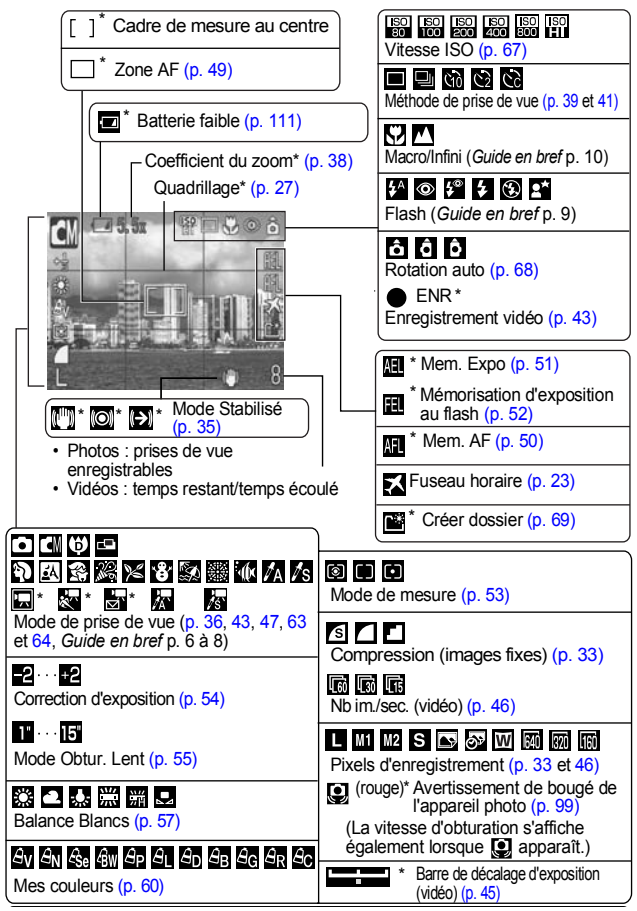

Apparaît même si l'écran LCD est réglé sur l'affichage Standard.

Si le témoin est orange clignotant et que l'icône de bougé de l'appareil photo  $\Box$  apparaît, cela signifie que l'éclairage est insuffisant et qu'une vitesse d'obturation lente va être sélectionnée. Effectuez la prise de vue en appliquant les méthodes suivantes.

- Réglez le mode Stabilisé sur un paramètre autre que [Arrêt] [\(p. 35\)](#page-36-1).
- Augmentez la vitesse ISO [\(p. 67\).](#page-68-1)
- Sélectionnez un paramètre autre que **(3)** (flash désactivé).
- Fixez l'appareil photo sur un trépied ou un autre dispositif.

## Informations sur la lecture (mode de lecture)

### **Standard**

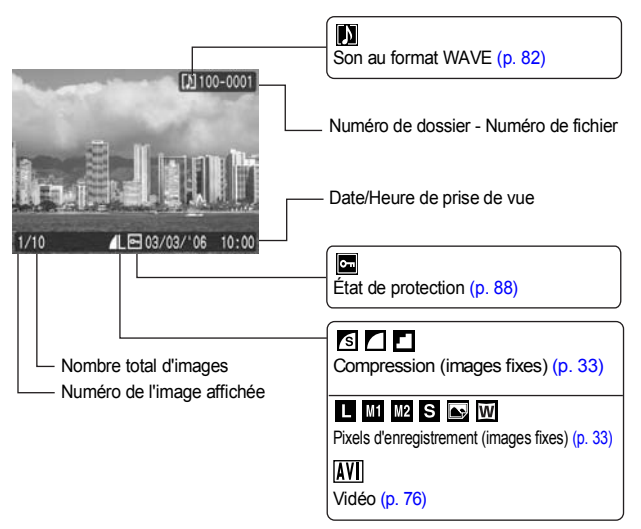

### **Détaillées**

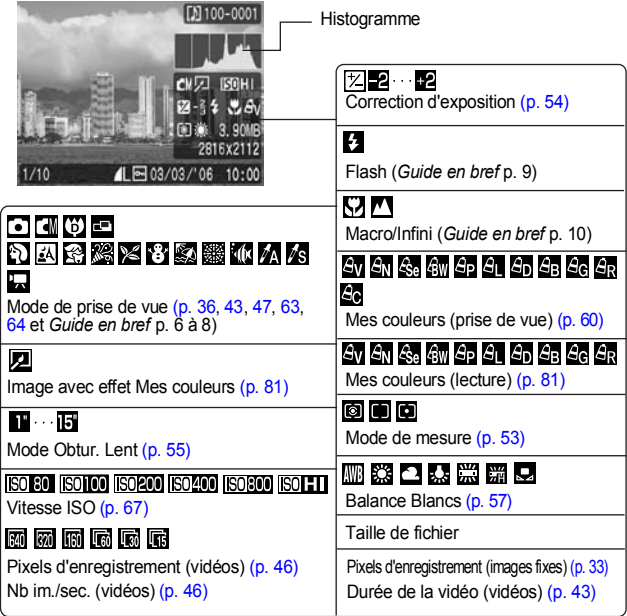

Les informations suivantes peuvent aussi être affichées avec certaines images.

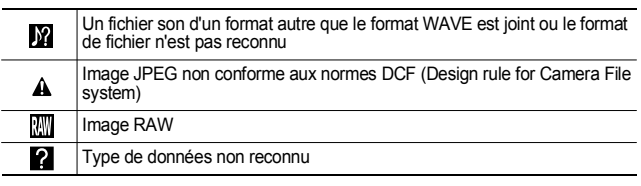

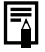

J.

Il est possible que les informations relatives aux images prises sur d'autres appareils photo ne s'affichent pas correctement.

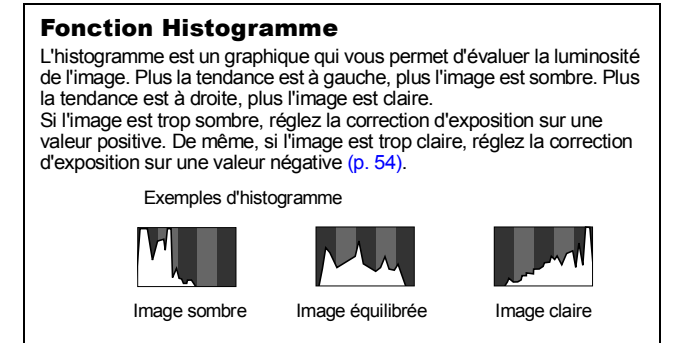

# <span id="page-22-0"></span>Utilisation du viseur

Pour économiser la batterie lors des prises de vue, il est possible d'utiliser le viseur et de désactiver l'écran LCD [\(p. 15\).](#page-16-1)

# <span id="page-23-0"></span>**émoins**

Les témoins de l'appareil photo s'allument ou clignotent dans les situations indiquées ci-dessous.

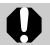

Ne faites jamais ce qui suit lorsqu'un témoin vert clignote. Ces actions risquent en effet de corrompre les données de l'image.

- Agiter ou secouer l'appareil photo
- Mettre l'appareil photo hors tension ou ouvrir le couvercle du logement de la carte mémoire/compartiment de la batterie

#### z**Témoin supérieur**

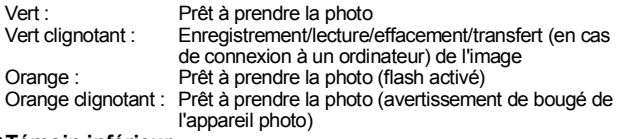

#### z**Témoin inférieur**

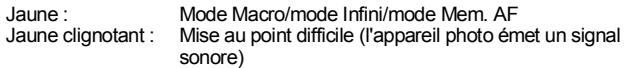

# <span id="page-23-1"></span>Fonction d'économie d'énergie

Cet appareil photo est équipé d'une fonction d'économie d'énergie (Mode éco). Il est mis hors tension dans les cas décrits ci-dessous. Appuyez à nouveau sur la touche ON/OFF pour restaurer l'alimentation.

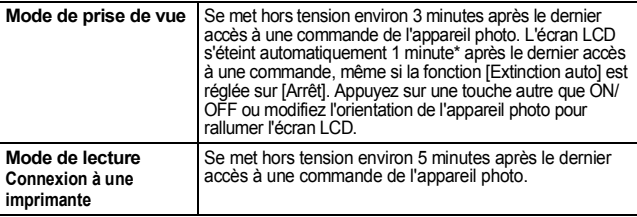

\* Ce délai peut être modifié.

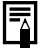

- La fonction Mode éco ne s'active pas pendant un diaporama ou lorsque l'appareil photo est connecté à un ordinateur.
- Il est possible de modifier les paramètres de la fonction d'économie d'énergie (Mode éco) [\(p. 29\)](#page-30-2).

# <span id="page-24-0"></span>Réglage du fuseau horaire

Lorsque vous voyagez à l'étranger, vous pouvez enregistrer des images en utilisant la date et l'heure locales simplement en modifiant le paramètre de fuseau horaire si vous avez pré-enregistré les fuseaux horaires de destination. L'avantage de cette fonction est que vous ne devez pas modifier les paramètres Date/Heure.

### Réglage des fuseaux horaires nationaux/mondiaux

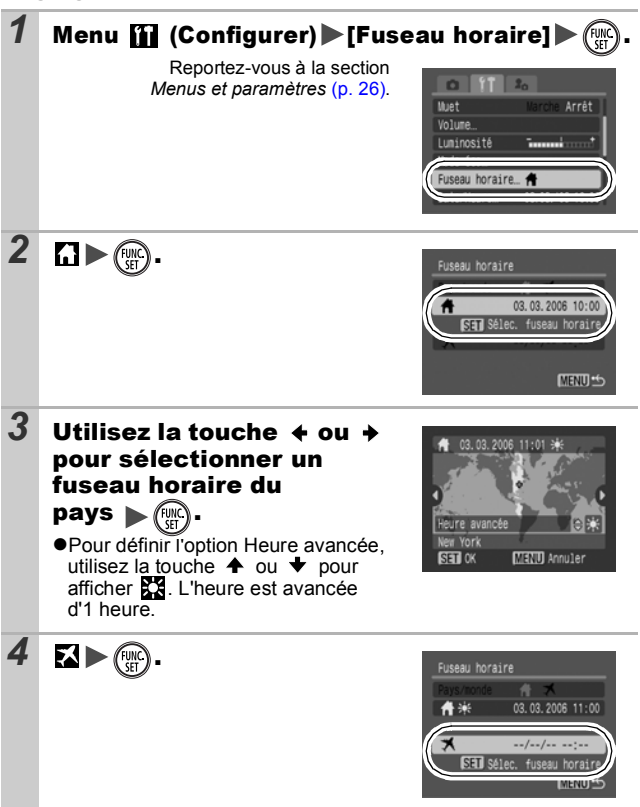

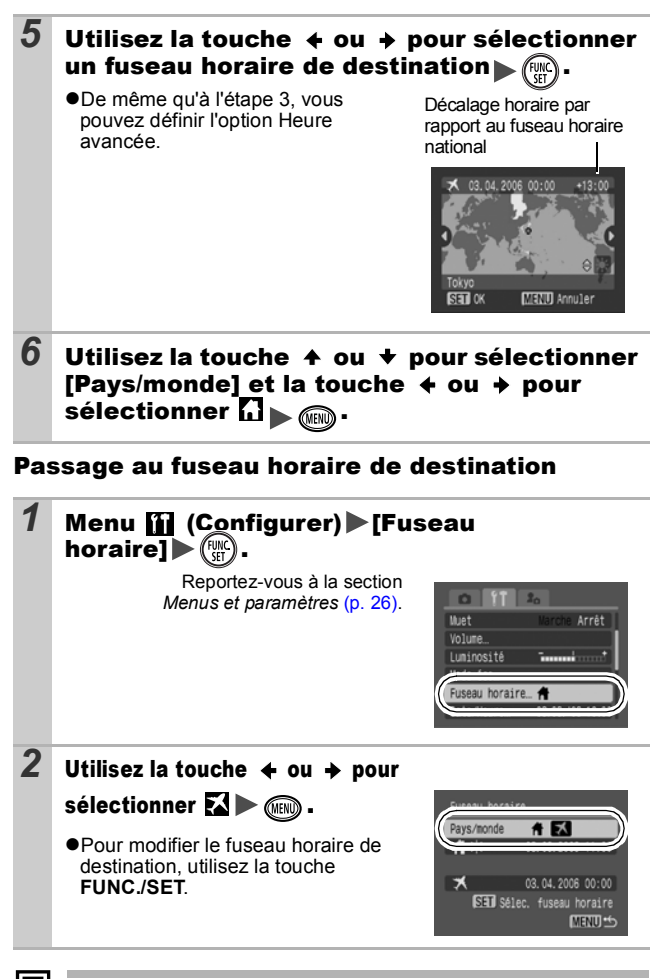

Si vous modifiez la date et l'heure alors que l'option Monde est sélectionnée, la date et l'heure du pays sont également changées automatiquement.

ᅐ

# <span id="page-26-2"></span><span id="page-26-0"></span>Menus et paramètres

Les menus sont utilisés pour définir les paramètres de prise de vue, de lecture et d'impression, ainsi que divers paramètres de l'appareil photo tels que la date/l'heure et le signal sonore électronique. Les menus suivants sont disponibles.

#### z**Menu FUNC.**

### **•Menus Enreg., Lecture, Imprimer, Configurer et Mon profil**

### <span id="page-26-1"></span>Menu FUNC.

Ce menu permet de paramétrer la plupart des fonctions courantes de prise de vue.

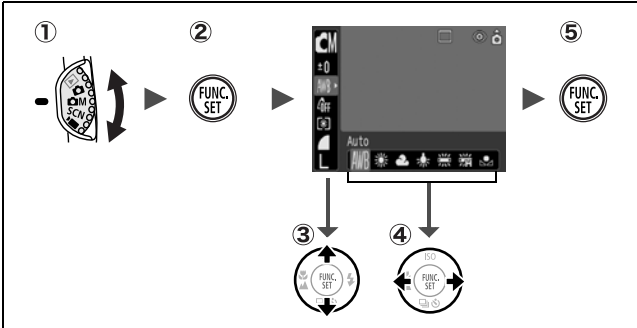

- 1) Positionnez la molette modes sur **Q**, QM, SCN ou '興.
- **Appuyez sur la touche FUNC./SET.**
- **3**) Utilisez la touche  $\blacktriangle$  ou  $\blacktriangleright$  pour sélectionner un élément **de menu.**

Il peut arriver que certains éléments ne soient pas disponibles dans certains modes de prise de vue.

 $\widehat{A}$  Utilisez la touche  $\blacklozenge$  ou  $\blacktriangleright$  pour sélectionner une option pour **l'élément de menu.**

**• Pour certaines options, la touche MENU** vous permet de sélectionner des options supplémentaires.

- Après avoir sélectionné une option, vous pouvez appuyer sur le déclencheur pour prendre une photo immédiatement. Après la prise de vue, le menu réapparaît pour vous permettre de modifier facilement les paramètres.
- **Appuyez sur la touche FUNC./SET.**

### <span id="page-27-0"></span>Menus Enreg., Lecture, Imprimer, Configurer et Mon profil

Ces menus permettent de régler des paramètres pratiques pour la prise de vue, la lecture ou l'impression.

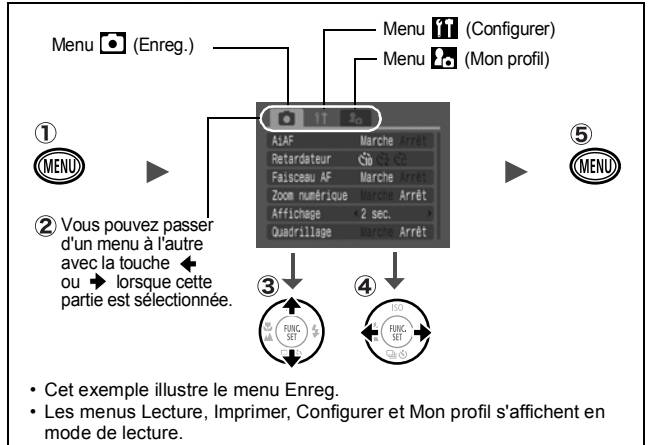

**Appuyez sur la touche MENU.**

#### **(2)** Utilisez la touche ♦ ou ♦ pour passer d'un menu à l'autre.

Vous pouvez également utiliser la commande de zoom pour naviguer entre les menus.

**(3)** Utilisez la touche ▲ ou → pour sélectionner les éléments **de menu.**

Il peut arriver que certains éléments ne soient pas disponibles dans certains modes de prise de vue.

### **(4)** Utilisez la touche  $\blacklozenge$  ou  $\blacktriangleright$  pour sélectionner une option.

Les éléments de menu suivis de (...) ne peuvent être paramétrés qu'après avoir appuyé sur la touche **FUNC./SET** pour afficher le menu suivant.

Appuyez de nouveau sur la touche **FUNC./SET** pour valider le paramètre.

**Appuyez sur la touche MENU.**

# <span id="page-28-0"></span>Liste des menus

### Menu FUNC.

Les icônes affichées ci-dessous correspondent aux paramètres par défaut.

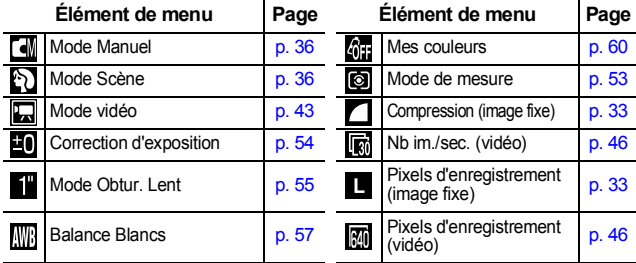

### Menu Enreg.

\* Paramètre par défaut

<span id="page-28-2"></span><span id="page-28-1"></span>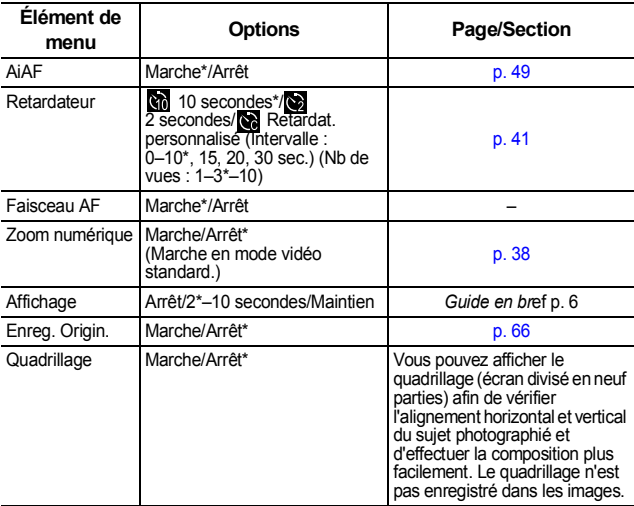

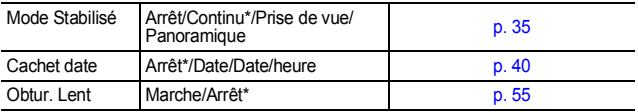

### Menu Lecture

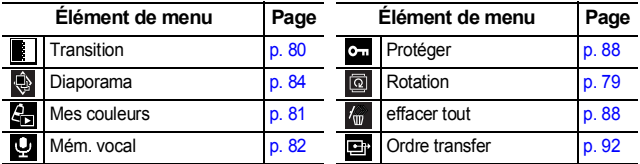

### Menu Imprimer

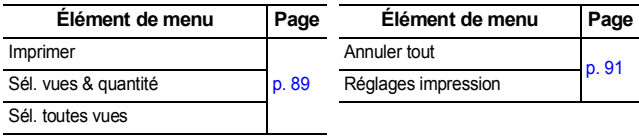

### Menu Configurer

\* Paramètre par défaut

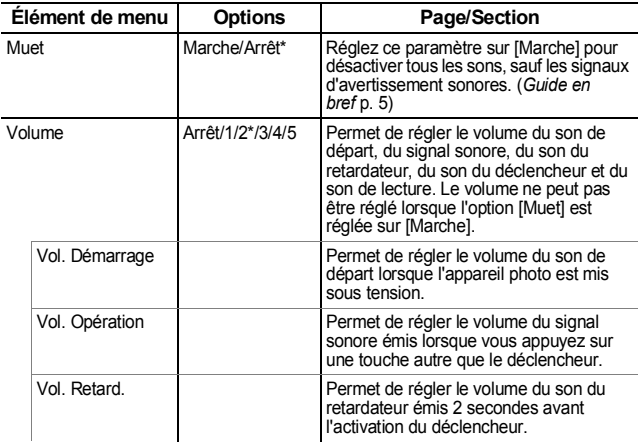

<span id="page-30-3"></span><span id="page-30-2"></span><span id="page-30-1"></span><span id="page-30-0"></span>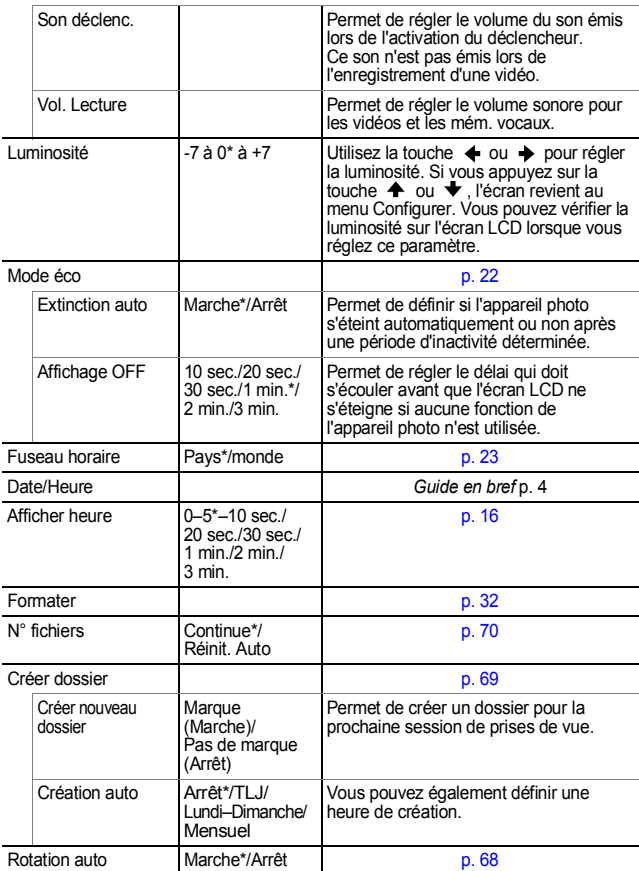

<span id="page-31-0"></span>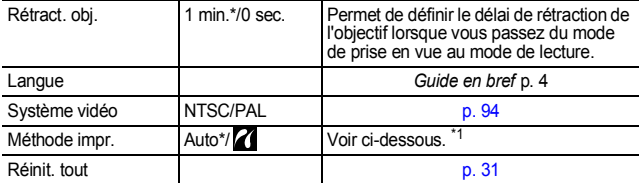

\*1Vous pouvez modifier le mode de connexion de l'imprimante. Il n'est généralement pas nécessaire de modifier les réglages, mais  $\overline{\mathbf{z}}$  lorsque vous imprimez une image enregistrée en mode W (Écran large) avec le paramètre de page entière pour du papier de format large à l'aide d'une imprimante Compact Photo Canon SELPHY CP710/CP510. Dans la mesure où ce réglage est enregistré même lorsque l'appareil photo est hors tension, prenez soin de rétablir le réglage [Auto] pour imprimer des images avec d'autres tailles.

### Menu Mon profil

\* Paramètre par défaut

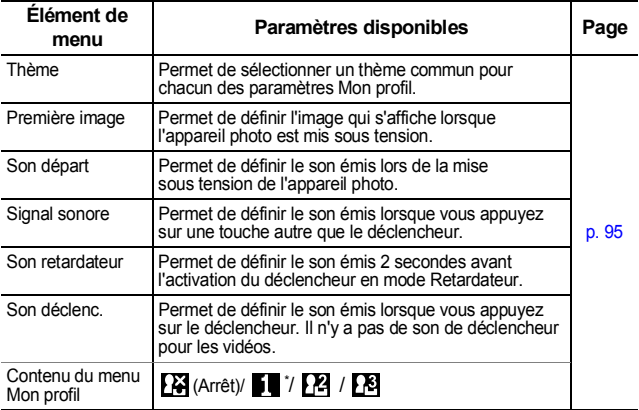

# <span id="page-32-0"></span>Restauration des valeurs par défaut des paramètres

### **1** Menu **ii** (Configurer) [Réinit. tout].

Reportez-vous à la section *Menus et paramètres* [\(p. 26\)](#page-27-0).

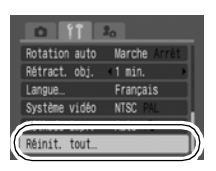

# *2* Sélectionnez [OK], puis appuyez sur .

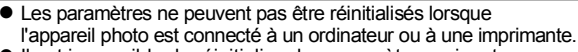

- $\bullet$  Il est impossible de réinitialiser les paramètres suivants :
	- Mode de prise de vue
	- Options [Fuseau horaire], [Date/Heure], [Langue] et [Système vidéo] du menu <sup>[11]</sup> (Configurer) [\(p. 29](#page-30-3), [30\)](#page-31-0)
	- Données de balance des blancs enregistrées avec la fonction de balance des blancs personnalisée [\(p. 58\)](#page-59-0)
	- Couleurs spécifiées dans les modes [Couleur contrastée] [\(p. 63\)](#page-64-0) ou [Permuter couleur] [\(p. 64\)](#page-65-0)
	- Paramètres Mon profil récemment ajoutés [\(p. 96\)](#page-97-1)

# <span id="page-33-0"></span>Formatage de cartes mémoire

Vous devez formater toute nouvelle carte mémoire, de même que les cartes dont vous voulez effacer toutes les images et autres données.

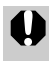

Veuillez noter que le formatage (l'initialisation) d'une carte mémoire efface toutes les données, y compris les images protégées et les autres types de fichier.

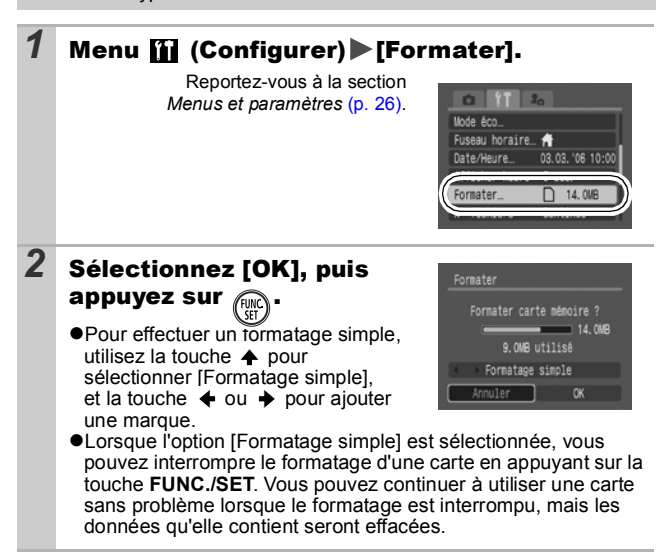

#### **Formatage simple**

Nous vous conseillons d'utiliser l'option [Formatage simple] lorsque vous pensez que la vitesse d'enregistrement/de lecture d'une carte mémoire a diminué. Un formatage simple peut prendre 2 à 3 minutes avec certaines cartes mémoire.

# <span id="page-34-2"></span><span id="page-34-1"></span><span id="page-34-0"></span>Modification des pixels d'enregistrement et de la compression (images fixes) a compression

Mode de prise de vue

#### *1* Menu FUNC. \* (Pixels d'enregistrement)/  $\blacksquare^*$  (Compression).

Reportez-vous à la section *Menus et paramètres* [\(p. 25\)](#page-26-2).

- \* Paramètre par défaut.
- $\bullet$ Utilisez la touche  $\bullet$  ou  $\bullet$  pour sélectionner les paramètres concernant les pixels d'enregistrement et la compression, puis appuyez sur la touche **FUNC./SET**.

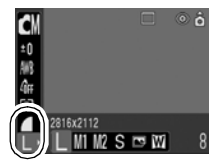

#### Valeurs approximatives des pixels d'enregistrement

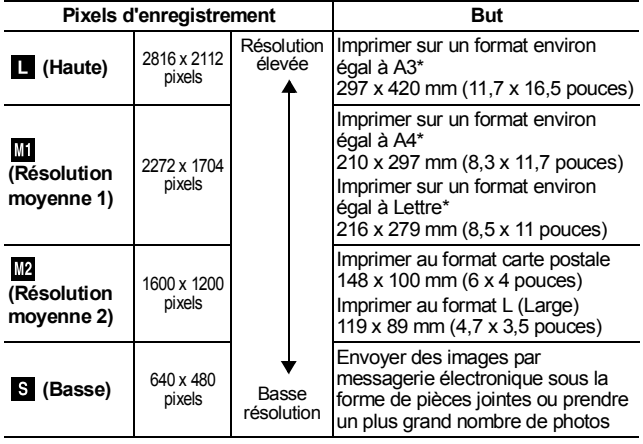

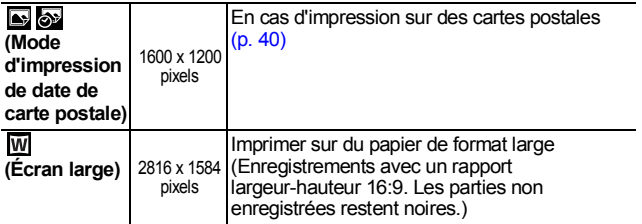

\* Les formats papier varient selon les pays.

#### Valeurs approximatives des paramètres de compression

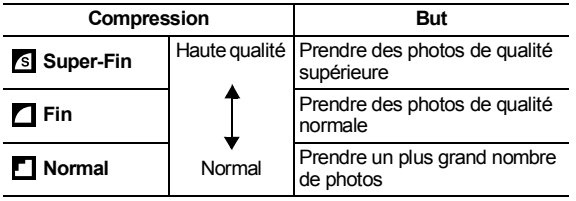

z Reportez-vous à la section *Tailles des données d'image (estimation)* [\(p. 124\)](#page-125-0).

z Reportez-vous à la section *Cartes mémoire et performances estimées* [\(p. 123\)](#page-124-0).
# Comment utiliser le mode Stabilisé

**Q OM SCN '및** 

Mode de prise de vue

## 

Le mode Stabilisé vous permet de réduire le flou de l'image lors de l'agrandissement d'un sujet distant ou de la prise de vue dans des situations en faible éclairage.

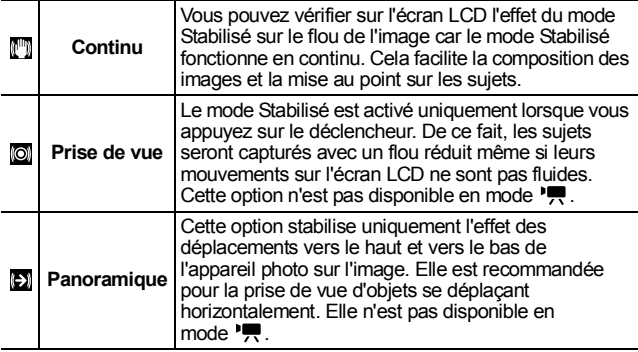

#### *1* Menu (Enreg.)  $\blacktriangleright$  [Mode Stabilisé] [Arrêté]/[Continu]\*/[Prise de vue]/[Panoramique].

Reportez-vous à la section *Menus et paramètres* [\(p. 26\)](#page-27-0).

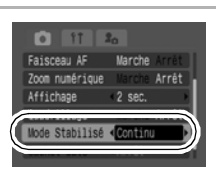

\*Paramètre par défaut.

Il est possible que vous ne parveniez pas à stabiliser complètement des images lors de prises de vue de nuit ou lorsque la vitesse d'obturation est lente. Servez-vous d'un trépied pour réaliser des prises de vue dans de telles conditions.

- $\bullet$  Il n'est pas possible de stabiliser l'image lorsque la main bouge de facon excessive.
- Utilisez l'appareil photo dans son orientation horizontale pour la prise de vue panoramique (le mode Stabilisé n'a aucun effet sur l'orientation verticale).

#### SCN Prise de vue en mode Scène SCN Mode de prise de vue a Mater & State & State Mater

Vous pouvez prendre une photo optimale simplement en sélectionnant le mode de prise de vue adapté.

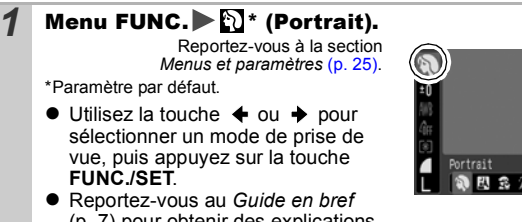

z Reportez-vous au *Guide en bref* (p. 7) pour obtenir des explications sur les modes Scène.

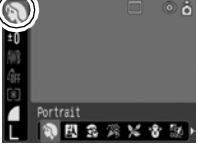

## *2* Prenez une photo.

## Prise de vue en mode Manuel

Mode de prise de vue

Lorsque vous prenez une photo dans ce mode, vous pouvez régler certains paramètres vous-même, tels que l'exposition, la balance des blancs et la vitesse ISO.

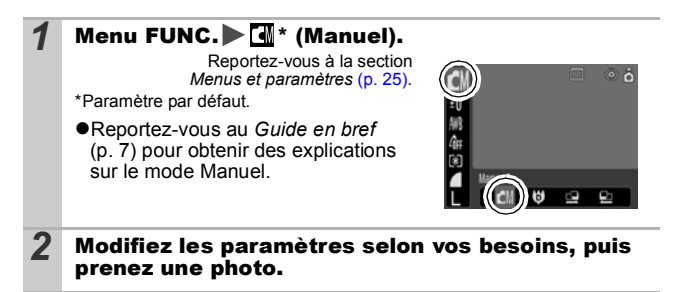

#### Prise de vue en gros plan agrandi (Macro numérique) lом

Mode de prise de vue

Vous pouvez photographier un sujet placé à une distance de 2 à 60 cm (0,79 pouce - 2,0 pieds) à partir de l'extrémité de l'objectif avec le grand angle maximum. Avec le zoom numérique, la zone de l'image est de 7,5 x 5,5 mm (0,30 x 0,22 pouce) pour l'agrandissement maximal (environ 4 fois).

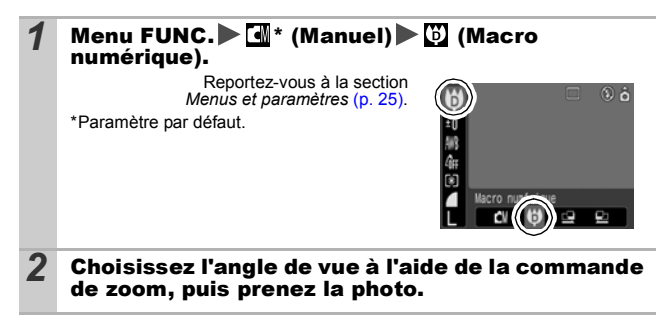

#### <span id="page-39-0"></span>Utilisation du zoom numérique o **OM**SCN

Mode de prise de vue **o d' d' d' s s s de X & S s de** tri

Vous pouvez photographier des images agrandies en combinant les zooms optique et numérique.

● Photos : agrandissement jusqu'à environ 16 fois

zVidéos (Standard) : agrandissement jusqu'à environ 16 fois

• Le zoom numérique ne peut pas être utilisé lorsque l'écran LCD est éteint.

• Le zoom numérique ne peut pas être utilisé en mode Mode d'impression de date de carte postale) ou **W** (Écran large).

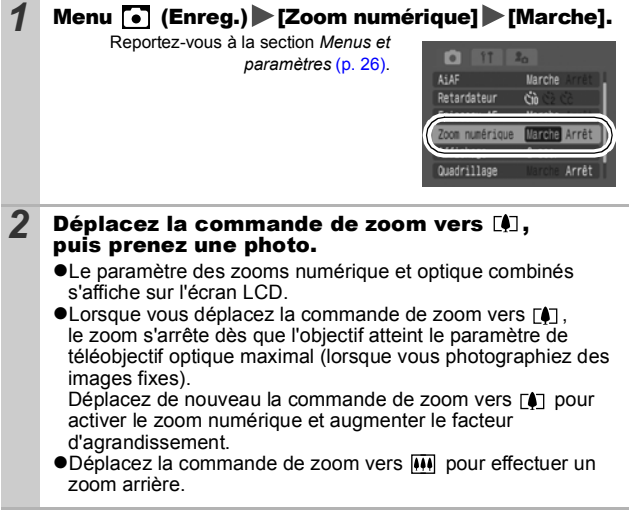

Plus les images sont agrandies avec le zoom numérique, plus elles perdent en finesse.

## Prise de vue en continu

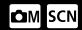

Mode de prise de vue **45 % A X X X X X X X X X X** 

Dans ce mode, l'appareil photo prend des photos en continu lorsque le déclencheur est maintenu enfoncé.

Si vous utilisez la carte mémoire recommandée\*, vous pouvez prendre des photos en continu (prise de vue en continu de manière fluide) à un intervalle déterminé jusqu'à ce que la carte soit pleine [\(p. 123\)](#page-124-0).

### **\*Carte mémoire recommandée**

Carte mémoire SDC-512MSH à vitesse très élevée (vendue séparément) nouvellement formatée avec un formatage simple [\(p. 32\).](#page-33-0)

- Ce réglage reflète les critères de prise de vue standard établis par Canon. Les résultats réels peuvent varier en fonction du sujet et des conditions de prise de vue.
- L'interruption soudaine de la prise de vue en continu ne signifie pas nécessairement que la carte mémoire est pleine.

### **Appuyez sur**  $\bigcirc$  **pour afficher**  $\bigcirc$ **.**

### *2* Prenez une photo.

zL'appareil photo continue d'enregistrer des images successives tant que le déclencheur est entièrement enfoncé. L'enregistrement cesse lorsque vous relâchez le déclencheur.

### **Pour annuler la prise de vue en continu**

Appuyez deux fois sur la touche  $\Box$  pour afficher  $\Box$ .

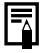

- z L'intervalle entre les prises de vue s'allonge à mesure que la mémoire intégrée de l'appareil photo se remplit.
- Si vous utilisez le flash, l'intervalle entre les prises de vue s'allonge, car le flash doit se charger.

#### Mode d'impression de date de carte postale **Calcanisco**

## Mode de prise de vue **o de**  $\mathbb{C}$  **de**  $\mathbb{C}$

Vous pouvez prendre des photos avec les paramètres optimaux pour les cartes postales en les composant à l'intérieur de la zone d'impression (rapport largeur-hauteur d'environ 3:2) qui apparaît sur l'écran LCD.

### 1 Menu FUNC. ► ■\* (Pixels d'enregistrement) ► ■ (Impression de date de carte postale).

Reportez-vous à la section *Menus et paramètres* [\(p. 25\)](#page-26-0).

- \*Paramètre par défaut.
- ●Les pixels d'enregistrement sont réglés sur (1600 x 1200) et la compression sur  $\blacksquare$  (Fin).
- **•Lorsque vous appuyez sur le** déclencheur jusqu'à mi-course, la zone qui ne sera pas imprimée au format carte postale devient grisée.

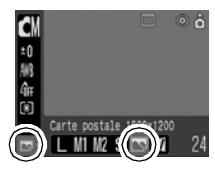

Vous ne pouvez pas utiliser le zoom numérique dans ce mode.

Pour obtenir des instructions concernant l'impression, reportez-vous au *Guide d'utilisation de l'impression directe.*

### Intégration de la date dans les données d'image

Vous pouvez intégrer la date dans les données d'image lorsque (Mode d'impression de date de carte postale) est sélectionné.

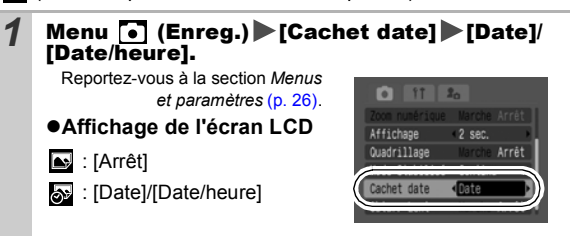

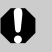

- Assurez-vous au préalable que la date et l'heure ont été réglées sur l'appareil photo [\(p. 29\).](#page-30-0)
- Le cachet de date ne peut pas être supprimé des données d'image une fois qu'il a été défini.

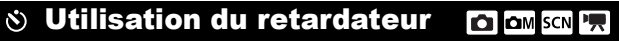

Mode de prise de vue

## 0 0 0 0 0 0 0 3 3 3 3 3 4 5 5 6 7 6 8 5 7 8

Après avoir appuyé sur le déclencheur, vous pouvez définir un intervalle de 10 sec. ( $\odot$ ) ou de 2 sec. ( $\odot$ ), ou encore un intervalle personnalisé avec le nombre de prises ( Retardat. personnalisé).

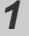

### **1** Appuyez sur la touche  $\Diamond$  pour afficher  $\Diamond$ ,  $\Diamond$  ou  $\Diamond$ .

## *2* Prenez une photo.

zLorsque vous appuyez à fond sur le déclencheur, le retardateur s'active et son témoin clignote. Lorsque vous utilisez l'atténuateur d'veux rouges, le témoin du retardateur clignote. puis reste allumé les 2 dernières secondes.

### **Pour annuler le retardateur**

Appuyez sur la touche  $\Diamond$  pour afficher  $\Box$ .

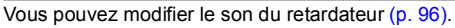

#### Modification du compte à rebours du retardateur ( $\mathbb{M}/\mathbb{N}$ )  $1$  Menu  $\lceil \cdot \rceil$  (Enreg.) [Retardateur]  $\lceil \cdot \rceil$  ou  $\lceil \cdot \rceil$ . Reportez-vous à la section  $112a$ o *Menus et paramètres* [\(p. 26\).](#page-27-0)  $\bullet$ Les opérations suivantes 67 69 69 tardateur s'exécutent avec chacune des options. Zoom numérique Arrêt  $\mathbb{R}$  : 2 secondes avant Affichage  $2$  sec Quadrillage Arrêt l'activation du déclencheur, le son du retardateur et le témoin s'accélèrent\*.  $\cdot$   $\bullet$  : le son du retardateur est émis lorsque le déclencheur est enfoncé et le déclencheur est activé 2 secondes plus tard. \* Il peut y avoir des différences en fonction des paramètres Mon profil définis [\(p. 95\).](#page-96-0)

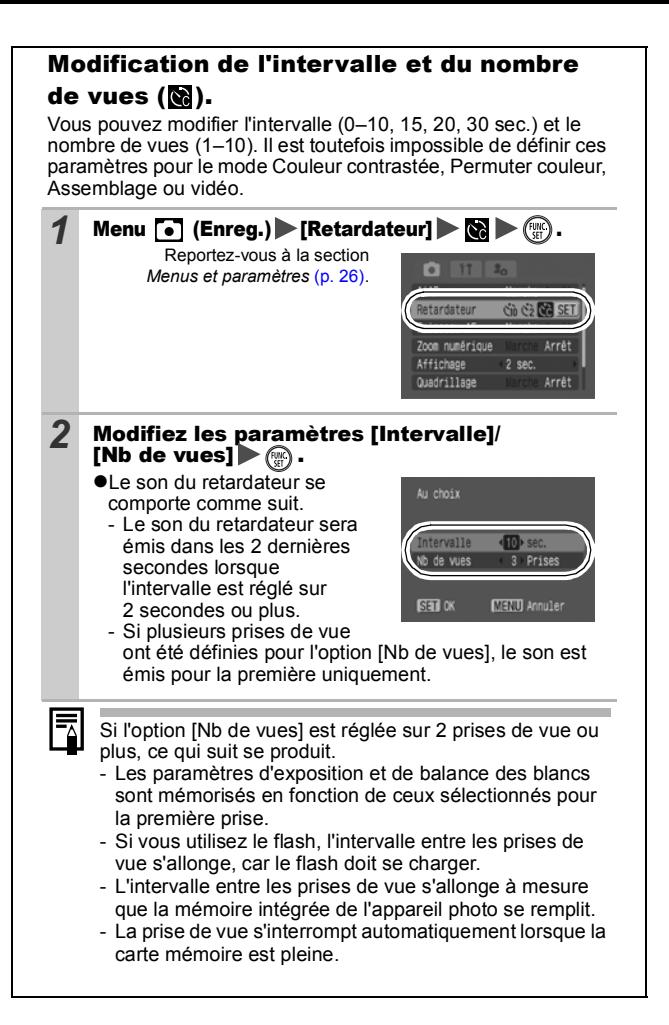

# Prise de vidéos

Les modes Vidéo suivants sont disponibles.

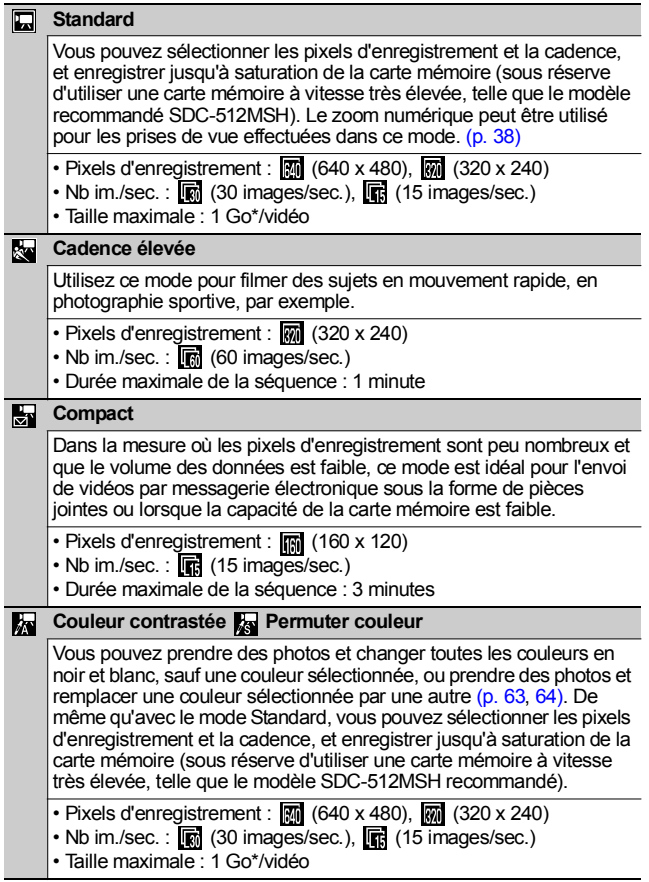

F

- La durée d'enregistrement varie en fonction de la capacité de la carte mémoire utilisée [\(p. 123\).](#page-124-0)
- \* L'enregistrement s'arrête après une heure d'enregistrement en continu même si le volume de données enregistrées n'a pas atteint 1 Go.

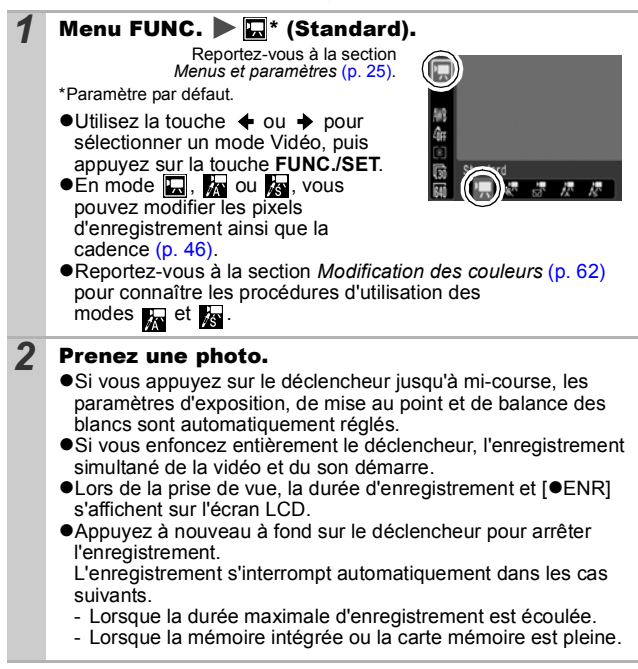

- <span id="page-46-1"></span><span id="page-46-0"></span>Pour enregistrer des vidéos, il est conseillé d'utiliser une carte mémoire formatée dans votre appareil photo [\(p. 32\).](#page-33-0) La carte fournie avec l'appareil photo peut être utilisée sans formatage supplémentaire.
	- Prenez garde aux points suivants lors de l'enregistrement.
		- Essayez de ne pas toucher le microphone.
		- N'appuyez sur aucune touche autre que le déclencheur. Le son émis par les touches sera en effet enregistré dans la vidéo.
		- L'appareil photo règle automatiquement l'exposition et la balance des blancs en fonction des conditions de prise de vue pendant l'enregistrement. Notez cependant que les sons émis lors du réglage automatique de l'exposition par l'appareil photo risquent également d'être enregistrés.
	- Les réglages de la mise au point et du zoom optique conservent, pour les images suivantes, les valeurs sélectionnées pour la première image.
	- Avant d'enregistrer, vous pouvez définir la mémorisation de l'exposition [\(p. 51\)](#page-52-0) et le décalage d'exposition.
		- 1. Appuyez sur la touche  $|SO$ . L'exposition est mémorisée (Mem. Expo) et la barre de décalage d'exposition apparaît sur l'écran LCD.
		- 2. Utilisez la touche  $\triangleq$  ou  $\Rightarrow$  pour régler l'exposition. Appuyez à nouveau sur la touche JSO pour désactiver le réglage. Ce paramètre sera également annulé si vous appuyez sur la touche **MENU** ou si vous modifiez les paramètres de balance des blancs, Mes couleurs ou de mode de prise de vue.
	- QuickTime 3.0 ou version ultérieure est requis pour lire les vidéos (type de données : AVI/méthode de compression : Motion JPEG) sur un ordinateur. QuickTime (pour Windows) est fourni sur le CD-ROM Canon Digital Camera Solution Disk. Sur Macintosh, ce programme est fourni avec Mac OS X ou version ultérieure.

### Modification des pixels d'enregistrement et des cadences

Vous pouvez modifier les pixels d'enregistrement et la cadence lorsque le mode vidéo est réglé sur  $\Box$  (Standard),  $\Box$  (Couleur contrastée) ou **la** (Permuter couleur).

### 1 Menu FUNC.▶ M<sup>\*</sup> (Pixels d'enregistrement)/ i. \* (Nb im./sec.).

Reportez-vous à la section *Menus et paramètres* [\(p. 25\).](#page-26-0)

\*Paramètre par défaut.

 $\bullet$ Utilisez la touche  $\bullet$  ou  $\bullet$ pour sélectionner les paramètres concernant les pixels d'enregistrement et la cadence, puis appuyez sur la touche **FUNC./SET**.

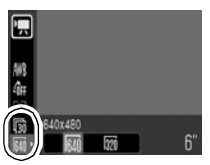

### <span id="page-47-0"></span>Pixels d'enregistrement et cadences

La cadence indique le nombre d'images enregistrées ou lues chaque seconde. Plus la cadence est élevée, plus le mouvement semble fluide.

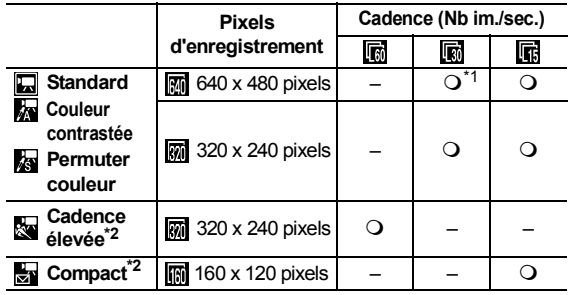

\*1 Paramètre par défaut

\*2 Les pixels d'enregistrement et la cadence sont réglés

z Reportez-vous à la section *Tailles des données d'image (estimation)* [\(p. 124\).](#page-125-0)

z Reportez-vous à la section *Cartes mémoire et performances estimées* [\(p. 123\)](#page-124-0).

## Prise d'images panoramiques (Assemblage)

Mode de prise de vue

Le mode Assemblage permet de prendre des images qui se chevauchent, puis de les fusionner (assembler) afin de créer une image panoramique sur un ordinateur.

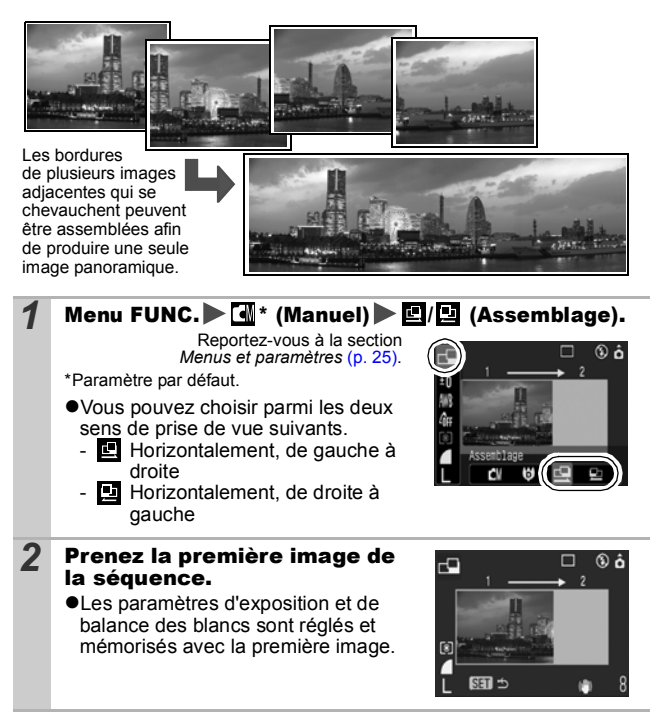

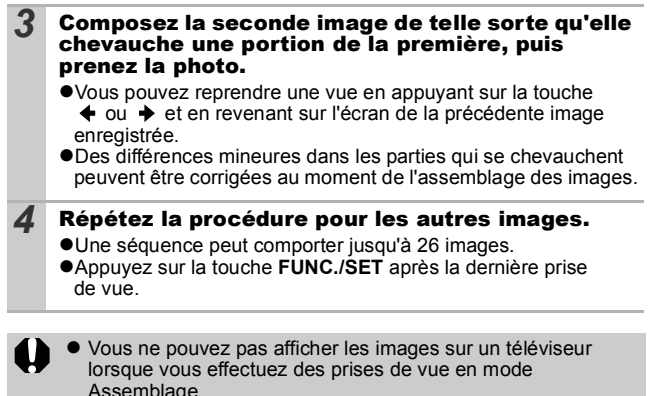

Assemblage. z Les paramètres de la première image sont appliqués à la deuxième et aux suivantes.

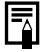

Utilisez le logiciel PhotoStitch fourni avec l'appareil photo pour fusionner les images sur un ordinateur.

#### <span id="page-50-0"></span>Passage d'un mode de mise au point un autre lом

### Mode de prise de vue

Vous pouvez sélectionner l'un des deux modes de mise au point suivant en fonction du paramètre AiAF.

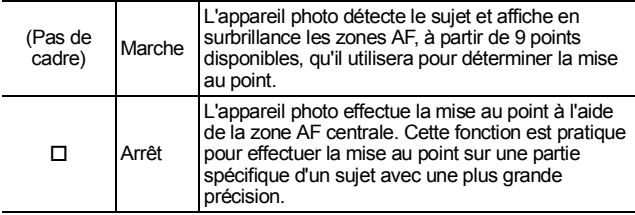

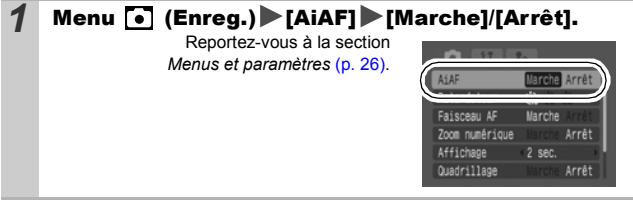

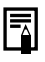

La mise au point est verrouillée sur la zone AF centrale lorsque le zoom numérique est utilisé.

- $\bullet$  Lorsque vous enfoncez le déclencheur jusqu'à mi-course, la zone AF apparaît comme suit (si l'écran LCD est allumé).
	- Vert : préparation de la prise de vue terminée
	- Jaune : mise au point difficile (AiAF réglé sur [Arrêt])

**SCN** 

## Prise de sujets à mise au point difficile (verrouillage de la mise au point, mémorisation de l'autofocus)

## **CO COM SCN 嘿**

Mode de prise de vue

# **O CIO O Q R R & X & \$ A & A & Q & R & &**

La mise au point peut s'avérer difficile sur les types de sujets suivants.  $\bullet$ Sujets dans un environnement à faible contraste

- Scènes comprenant à la fois des suiets proches et éloignés
- Sujets avec des objets très lumineux au centre de la composition
- ●Suiets se déplacant rapidement
- Sujets photographiés à travers une vitre : prenez la photo le plus près possible de la vitre pour minimiser le risque de réflexion de la lumière

## Prise de vue avec verrouillage de la mise au point

Le verrouillage de la mise au point peut être utilisé avec n'importe quel mode de prise de vue.

- *1* Visez avec l'appareil photo de telle sorte qu'un objet situé à la même distance focale que le sujet principal soit centré dans le viseur ou dans la zone AF affichée sur l'écran LCD.
- *2* Appuyez sur le déclencheur jusqu'à mi-course.
- *3* Visez à nouveau avec l'appareil photo afin de composer la vue comme vous le souhaitez, puis appuyez à fond sur le déclencheur.

### Prise de vue avec mémorisation de l'autofocus

La mémorisation de l'autofocus (Mem. AF) peut être utilisée en

mode  $\left[\begin{matrix}\mathbf{u} \\ \mathbf{w}\end{matrix}\right]$ ,  $\left[\begin{matrix}\mathbf{u} \\ \mathbf{w}\end{matrix}\right]$ ,  $\left[\begin{matrix}\mathbf{w} \\ \mathbf{w}\end{matrix}\right]$  ou  $\left[\begin{matrix}\mathbf{w} \\ \mathbf{w}\end{matrix}\right]$ .

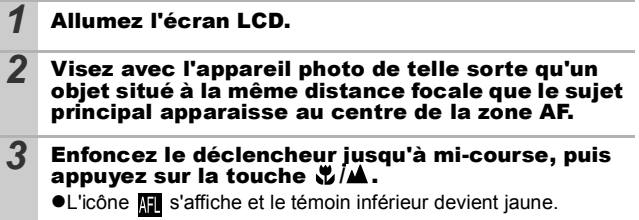

*4* Visez à nouveau avec l'appareil photo afin de composer la vue comme vous le souhaitez, puis effectuez la prise de vue.

### **Pour désactiver la mémorisation de l'autofocus** Appuyez sur la touche  $\mathbf{w}/\mathbf{A}$ .

- Lorsque vous réalisez des prises de vue avec le verrouillage de la mise au point ou la mémorisation de l'autofocus en utilisant l'écran LCD, il est conseillé de paramétrer [AiAF] sur [Arrêt] [\(p. 49\)](#page-50-0) dans la mesure où il est plus facile pour l'appareil photo d'effectuer la mise au point uniquement à l'aide de la zone AF centrale.
	- $\bullet$  La mémorisation de l'autofocus est très pratique, car vous pouvez composer l'image sans toucher au déclencheur. En outre, la mémorisation de l'autofocus est conservée une fois l'image prise, ce qui vous permet de prendre une deuxième photo avec la même mise au point.

#### <span id="page-52-0"></span>Mémorisation du paramètre d'exposition (Mem. Expo) l٥Ņ

Mode de prise de vue **Tall** 

Vous pouvez régler l'exposition et la mise au point séparément, ce qui s'avère utile lorsque le contraste est trop fort entre le sujet et l'arrière-plan ou lorsqu'un sujet est à contre-jour.

Vous devez régler le flash en position [ [1]. La mémorisation d'exposition ne peut pas être réglée si le flash se déclenche.

*1* Allumez l'écran LCD. *2* Faites la mise au point sur la partie du sujet sur laquelle vous voulez mémoriser le paramètre d'exposition. *3* Enfoncez le déclencheur jusqu'à mi-course, puis appuyez sur la touche  $|50$ .  $\bullet$ **L'icône Mail s'affiche.** *4* Visez à nouveau avec l'appareil photo afin de composer la vue comme vous le souhaitez, puis appuyez à fond sur le déclencheur.

**Pour désactiver la mémorisation d'exposition** Appuyez sur la touche ISO.

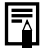

- La mémorisation d'exposition peut également être réglée et désactivée en mode  $\sqrt{R}$  [\(p. 45\).](#page-46-0)
- Lorsque vous employez le flash, vous pouvez utiliser la mémorisation d'exposition au flash.

## Mémorisation du paramètre d'exposition au flash (mémorisation d'exposition au flash)

Mode de prise de vue **q** 

Vous pouvez mémoriser l'exposition au flash de sorte que les paramètres d'exposition soient réglés correctement quelle que soit la composition de votre sujet.

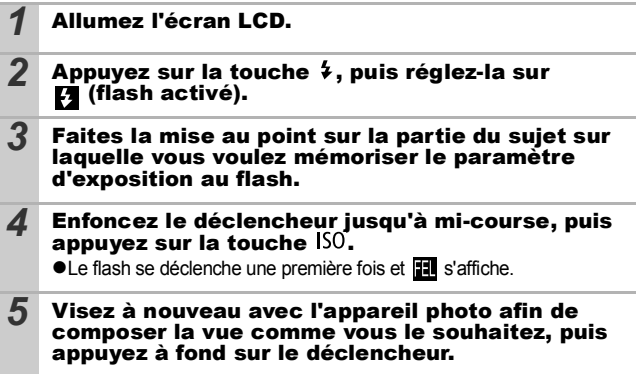

**Pour désactiver la mémorisation d'exposition au flash** Appuyez sur la touche ISO.

#### Passage d'un mode de mesure à un autre **OM**

Mode de prise de vue du c

# 1 Menu FUNC. ▶ **◎** \* (Evaluative).

Reportez-vous à la section *Menus et paramètres* [\(p. 25\)](#page-26-0).

\*Paramètre par défaut.

 $\bullet$ Utilisez la touche  $\bullet$  ou  $\bullet$  pour sélectionner le mode de mesure, puis appuyez sur la touche **FUNC./SET**.

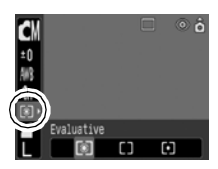

### Modes de mesure

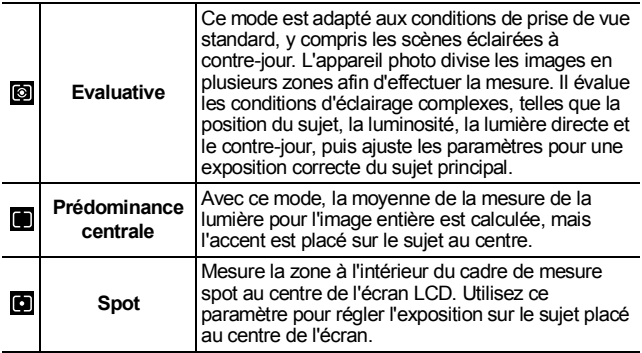

### Réglage de la correction d'exposition Iом Mode de prise de vue **4 b a a a a a a a a a a a a a**

Ajustez le paramètre de correction d'exposition pour éviter d'obtenir un sujet trop foncé lorsqu'il est à contre-jour ou devant un arrière-plan lumineux ou de rendre des lumières trop puissantes dans des prises de vue nocturnes.

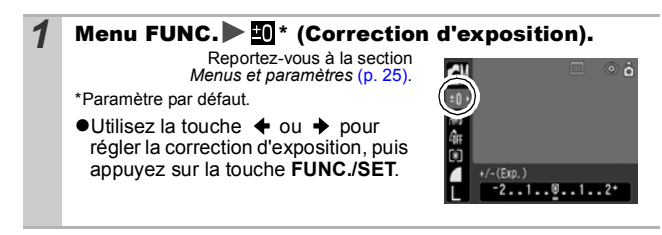

### **Pour annuler la correction d'exposition**

Réglez la valeur de correction sur [0].

En mode <sup>I</sup>. il est possible de définir/d'annuler le décalage d'exposition [\(p. 45\)](#page-46-1).

# Prise de vue en mode Obtur. Lent

Mode de prise de vue M

ON

Vous pouvez définir une vitesse d'obturation lente pour éclaircir les sujets sombres.

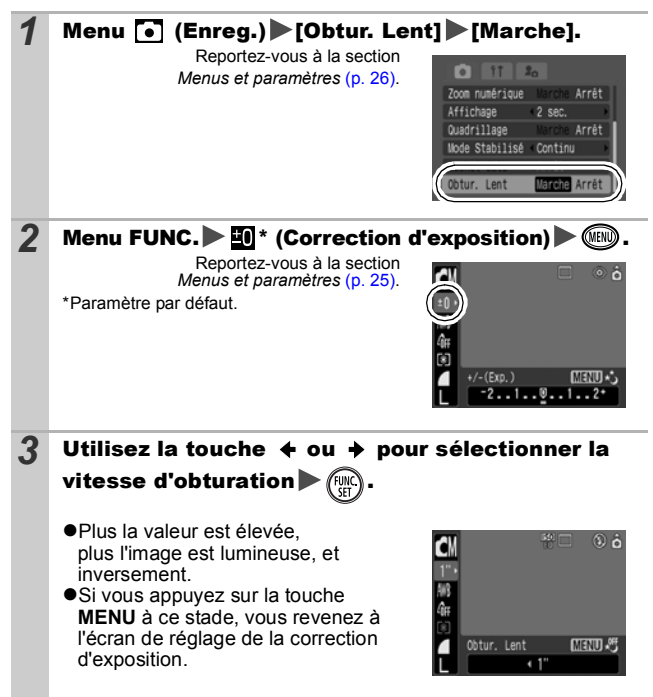

Les capteurs d'image CCD sont conçus de telle sorte que les parasites présents dans l'image enregistrée augmentent à des vitesses d'obturation lentes. Toutefois, cet appareil photo applique un traitement spécial aux images prises à des vitesses d'obturation inférieures à 1,3 seconde afin d'éliminer les parasites et de produire des images de haute qualité. Un certain laps de temps peut néanmoins être nécessaire avant de pouvoir prendre l'image suivante.

- $\bullet$  Utilisez l'écran LCD pour vérifier que l'image a été enregistrée avec la luminosité souhaitée.
- Évitez de faire bouger l'appareil photo lorsque la vitesse d'obturation est lente. Réglez le mode Stabilisé sur un paramètre autre que [Arrêt], ou fixez l'appareil photo sur un trépied pour prendre les photos.
- L'utilisation du flash peut entraîner une surexposition de l'image. Dans ce cas, réglez le flash en position  $\Omega$ .
- Les options suivantes ne sont pas disponibles :
	- Correction d'exposition
	- Mesure
	- Mem. Expo
	- Mémorisation d'exposition au flash
	- Vitesse ISO : Auto, Sens. ISO élevée auto
	- Flash : Auto, Réduc auto yeux rouges

#### Réglage du ton (Balance Blancs) low

Mode de prise de vue **de to la la la la la** 

En principe, le paramètre de balance des blancs <a>[</a>ME</a>
(Auto) sélectionne la balance optimale. Si le paramètre **ille ne parvient** pas à produire des couleurs naturelles, modifiez la balance des blancs à l'aide d'un paramètre adapté à la source de lumière.

## **1** Menu FUNC. **With** ' (Auto).

Reportez-vous à la section *Menus et paramètres* [\(p. 25\)](#page-26-0).

\*Paramètre par défaut.

 $\bullet$ Utilisez la touche  $\bullet$  ou  $\bullet$  pour sélectionner un paramètre de balance des blancs, puis appuyez sur la touche **FUNC./SET**.

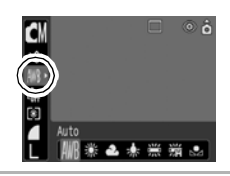

### Paramètres de balance des blancs

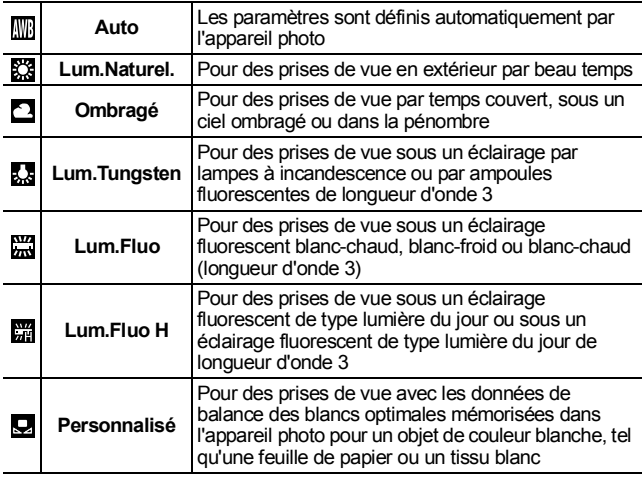

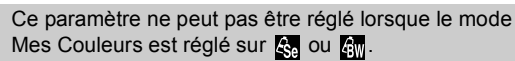

### Utilisation de la balance des blancs personnalisée

Vous pouvez définir une balance des blancs personnalisée afin d'obtenir le réglage optimal pour les conditions de prise de vue en faisant en sorte que l'appareil photo évalue un objet (tel qu'une feuille de papier ou un tissu blanc) ou une carte grise de qualité photo que vous souhaitez définir comme couleur blanche standard.

Il est notamment recommandé d'effectuer une mesure de balance des blancs personnalisée dans les cas suivants, que le paramètre (Auto) a du mal de détecter correctement.

- ●Prise de vue en gros plan
- Prise de vue de sujets de couleur monotone (tels que le ciel, la mer ou une forêt)
- Prise de vue avec une source lumineuse spéciale (telle qu'une lampe à vapeur de mercure)

### **1** Menu FUNC.  $\blacktriangleright$   $\mathbb{F}$ <sup>\*</sup> (Auto)  $\blacktriangleright$   $\mathbb{Q}$ (Personnalisé). Reportez-vous à la section *Menus et paramètres* [\(p. 25\).](#page-26-0) **MENU** Evaluation Bal. ٠n \* Paramètre par défaut. Ò Personnalis

- *2* Visez une feuille de papier blanc ou un tissu blanc avec l'appareil photo, puis appuyez  $sur$   $(m)$ .
	- Si vous regardez avec l'écran LCD, assurez-vous que l'image blanche remplit entièrement le cadre central. Si vous utilisez le viseur optique, vérifiez que tout le champ est rempli.

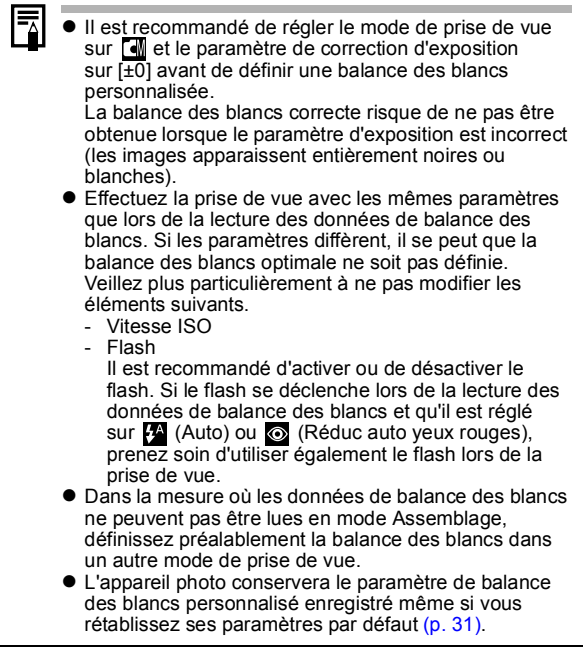

#### Prise de vue dans un mode Mes couleurs lом

Mode de prise de vue **de prise de la propieta** 

Vous pouvez changer l'aspect des photos que vous prenez.

### Paramètres Mes couleurs

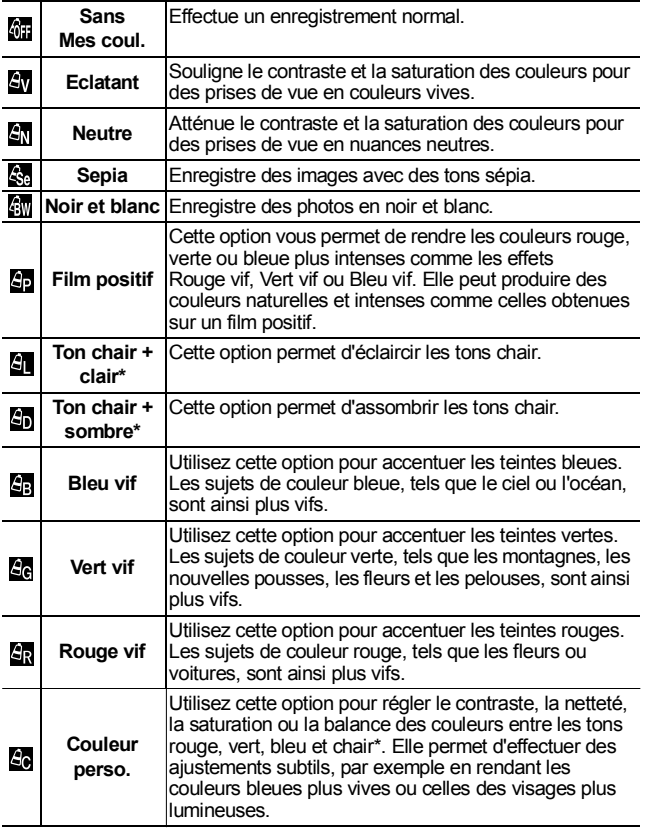

\* Il est également possible de modifier les couleurs chair de sujets non humains.

\* Il est possible que vous n'obteniez pas les résultats attendus en fonction de

*60* la couleur de la peau.

### *1* Menu FUNC. \* (Sans Mes coul.).

Reportez-vous à la section *Menus et paramètres* [\(p. 25\)](#page-26-0).

\*Paramètre par défaut.

 $\bullet$ Utilisez la touche  $\bullet$  ou  $\bullet$  pour sélectionner un mode Mes couleurs.

#### **CEn mode** En Reportez-vous à la section *Réglage de l'appareil photo sur le mode Couleur perso.* (p. 61).

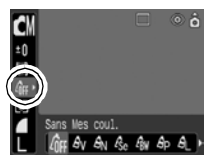

 $\bullet$  **Lorsque vous n'êtes pas en mode**  $\bullet$ Appuyez sur la touche **FUNC./SET** pour revenir à l'écran de prise de vue.

*2* Prenez une photo.

### Réglage de l'appareil photo sur le mode Couleur perso.

Ce mode permet de régler le contraste, la netteté, la saturation et la balance des couleurs pour les tons rouge, vert, bleu et chair.

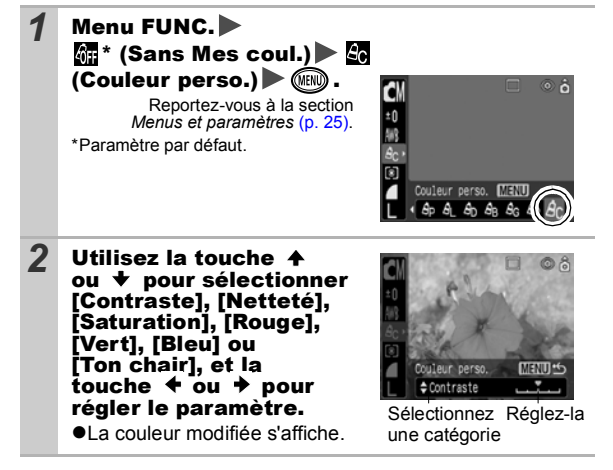

Prise de vue *61***Prise de vue**

# 3 (SET).

- Le réglage est ainsi terminé.
- ●Si vous appuyez sur la touche MENU à ce stade, vous revenez à l'écran dans lequel vous pouvez sélectionner un mode Mes couleurs.

## <span id="page-63-0"></span>Modification des couleurs

Mode de prise de vue **AMS** 

Vous pouvez prendre des photos avec les couleurs d'origine transformées. Cette opération est possible sur les vidéos ainsi que les images fixes, ce qui vous permet de bénéficier d'effets vidéo ou photo pour la photographie.

Toutefois, selon les conditions de prise de vue, les images peuvent avoir l'air de manquer de netteté ou ne pas présenter la couleur attendue. Avant de prendre en photo des sujets importants, nous vous conseillons vivement de faire des essais de prise de vue et de vérifier les résultats. Si vous réglez [Enreg. Origin.] [\(p. 66\)](#page-67-0) sur [Marche] lorsque vous photographiez une image fixe, vous pouvez enregistrer l'image d'origine ainsi que celle transformée.

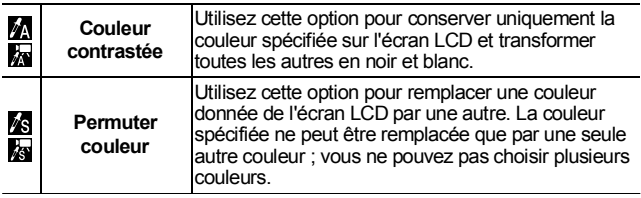

La vitesse ISO augmente avec certains paramètres, ce qui peut augmenter les « parasites » dans l'image.

**SCN** 

### <span id="page-64-0"></span>Prise de vue en mode Couleur contrastée

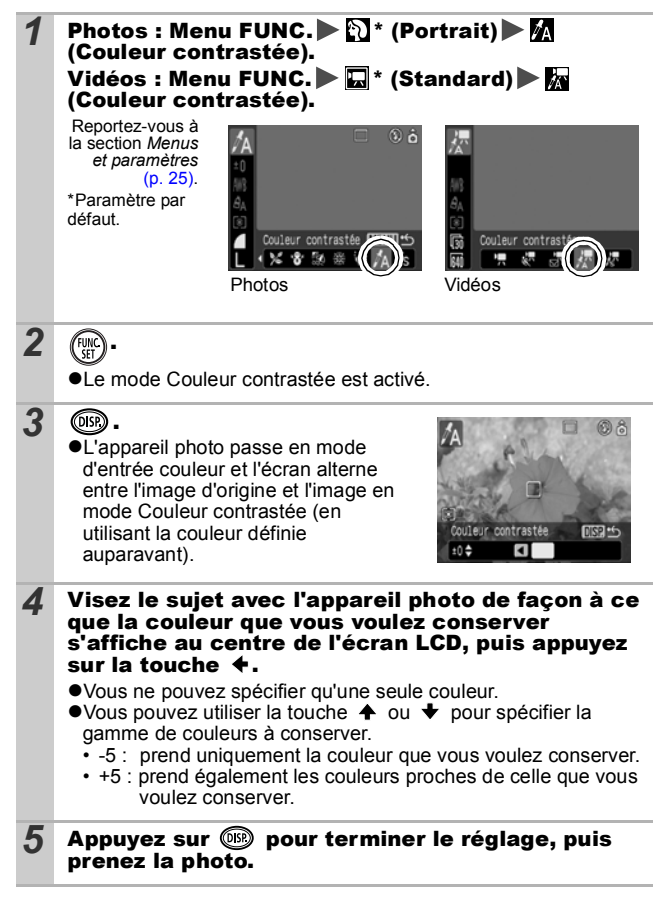

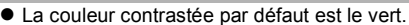

- Il est possible que vous n'obteniez pas les résultats attendus si vous utilisez le flash.
- $\bullet$  La couleur contrastée choisie est conservée même si l'appareil photo est mis hors tension.

### <span id="page-65-0"></span>Prise de vue en mode Permuter couleur

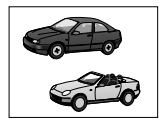

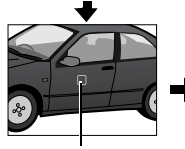

Couleur d'origine (avant permutation)

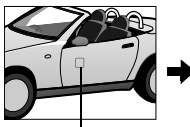

Couleur souhaitée (après permutation)

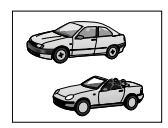

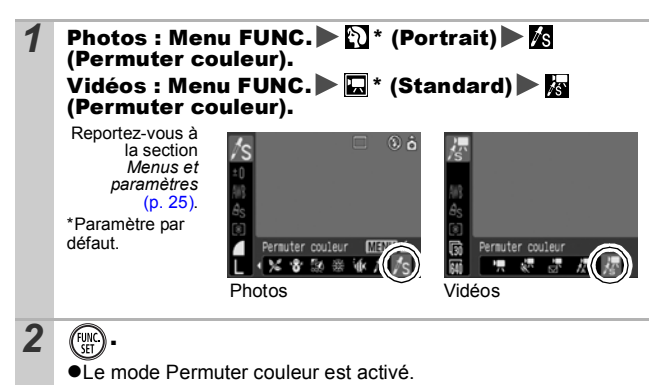

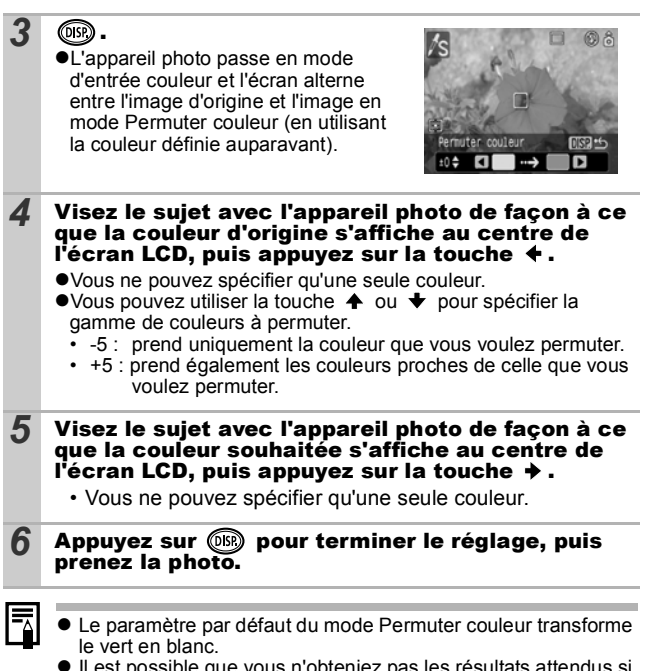

- z Il est possible que vous n'obteniez pas les résultats attendus si vous utilisez le flash.  $\bullet$  Les couleurs spécifiées en mode Permuter couleur sont
	- conservées même si l'appareil photo est mis hors tension.

<span id="page-67-0"></span>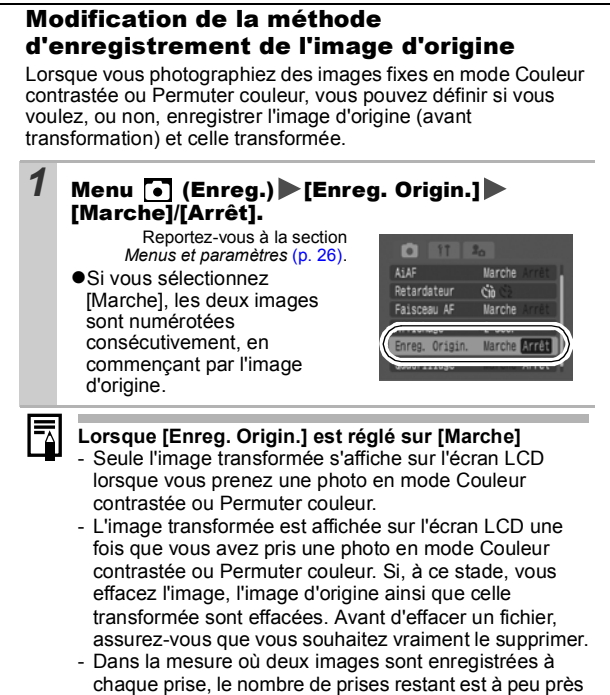

égal à la moitié du nombre affiché lorsque cette fonction est réglée sur [Arrêt].

Mode de prise de vue **o** 

Augmentez la vitesse ISO pour utiliser une vitesse d'obturation en mode rapide lorsque vous voulez réduire l'impact des mouvements de l'appareil photo ou éviter d'avoir des sujets flous, ou pour désactiver le flash lors de prises de vue dans des endroits sombres.

**1** Appuyez sur la touche  $|50|$ , puis modifiez les paramètres.  $\bullet$  Faites défiler les vitesses  $\frac{150}{200} / \frac{150}{200} / \frac{150}{200} / \frac{150}{200} / \frac{150}{200}$  en appuyant chaque fois sur la touche  $\overline{150}$ . ● Sélectionnez  $\frac{150}{1500}$  (Auto) pour définir la vitesse ISO optimale en fonction du niveau de luminosité lors de la prise de vue. Dans la mesure où le paramètre de vitesse ISO est automatiquement augmenté dans les endroits sombres, l'appareil photo sélectionne une vitesse d'obturation plus rapide, ce qui diminue la probabilité de mouvement de l'appareil photo. ●Sélectionnez <sup>[§6]</sup> (Sens. ISO élevée auto)\* pour définir pour la sensibilité une valeur supérieure à celle du paramètre ......................... vitesse d'obturation plus rapide est alors définie, ce qui diminue les mouvements potentiels de l'appareil photo ou les sujets flous, comparé au paramètre ... \* Il peut y avoir plus de parasites présents dans l'image enregistrée qu'avec le paramètre ... ● Lorsque vous utilisez le mode de prise de vue ● (Auto), vous pouvez uniquement sélectionner **page** ou **page**.

# Configuration de la fonction Rotation auto com SEN E

Mode de prise de vue

Votre appareil photo est équipé d'un détecteur d'inclinaison qui détecte l'orientation d'une vue prise avec l'appareil photo en position verticale et la fait pivoter automatiquement afin de rétablir l'orientation correcte sur l'écran LCD.

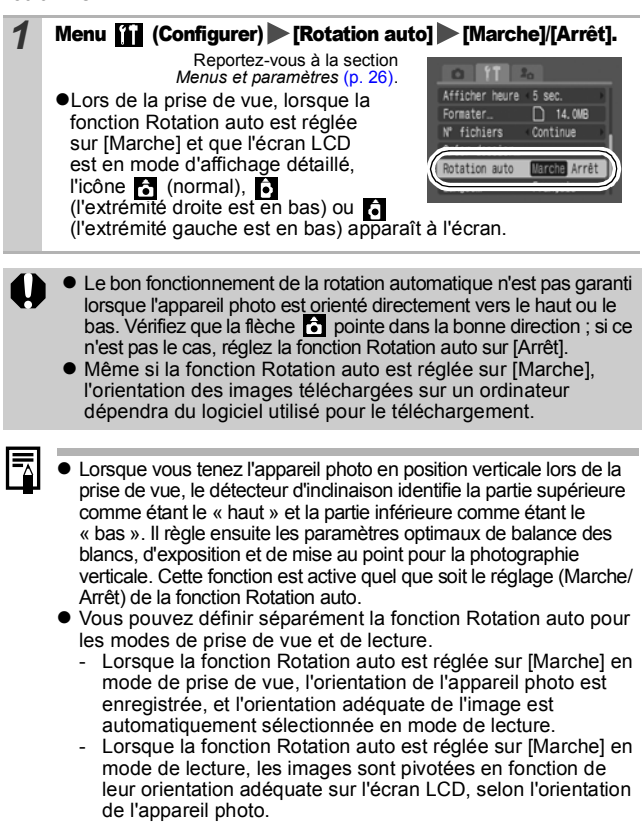

# Création d'une destination d'images (Dossier) **on am scn L, E**

Mode de prise de vue

## **OCUP ORRRX18 9 3 3 4 4 5 5 5 5 6**

Vous pouvez créer à tout moment un nouveau dossier, dans lequel les images enregistrées seront automatiquement sauvegardées.

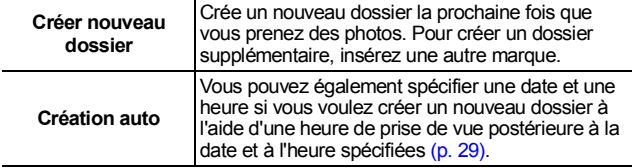

### Crée un dossier la prochaine fois que vous prenez des photos.

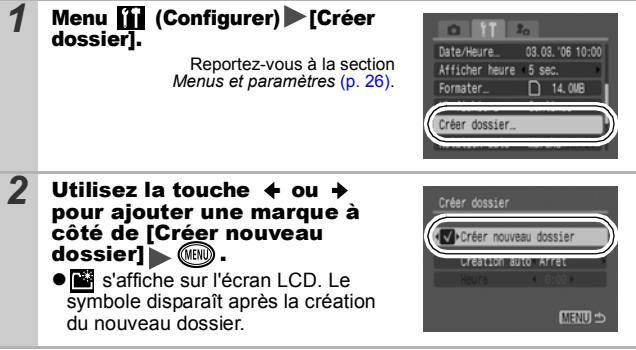

### Réglage de la date ou de l'heure pour la création automatique d'un dossier

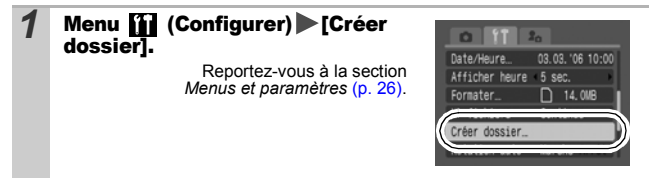

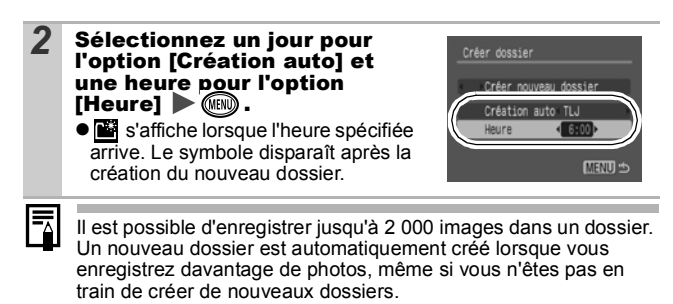

### Réinitialisation du numéro des fichiers OM SCN 明回 n

Mode de prise de vue

**○△●○◆图金※×8⑤※ 仙人/◇图☆5万/万** 

Un numéro de fichier est automatiquement attribué à chaque image enregistrée. Vous pouvez sélectionner la façon dont les numéros de fichiers sont attribués.

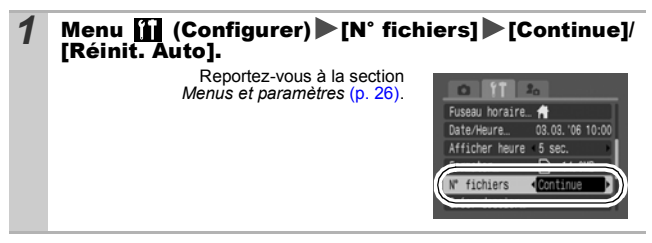

### Fonction de réinitialisation des numéros de fichiers

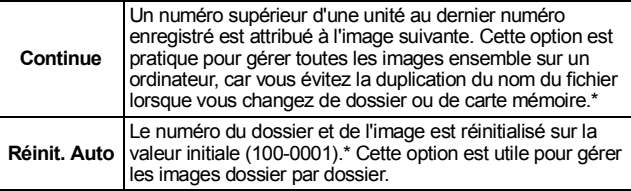

\*Lorsqu'une carte mémoire vierge est utilisée. Lorsqu'une carte mémoire contenant des données enregistrées est utilisée, le numéro à 7 chiffres du dernier dossier et de la dernière image enregistrés est comparé au dernier numéro de la carte, et le plus grand des deux sert de base à la numérotation des nouvelles images.
## Numéros de fichier et de dossier

Les images enregistrées se voient attribuer des numéros de fichier consécutifs, de 0001 à 9999, et les dossiers des numéros compris entre 100 et 999. Il est possible d'enregistrer jusqu'à 2 000 images dans un même dossier.

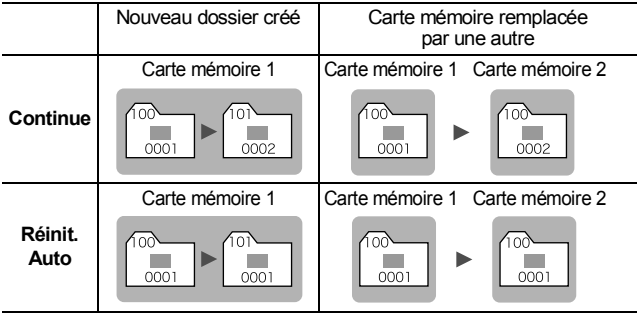

- Il est possible que des images soient enregistrées dans un nouveau dossier lorsque l'espace disponible est insuffisant et ce, même si le nombre total d'images dans le dossier est inférieur à 2 000 dans la mesure où les types d'image suivants sont toujours enregistrés dans le même dossier.
	- Images d'une prise de vue en continu
	- Images prises à l'aide du retardateur (personnalisé)
	- Images prises en mode Assemblage
	- Images fixes prises en mode Couleur contrastée/Permuter couleur avec la catégorie [Enreg. Origin.] réglée sur [Marche]
- Il est impossible de lire les images lorsque les numéros de dossiers sont dupliqués ou que des numéros d'images apparaissent deux fois dans un dossier.
- zVeuillez vous reporter au *Guide de démarrage des logiciels* pour obtenir des informations sur la structure des dossiers ou les types d'images.

**Veuillez également vous reporter au** *Guide d'utilisation en bref de l'appareil photo* **(p. 11).** 

# $Q$  Agrandissement des images

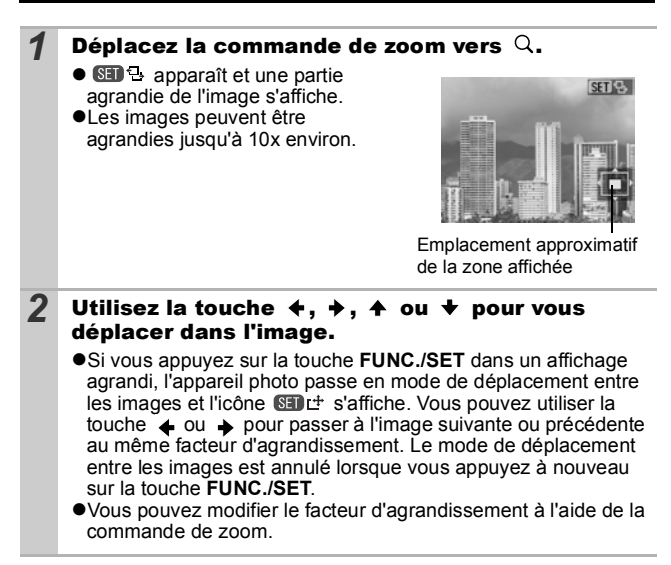

#### **Pour annuler l'affichage agrandi**

Déplacez la commande de zoom vers  $\blacksquare$ . (Vous pouvez également l'annuler immédiatement en appuyant sur la touche **MENU**.)

Les images de séquences vidéo et les images en mode de lecture d'index ne peuvent pas être agrandies.

## Affichage des images par séries de neuf (lecture d'index)

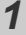

### *1* Déplacez la commande de zoom vers .

- Il est possible de visualiser jusqu'à neuf images à la fois.
- $\bullet$ Utilisez les touches  $\bullet$ .  $\bullet$ .  $\bullet$  $ou \bigtriangledown$  pour changer la sélection d'images.

Image sélectionnée

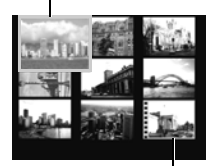

Vidéo

### Passage d'une série de neuf images à une autre

La barre de saut apparaît lorsque vous déplacez la commande de zoom vers en mode de lecture d'index et vous permet de passer d'une série de neuf images à une autre.

- $\bullet$ Utilisez la touche  $\bullet$  ou  $\bullet$  pour afficher la série de neuf images précédente ou suivante.
- $\bullet$ Maintenez la touche **FUNC./SET** enfoncée et appuyez sur  $\triangleq$  ou  $\triangleq$  pour passer à la première ou à la dernière série.

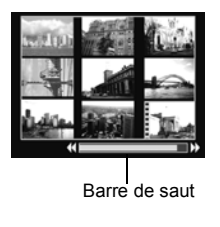

#### **Pour revenir au mode de lecture image par image**

Déplacez la commande de zoom vers  $Q$ .

## Saut de plusieurs images

Lorsque de nombreuses images sont enregistrées sur la carte mémoire, l'utilisation des cinq touches de recherche ci-dessous est pratique pour sauter des images et trouver l'objet recherché.

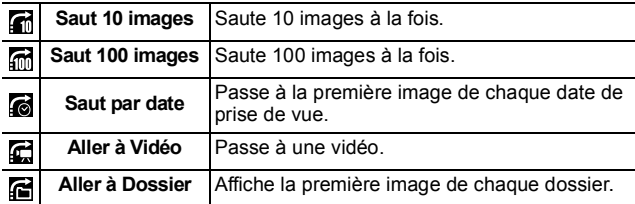

#### *1* En mode de lecture image par image, appuyez sur la touche  $\bigcap$ .

- zL'appareil photo passe en mode de recherche par saut.
- zL'exemple affiché à l'écran varie légèrement en fonction de la touche de recherche.

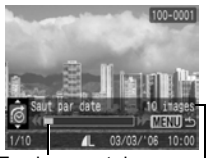

Emplacement de l'image actuellement affichée.

> Nombre d'images correspondant à la touche de recherche.

#### 2 Utilisez la touche  $A$  ou  $A$  pour sélectionner une touche de recherche, puis appuyez sur la touche  $\div$  ou  $\div$ .

**Pour revenir au mode de lecture image par image** Appuyez sur la touche **MENU**.

# Lecture de vidéos

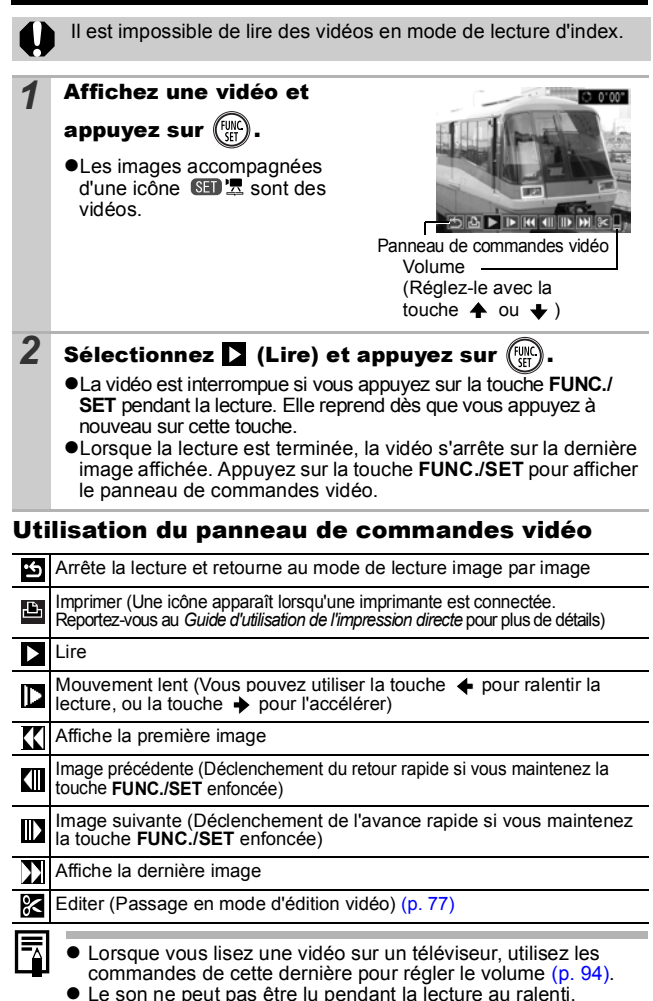

*76*

# <span id="page-78-0"></span>Édition de vidéos

Vous pouvez supprimer des parties des vidéos enregistrées.

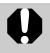

Il est impossible de modifier les vidéos protégées et celles qui durent une seconde ou moins.

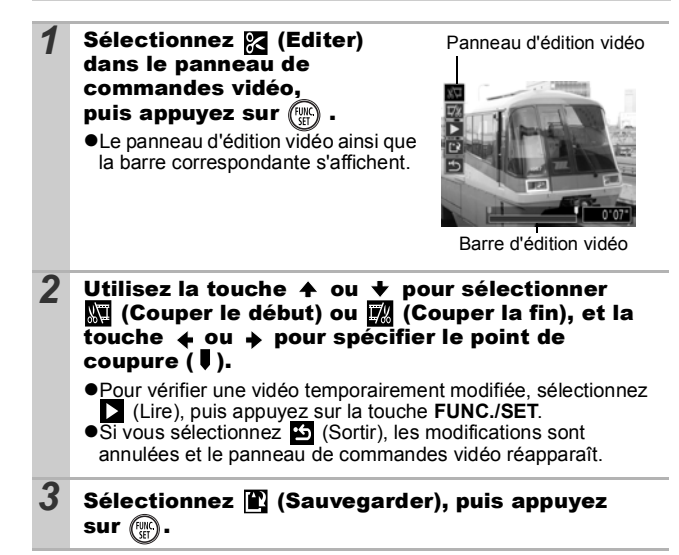

## *4* Sélectionnez [Nouv. Fichier] ou [Ecraser], puis

## appuyez sur .

z[Nouv. Fichier] enregistre la vidéo modifiée sous un nouveau nom de fichier. Les données d'origine demeurent inchangées. Notez que si vous appuyez sur la touche **FUNC./SET** pendant la sauvegarde de la vidéo, cette sauvegarde est annulée.

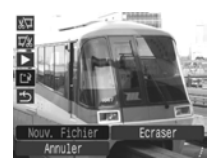

- $\bullet$ [Ecraser] enregistre la vidéo modifiée sous son nom d'origine. Les données d'origine sont supprimées.
- ●S'il n'y a pas assez d'espace libre sur la carte mémoire, seule l'option [Ecraser] peut être sélectionnée.

L'enregistrement d'une vidéo modifiée peut nécessiter environ 3 minutes. Si la batterie se décharge au cours de l'opération, les séquences vidéo modifiées ne peuvent pas être enregistrées. Lorsque vous modifiez des vidéos, il est conseillé d'utiliser une batterie complètement chargée ou le Kit adaptateur secteur ACK-DC30 vendu séparément [\(p. 115\).](#page-116-0)

# Rotation des images à l'écran

Vous pouvez faire pivoter les images à l'écran dans le sens des aiguilles d'une montre selon un angle de 90° ou 270°.

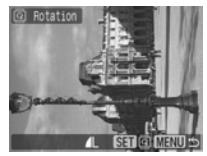

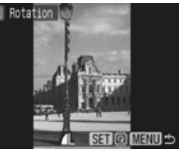

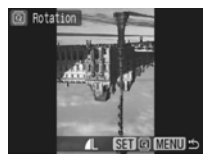

Original 90° 270°

**Menu | | (Lecture)**  $\blacksquare$ .

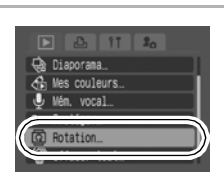

#### 2 Utilisez la touche  $\leftrightarrow$  ou  $\rightarrow$  pour sélectionner<br>I'image à faire pivoter et appuyez sur *(i*n pour la l'image à faire pivoter et appuyez sur  $f_{\text{max}}$ faire tourner.

Reportez-vous à la section *Menus et paramètres* [\(p. 26\)](#page-27-0).

- Faites défiler les orientations 90°/270°/position initiale par rapport à la position initiale en appuyant chaque fois sur la touche **FUNC./SET**.
- Cette fonction peut également être définie en mode de lecture d'index.
- Il est impossible de faire pivoter les vidéos.
- Lorsque des images sont téléchargées sur un ordinateur, l'orientation des images pivotées par l'appareil photo dépend du logiciel utilisé pour le téléchargement.

# Lecture avec des effets de transition

Vous pouvez sélectionner l'effet de transition affiché lorsque vous passez d'une image à l'autre.

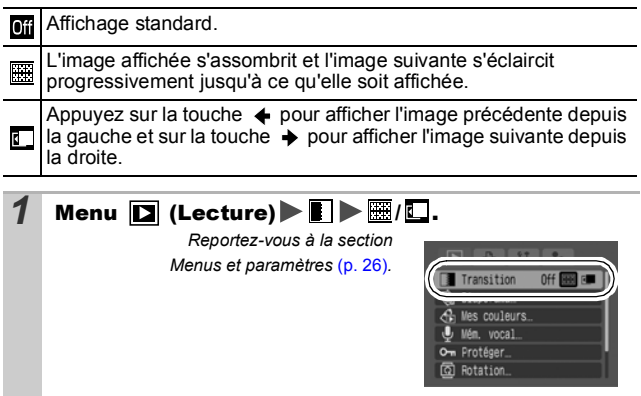

L'effet de transition ne s'affiche pas lorsque vous changez d'image pendant que la lecture des photos se fait depuis la carte mémoire.

## Ajout d'effets avec la fonction Mes couleurs

Vous pouvez ajouter des effets aux images enregistrées (photos uniquement) à l'aide de la fonction Mes couleurs. Il est possible de sélectionner les effets Mes couleurs ci-dessous. Pour plus d'informations, reportez-vous [p. 60](#page-61-0).

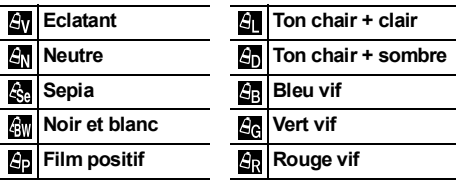

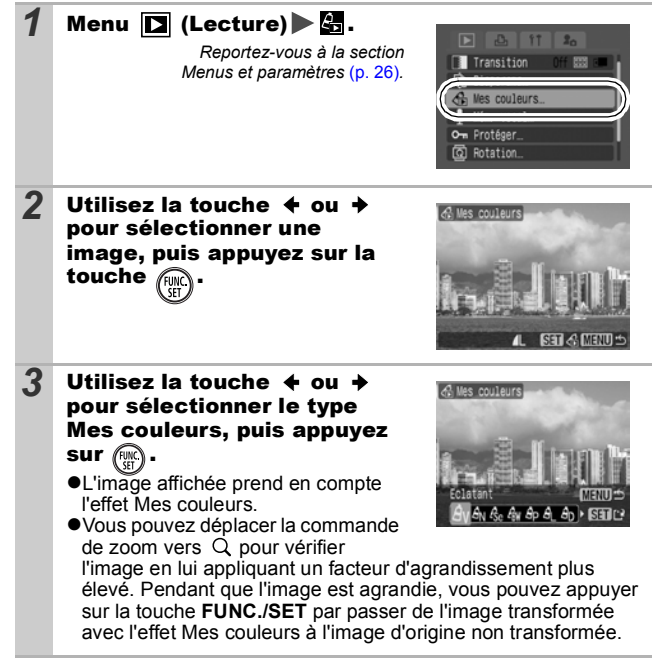

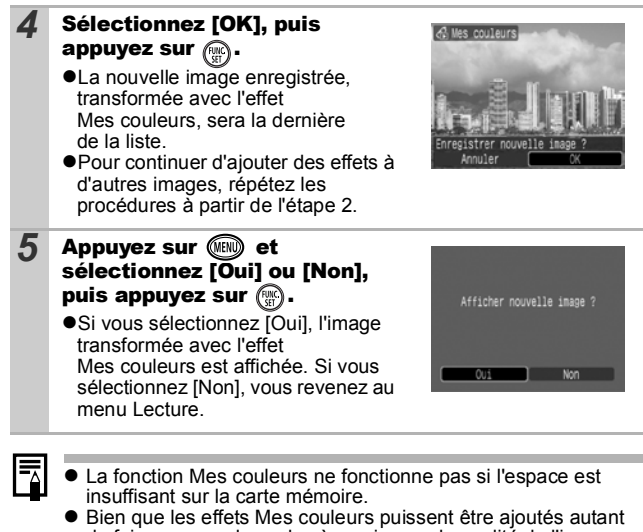

- de fois que vous le voulez à une image, la qualité de l'image se dégradera progressivement à chaque application et vous risquez de ne pas obtenir les couleurs voulues.
- La couleur des images prises à l'aide de la fonction Mes couleurs [\(p. 60\)](#page-61-0) en mode de prise de vue et les images modifiées à l'aide de la fonction Mes couleurs en mode de lecture peuvent être légèrement différentes.

# <span id="page-83-0"></span>Ajout de mém. vocaux aux images

Vous pouvez ajouter des mém. vocaux (d'une durée maximale d'une minute) à une image en mode de lecture (y compris en mode de lecture image par image et de lecture d'index). Les données audio sont enregistrées au format WAVE.

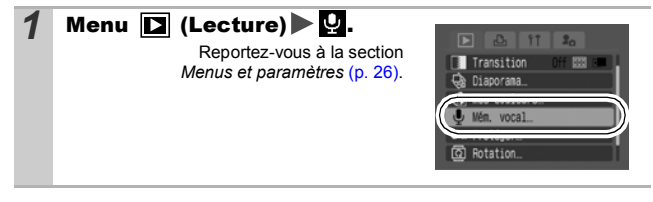

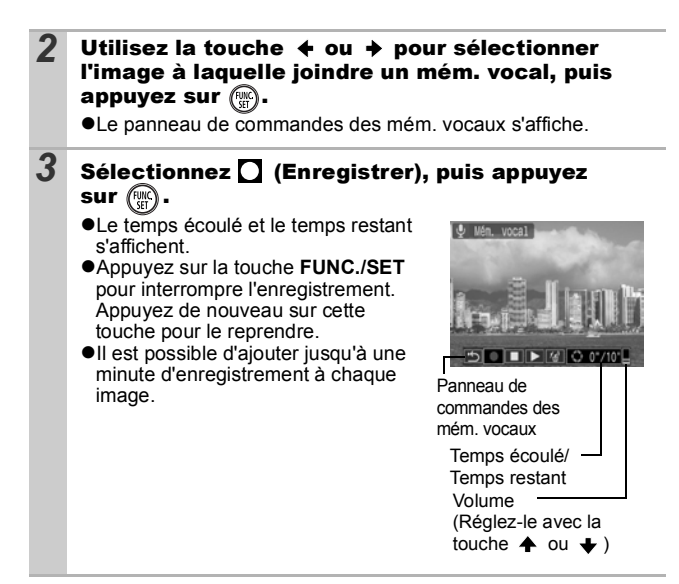

### Panneau de commandes des mém. vocaux

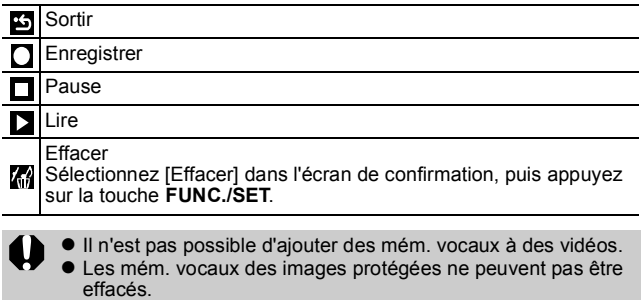

# <span id="page-85-0"></span>Lecture automatique (diaporamas)

Lecture automatique d'images de la carte mémoire.

\*Les paramètres des images des diaporamas reposent sur la norme DPOF (Digital Print Order Format) [\(p. 89\).](#page-90-0)

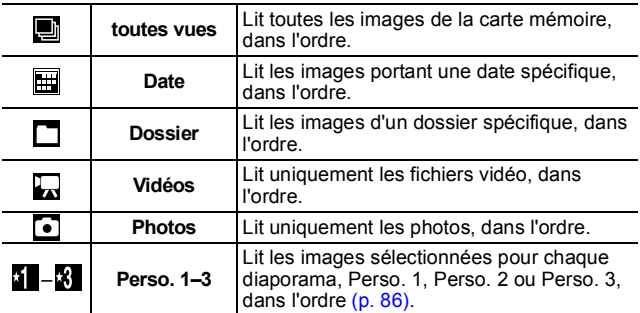

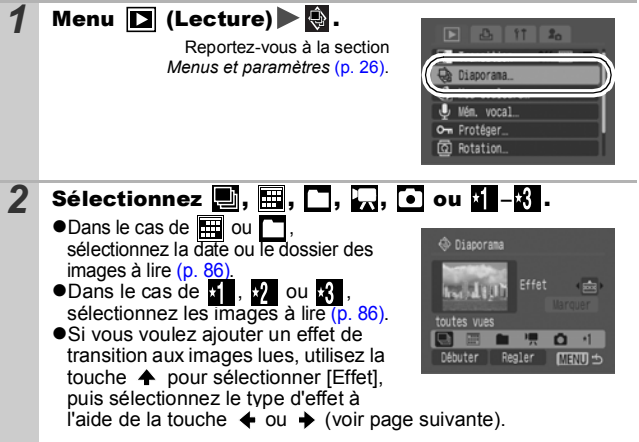

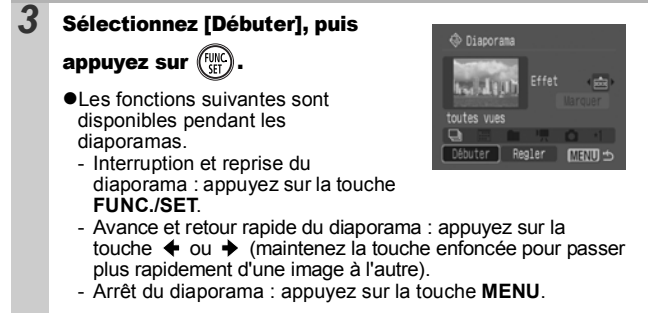

### Effets de transition

Vous pouvez sélectionner l'effet de transition utilisé lors du remplacement d'une image par une autre.

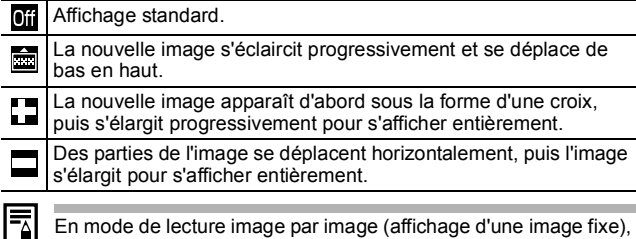

vous pouvez démarrer un diaporama à partir de l'image affichée en maintenant la touche **FUNC./SET** enfoncée tout en appuyant sur la touche  $\Delta \sim$ . Veuillez noter que si vous le faites alors que la dernière image prise est affichée, le diaporama démarre à partir de la première image portant la même date.

<span id="page-87-0"></span>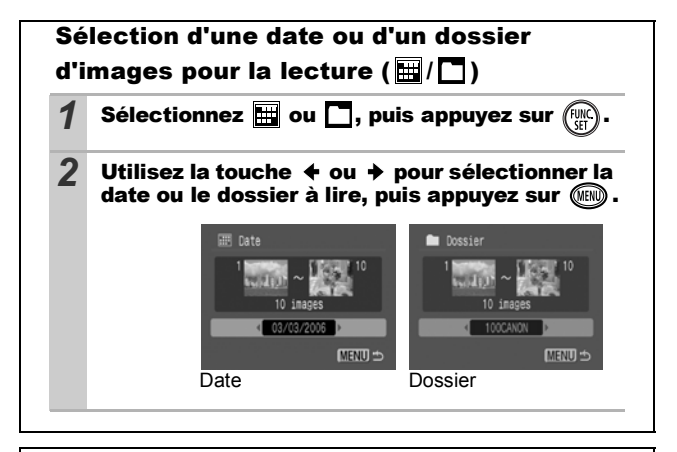

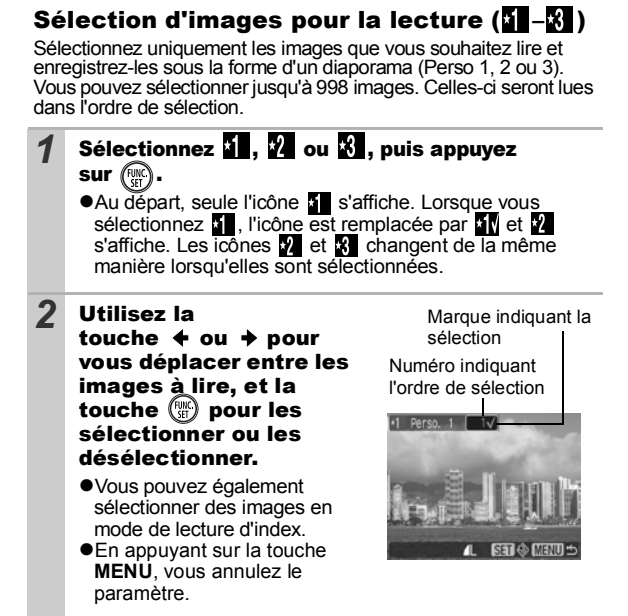

Sélection de toutes les images

- 1 Après avoir sélectionné  $\blacksquare$   $\blacksquare$  à l'étape 1 [\(p. 86\)](#page-87-0), utilisez la touche  $\triangle$  pour sélectionner [Marquer], puis appuyez sur la touche **FUNC./SET**.
- 2 Utilisez la touche  $\triangle$  pour sélectionner [Marquer], puis appuyez sur la touche **FUNC./SET.**
- 3 Utilisez la touche ♦ pour sélectionner [OK], puis appuyez sur la touche **FUNC./SET**.

Pour désélectionner toutes les images, sélectionnez [Réinit.].

### Ajustement des paramètres de durée de lecture et de répétition

#### z**Durée lecture**

Permet de définir la durée d'affichage de chaque image. Vous avez le choix entre 3\*–10 sec., 15 sec. et 30 sec. La durée d'affichage peut varier légèrement en fonction de l'image. \* Paramètre par défaut.

#### z**Répéter**

Permet de définir si le diaporama s'arrête une fois que toutes les images ont été affichées ou continue jusqu'à ce que vous l'arrêtiez.

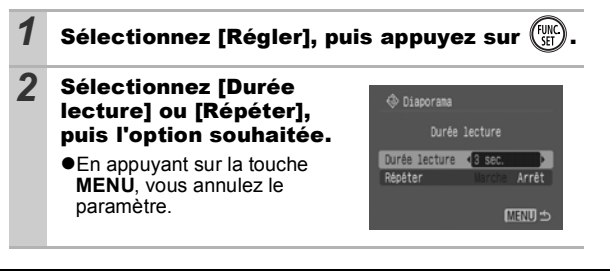

# Protection des images

Vous pouvez protéger les images et les vidéos importantes contre un effacement accidentel.

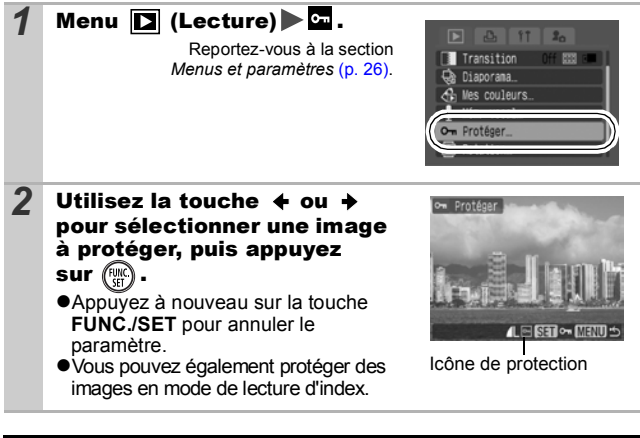

## Effacement de toutes les images

- $\bullet$  Notez qu'il est impossible de récupérer une image une fois qu'elle a été effacée. Avant d'effacer une image, assurez-vous que vous souhaitez vraiment la supprimer.
	- $\bullet$  Cette fonction ne permet pas d'effacer des images protégées.

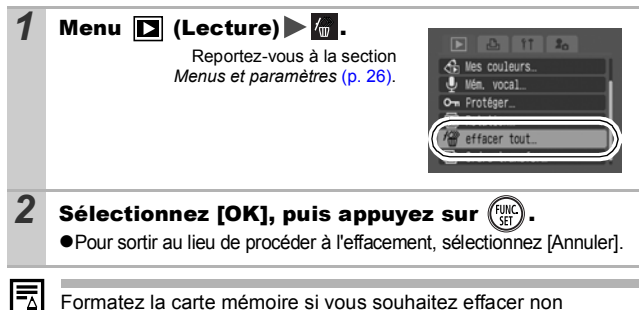

seulement les images, mais également toutes les données contenues sur la carte [\(p. 32\).](#page-33-0)

## <span id="page-90-0"></span>Réglage des paramètres d'impression DPOF

Vous pouvez sélectionner les images à imprimer sur une carte mémoire et spécifier préalablement le nombre d'unités à imprimer à l'aide de l'appareil photo. Les paramètres utilisés sur l'appareil photo sont compatibles avec les normes DPOF (Digital Print Order Format). C'est extrêmement pratique pour imprimer sur une imprimante compatible avec la fonction d'impression directe ou pour envoyer des photos à un laboratoire de développement prenant en charge la norme DPOF.

Il est possible que l'icône  $\triangle$  s'affiche pour une carte mémoire **dont les paramètres d'impression ont été définis par un autre appareil photo compatible DPOF. Ces paramètres seront remplacés par ceux de votre appareil photo.**

### Sélection individuelle

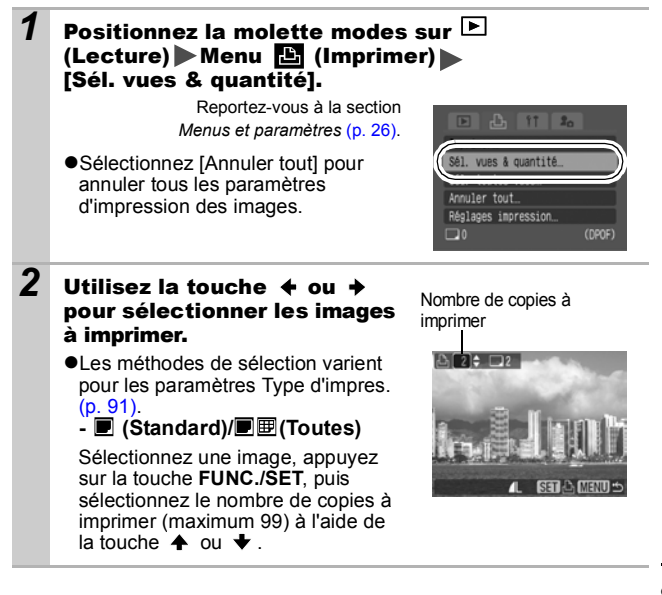

*89* **Paramètres d'impression/de transfert** Parametres d'impression/de transfer - *囤* (Index)

Sélectionnez une image, puis appuyez sur la touche **FUNC./SET** pour la sélectionner ou la désélectionner.

● Vous pouvez également sélectionner des images en mode de lecture d'index.

● Si une imprimante est connectée, la touche  $\Delta \sim$  s'allume en bleu lorsque vous sélectionnez les images. Vous pouvez commencer à imprimer à ce stade en appuyant sur la touche  $\Delta \sim$ . Sélection de l'impression de l'index

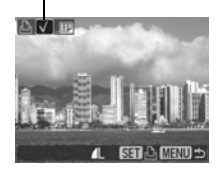

en vérifiant que [Imprimer] est sélectionné, puis en appuyant sur la touche **FUNC./SET**.

### Toutes les images d'une carte mémoire

### **1** Positionnez la molette modes sur **F** (Lecture)  $\blacktriangleright$  Menu  $\boxdot$  (Imprimer)  $\blacktriangleright$  [Sél. toutes vues].

Reportez-vous à la section *Menus et paramètres* [\(p. 26\)](#page-27-0).

- zL'impression d'un exemplaire de chaque image est définie.
- Sélectionnez [Annuler tout] pour annuler tous les paramètres d'impression des images.

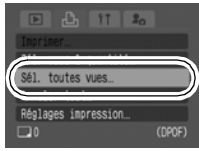

- Si une imprimante est connectée, la touche  $\mathbb{D}_{\mathbb{P}}$  s'allume en bleu une fois que vous avez appuyé sur la touche **FUNC./SET**. Vous pouvez commencer à imprimer à ce stade en appuyant sur la touche  $\bigtriangleup \sim$ . en vérifiant que [Imprimer] est sélectionné, puis en appuyant sur la touche **FUNC./SET**.
- *2* Sélectionnez [OK], puis appuyez sur .
	- Il est possible que les tirages obtenus avec certaines imprimantes ou effectués par certains laboratoires photo ne reflètent pas les paramètres d'impression spécifiés.
		- $\bullet$  Il est impossible de définir des paramètres d'impression pour les vidéos.

- Les images sont imprimées dans l'ordre en fonction du numéro du fichier.
- $\bullet$  Il est possible de sélectionner jusqu'à 998 images.
- Lorsque [Type d'impres.] est réglé sur [Toutes], le nombre d'exemplaires à imprimer peut être défini. Lorsqu'il est réglé sur [Index], il ne peut pas être défini (un seul exemplaire est imprimé).

## <span id="page-92-0"></span>Réglage du style d'impression

Après avoir défini le style d'impression, sélectionnez les images à imprimer. Vous pouvez sélectionner les paramètres d'impression suivants.

\*Paramètre par défaut

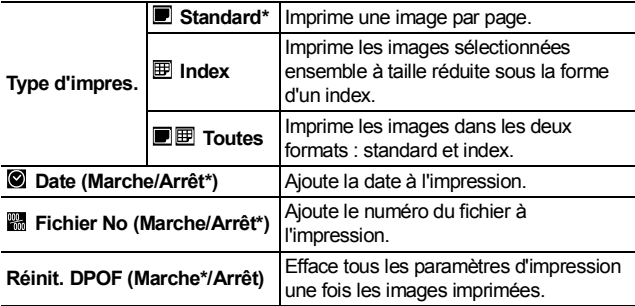

### *1* Positionnez la molette modes sur (Lecture) Menu (Imprimer) [Réglages impression].

Reportez-vous à la section *Menus et paramètres* [\(p. 26\)](#page-27-0).

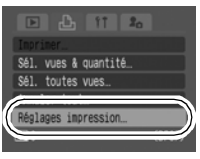

### *2* Sélectionnez [Type d'impres.], [Date], [Fichier No] ou [Réinit. DPOF], puis définissez les paramètres.

Les paramètres Date et Fichier No varient en fonction du type d'impression sélectionné comme suit.

- Index Les paramètres [Date] et [Fichier No] ne peuvent pas être réglés sur [Marche] en même temps.
- Standard ou Toutes Les paramètres [Date] et [Fichier No] peuvent être réglés sur [Marche] en même temps. Les informations imprimables peuvent toutefois varier d'une imprimante à l'autre.
- Les dates intégrées dans **[42]** (mode d'impression de date de carte postale) [\(p. 40\)](#page-41-0) sont imprimées même si le paramètre [Date] est réglé sur [Arrêt].
- $\bullet$  Ne définissez pas la date dans les paramètres d'impression DPOF lorsque vous imprimez des images dont la date a été intégrée avec la fonction [Cachet date]. La date risque en effet d'être imprimée deux fois.
- La date s'imprime dans le style spécifié dans le menu [Date/ Heurel  $(n, 29)$ .

# Réglage des paramètres de transfert DPOF

Vous pouvez utiliser l'appareil photo pour définir des paramètres pour les images avant de les télécharger sur un ordinateur. Pour obtenir des instructions sur le transfert d'images sur votre ordinateur, reportez-vous au *Guide de démarrage des logiciels*.

Les paramètres utilisés sur l'appareil photo sont compatibles avec les normes DPOF (Digital Print Order Format).

**Il est possible que l'icône**  $\hat{A}$  **s'affiche pour une carte mémoire dont les paramètres de transfert ont été définis par un autre appareil photo compatible DPOF. Ces paramètres seront remplacés par ceux de votre appareil photo.**

## Sélection individuelle

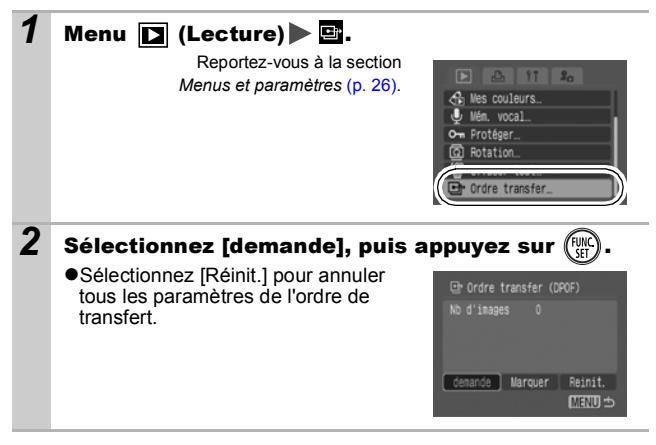

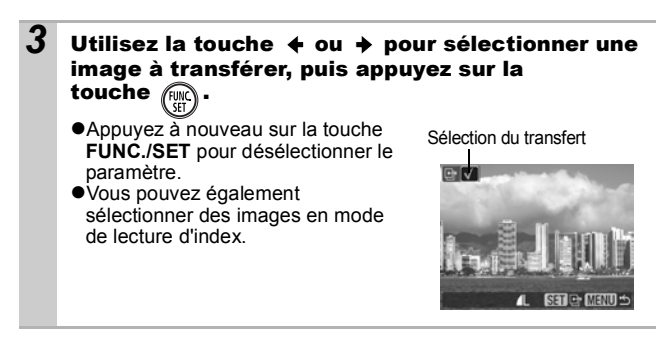

### Toutes les images d'une carte mémoire

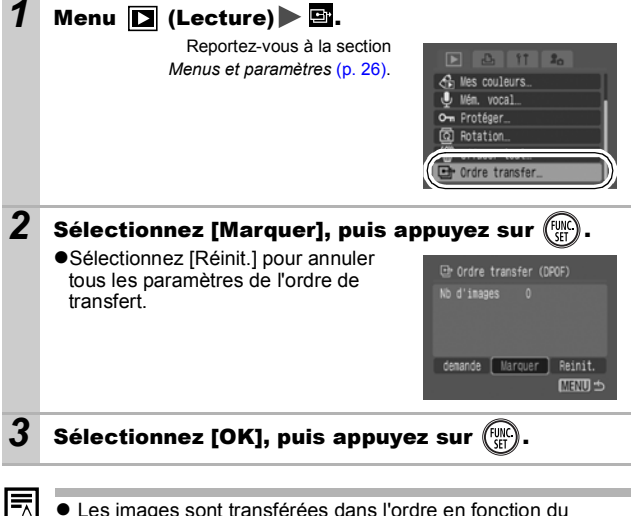

numéro de fichier.

 $\bullet$  Il est possible de sélectionner jusqu'à 998 images.

# <span id="page-95-0"></span>Visualisation des images sur un écran de télévision

Vous pouvez utiliser un téléviseur compatible vidéo en guise d'écran pour les prises de vue ou la lecture des images à condition qu'il soit connecté à l'appareil photo à l'aide du câble AV fourni.

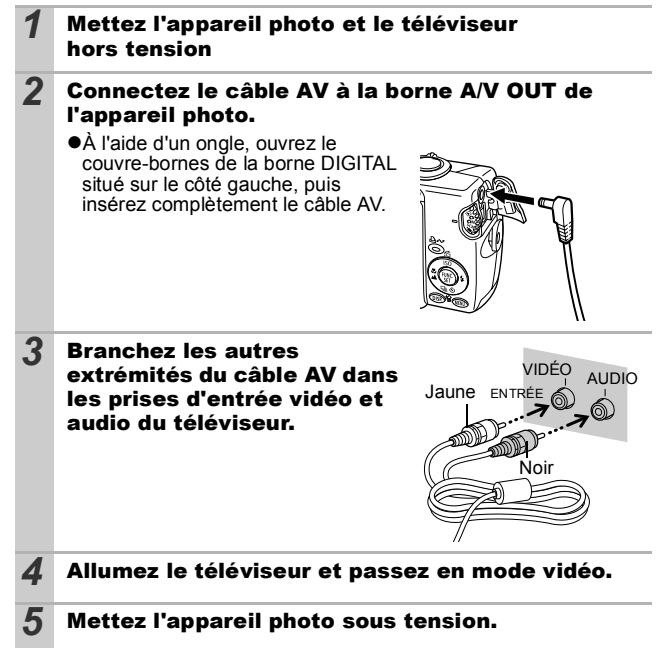

Le signal de sortie vidéo peut être modifié (NTSC ou PAL) en fonction des normes des différents pays [\(p. 30\).](#page-31-0) Le réglage par défaut varie selon les pays.

- NTSC : Japon, États-Unis, Canada, Taïwan et autres

- PAL : Europe, Asie (sauf Taïwan), Océanie et autres Si le système vidéo est mal réglé, la sortie de l'appareil photo risque de ne pas s'afficher correctement.

# Personnalisation de l'appareil photo (paramètres Mon profil)

Le menu Mon profil vous permet de personnaliser la première image et le son de départ, le son du déclencheur, le signal sonore et le son du retardateur. Vous pouvez modifier et enregistrer ces réglages de manière à personnaliser l'appareil photo en fonction de vos goûts personnels.

## Modification des paramètres Mon profil

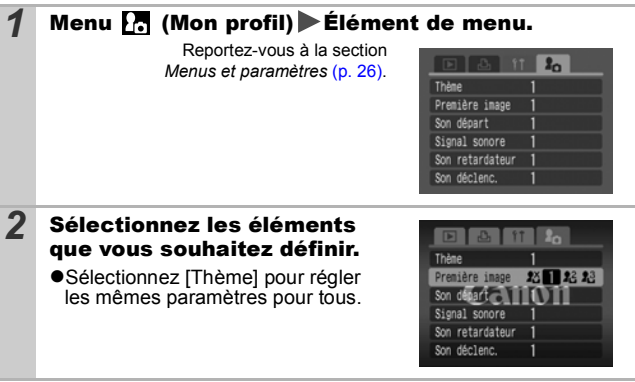

Personnalisation de l'apparei photo<br>(paramètres Mon profil) *95***(paramètres Mon profil) Personnalisation de l'appareil photo**

## Enregistrement des paramètres **Mon profil**

Il est possible d'ajouter les images enregistrées sur la carte mémoire et les nouveaux sons enregistrés en tant que paramètres Mon profil aux éléments de menu  $\mathbb{Z}$  et  $\mathbb{Z}$ . Vous pouvez également utiliser le logiciel fourni pour transférer sur votre appareil photo des images et des sons stockés sur votre ordinateur.

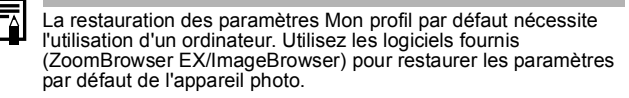

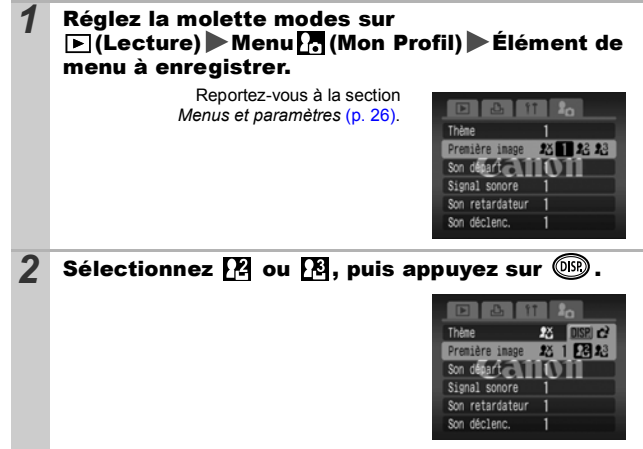

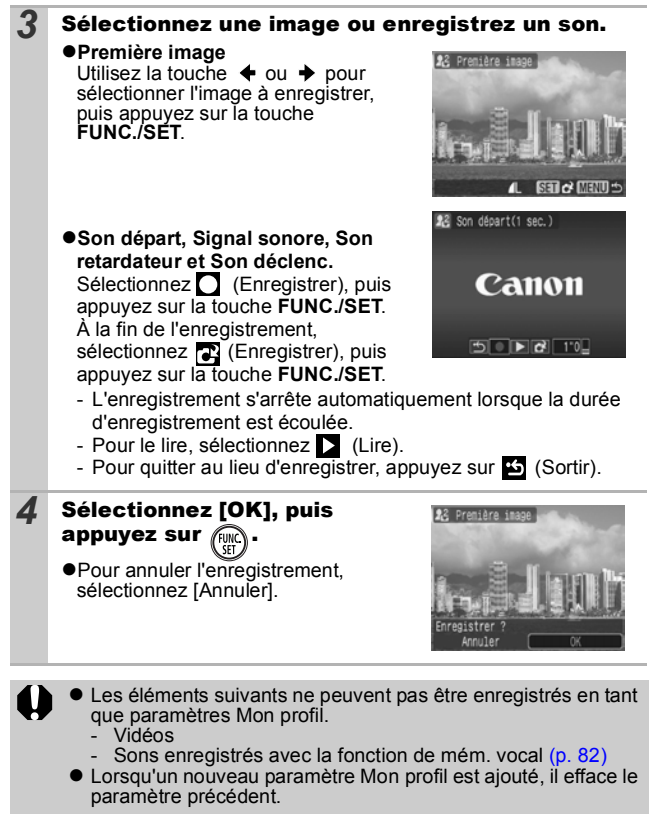

Pour plus d'informations sur la création de données et leur ajout au menu Mon profil, reportez-vous au *Guide de démarrage des logiciels* fourni.

Personnalisation de l'appareil photo<br>(paramètres Mon profil) *97***(paramètres Mon profil) Personnalisation de l'appareil photo** 

# Appareil photo

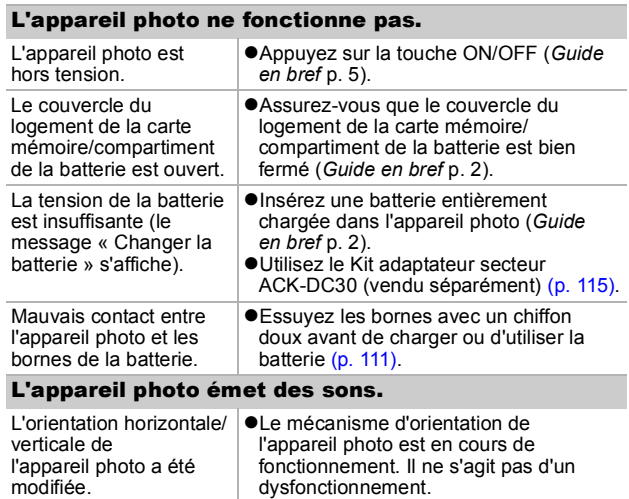

# Lors de la mise sous tension

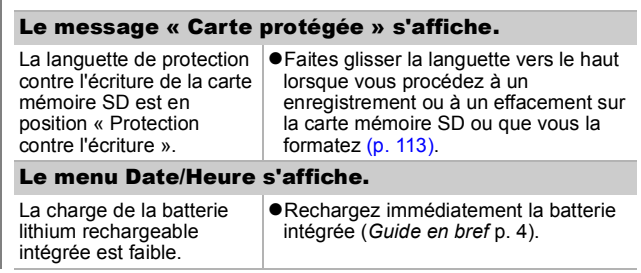

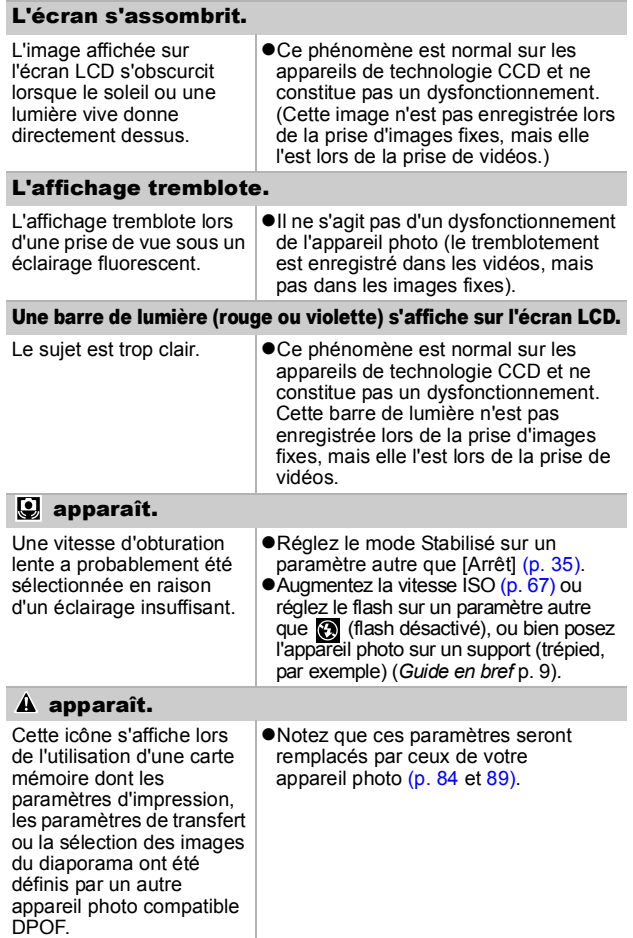

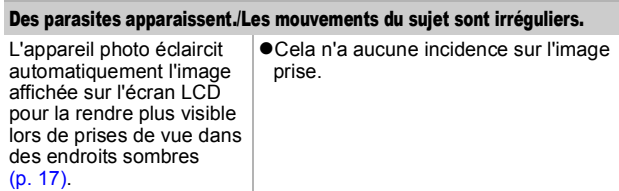

# Prise de vue

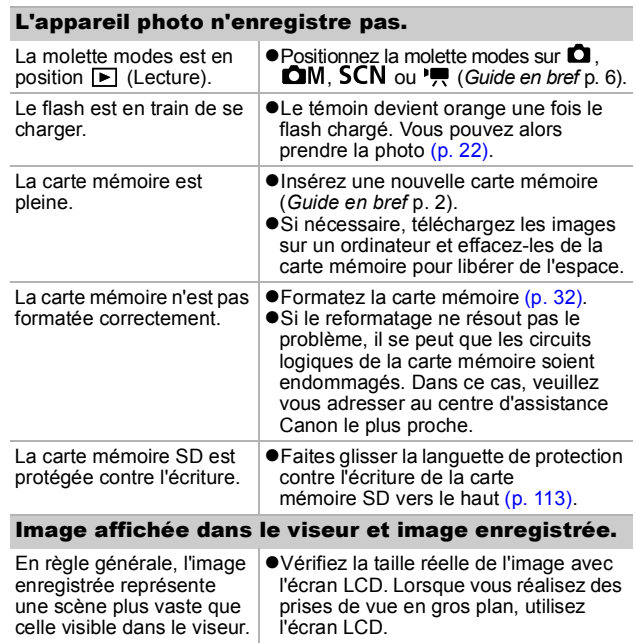

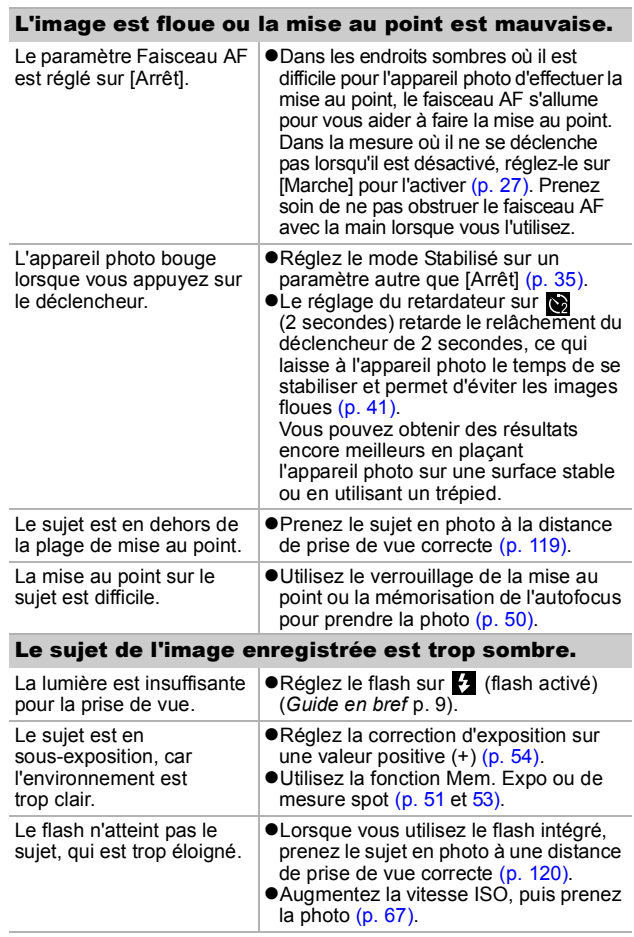

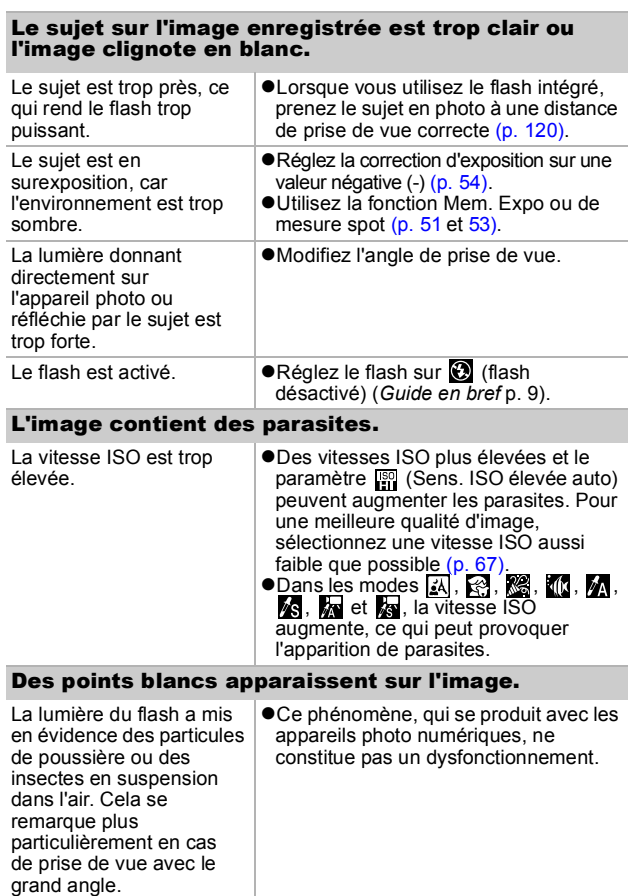

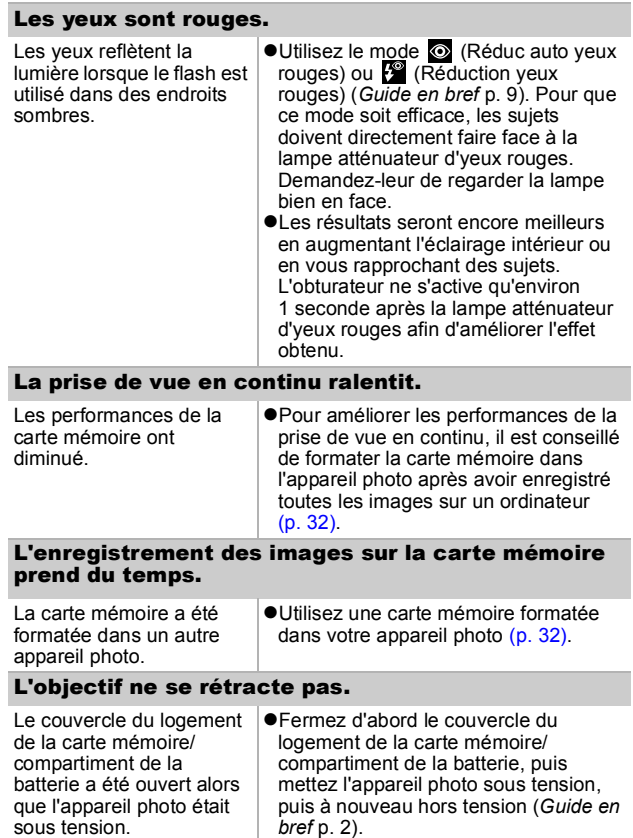

## Il arrive que la durée d'enregistrement ne s'affiche pas correctement ou que la prise de vue s'interrompe de manière imprévue.

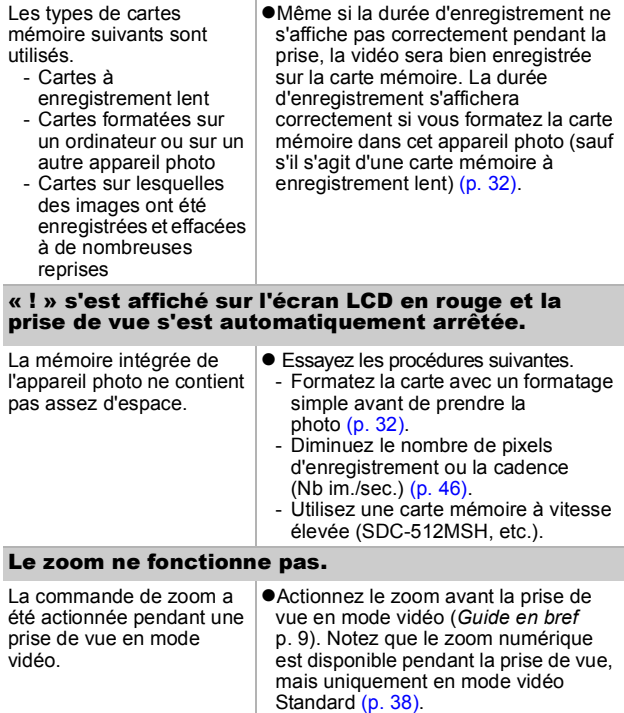

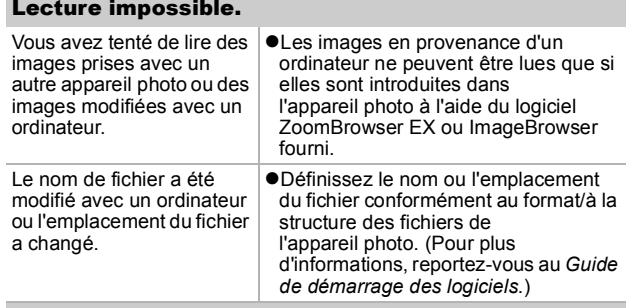

## Les vidéos ne peuvent pas être éditées.

Certaines vidéos prises avec un autre appareil photo ne peuvent pas être éditées.

#### Les vidéos ne sont pas lues correctement.

Les vidéos enregistrées avec un nombre élevé de pixels d'enregistrement et des cadences élevées peuvent s'interrompre momentanément lorsqu'elles sont lues sur des cartes mémoire à lecture lente.

Vous pouvez éventuellement constater des défauts d'image et de son si vous lisez une vidéo sur un ordinateur qui n'est pas assez puissant.

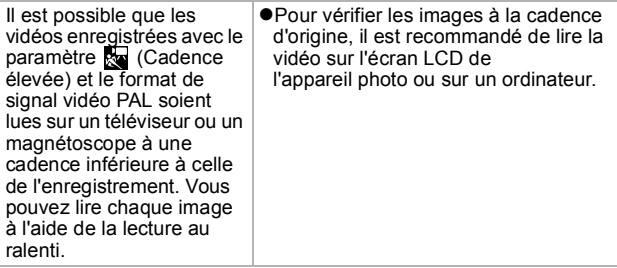

#### La lecture des images de la carte mémoire est lente.

La carte mémoire a été formatée dans un autre périphérique.

zUtilisez une carte mémoire formatée dans votre appareil photo [\(p. 32\).](#page-33-0)

# Batterie/Chargeur de batterie

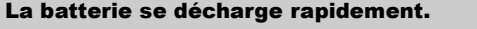

La durée de vie de la batterie est dépassée si celle-ci se décharge rapidement à température normale (23 °C/73 °F).

●Remplacez la batterie par une batterie neuve (*Guide en bref* p. 2).

#### La batterie ne se charge pas.

La durée de vie de la batterie est dépassée. ●Remplacez la batterie par une batterie neuve (*Guide en bref* p. 2).

# Sortie sur le téléviseur

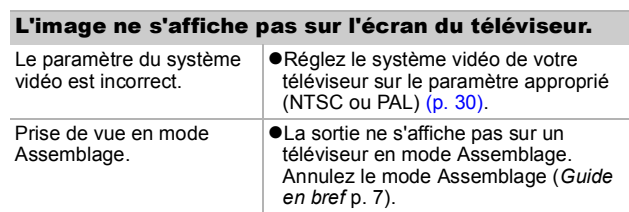
## Impression sur des imprimantes compatibles avec la fonction d'impression directe

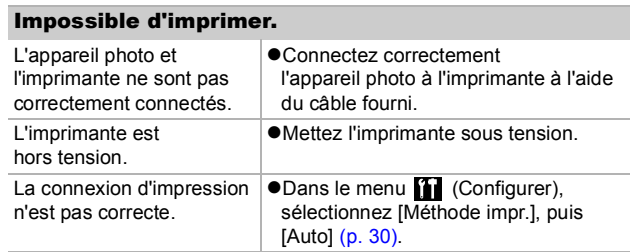

# <span id="page-109-0"></span>Liste des messages

Les messages suivants peuvent s'afficher sur l'écran LCD lors de la prise de vue ou de la lecture. Pour consulter les messages qui s'affichent lors de la connexion d'une imprimante, reportez-vous au *Guide d'utilisation de l'impression directe*.

#### **Occupé...**

zL'image est en cours d'enregistrement sur la carte mémoire ou de lecture depuis cette dernière. Le mode de lecture est en cours de démarrage.

#### **Carte mémoire absente**

● Vous avez mis l'appareil photo sous tension sans avoir installé de carte mémoire.

#### **Carte protégée**

 $\bullet$ La carte mémoire SD est protégée contre l'écriture.

#### **Enregistrement impossible**

● Vous avez tenté de prendre une photo sans carte mémoire installée ou de joindre un mém. vocal à une vidéo.

#### **Erreur carte mémoire**

 $\bullet$ La carte mémoire présente une anomalie.

#### **Carte mémoire pleine**

● La carte mémoire est pleine et aucune image supplémentaire ne peut être enregistrée ou sauvegardée. Il est également impossible d'enregistrer d'autres paramètres d'image ou mém. vocaux.

#### **Nom incorrect!**

**•Le nom de fichier n'a pas pu être créé, car le dossier contient déjà un** fichier du même nom, ou le nombre maximal de fichiers a été atteint. Dans le menu Configurer, paramétrez l'option N° fichiers sur [Réinit. Auto]. Sauvegardez toutes les images que vous souhaitez conserver sur un ordinateur, puis reformatez la carte mémoire. Veuillez noter que le formatage efface toutes les images existantes et autres données.

### **Changer la batterie**

**•La charge de la batterie est insuffisante pour pouvoir faire fonctionner** l'appareil photo. Remplacez-la immédiatement par une batterie chargée ou rechargez-la.

#### **Aucune image.**

Aucune image n'est enregistrée sur la carte mémoire.

#### **Image trop grande.**

zVous avez tenté de lire une image d'une taille supérieure à 4992 x 3328 pixels ou contenant un gros volume de données.

#### **Format JPEG incompatible**

● Vous avez tenté de lire une image JPEG non compatible.

#### **Données corrompues**

zL'image que vous avez tenté de lire contient des données corrompues.

#### **RAW**

● Vous avez tenté de lire une image RAW.

#### **Image inconnue**

● Vous avez tenté de lire une image enregistrée dans un type de données spécial (type de données de marque déposée utilisé par l'appareil photo d'un autre fabricant, etc.) ou une séquence vidéo enregistrée par un autre appareil photo.

#### **agrandissement impossible**

● Vous avez tenté d'agrandir une image enregistrée dans un appareil photo ou un type de données différent, une image modifiée avec un ordinateur ou une vidéo.

#### **Rotation Impossible**

● Vous avez tenté de faire pivoter une image enregistrée dans un appareil photo ou un type de données différent, une image modifiée avec un ordinateur ou une vidéo.

#### **Format WAVE incompatible**

● Un mém. vocal ne peut pas être ajouté à cette image, car le type de données du mém. vocal est incorrect.

#### **Enreg. image impossible**

zVous avez tenté d'enregistrer une image enregistrée sur un appareil photo différent ou une vidéo en tant que première image.

#### **Impossible modifier image**

zVous avez tenté d'appliquer un effet Mes couleurs à une vidéo ou à une image enregistrée dans un autre appareil photo.

## **Transfert impossible!**

zLors du transfert d'images vers votre ordinateur à l'aide du menu Transfert direct, vous avez tenté de sélectionner une image comportant des données corrompues ou une image prise avec un autre appareil photo ou un type de données différent. Il se peut aussi que vous ayez tenté de sélectionner une vidéo lorsque l'option [Papier peint] était sélectionnée dans le menu Transfert direct.

## **Protégée!**

zVous avez tenté d'effacer ou d'éditer une image, une vidéo ou un mém. vocal protégé.

#### **Trop d'annotation**

 $\bullet$ Trop d'images ont été marquées avec des paramètres d'impression, de transfert ou de diaporama. Plus aucun traitement n'est possible.

#### **Clôture impossible**

zImpossible d'enregistrer les paramètres d'impression, de transfert ou de diaporama.

#### **image indisponible**

zVous avez tenté de définir des paramètres d'impression pour une image non-JPEG.

#### **Erreur communication**

zL'ordinateur n'a pas pu télécharger l'image, en raison de la grande quantité d'images (environ 1 000) stockées dans la carte mémoire.

#### **Erreur objectif, redémarrer**

zL'appareil photo a détecté une erreur lors du déplacement de l'objectif et a coupé automatiquement l'alimentation. Ce message d'erreur peut s'afficher si vous appuyez sur l'objectif pendant son déplacement ou si vous mettez l'appareil photo sous tension dans un environnement poussiéreux ou sableux. Remettez l'appareil photo sous tension, puis prenez ou lisez des photos. Si ce message s'affiche fréquemment, apportez l'appareil photo à un centre d'assistance, car l'objectif peut poser problème.

## **Exx**

 $\bullet$ (xx : nombre) L'appareil photo a détecté une erreur. Mettez-le hors tension, puis de nouveau sous tension, et prenez ou lisez une photo. Si le code d'erreur s'affiche à nouveau, cela signifie qu'un problème a été détecté. Notez le numéro et contactez le centre d'assistance Canon. Si un code d'erreur s'affiche immédiatement après une prise de vue, il est possible que l'image n'ait pas été enregistrée. Vérifiez l'image en mode de lecture.

# Manipulation de la batterie

## Charge de la batterie

L'icône et le message suivants s'affichent.

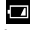

La charge de la batterie est faible. Rechargez-la dès que possible si vous devez l'utiliser pendant une période prolongée.

#### **Changer la batterie**

<span id="page-112-1"></span>La charge de la batterie est insuffisante pour pouvoir faire fonctionner l'appareil photo. Remplacez immédiatement la batterie.

## <span id="page-112-0"></span>Précautions de manipulation de la batterie

z **Veillez à ce que les bornes de la batterie soient en permanence propres.**

Des bornes sales risquent de provoquer un mauvais contact entre la batterie et l'appareil photo. Essuyez les bornes avec un chiffon doux avant de charger ou d'utiliser la batterie.

z **À basses températures, les performances de la batterie peuvent**  diminuer et l'icône de batterie faible (**D**) peut s'afficher plus tôt **que d'habitude.**

Dans ces conditions, réchauffez la batterie en la plaçant dans une poche immédiatement avant de l'utiliser.

● Vérifiez toutefois que la poche ne contient aucun objet **métallique, tel qu'un porte-clés, etc., susceptible d'entraîner un court-circuit.**

La batterie peut être court-circuitée.

z **Ne laissez aucun objet métallique, tel qu'un porte-clés, entrer en**  contact avec les bornes  $(\oplus)$ **et ( ) (figure A). Pour transporter la batterie ou la stocker durant des périodes de non-utilisation, replacez toujours le couvre-bornes (figure B).** De telles conditions peuvent

endommager la batterie.

Figure A Figure B

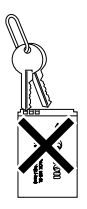

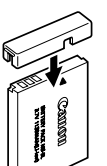

Le positionnement du couvre-bornes peut vous permettre de vérifier la charge de la batterie utilisée (figures C et D).

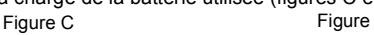

国 **London** 

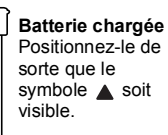

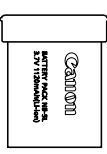

#### **Batterie déchargée**

Positionnez-le dans le sens inverse à celui illustré à la figure C.

z **Il est conseillé de l'utiliser dans l'appareil photo jusqu'à ce qu'elle soit totalement déchargée et de la conserver à l'intérieur, dans un endroit présentant une humidité relative faible et à des températures comprises entre 0 et 30 °C (32 et 86 °F).**

Le stockage d'une batterie entièrement chargée pendant des périodes prolongées (environ un an) peut raccourcir sa durée de vie ou affecter ses performances. Si vous n'utilisez pas la batterie pendant de longues périodes, chargez-la, puis déchargez-la entièrement dans l'appareil photo environ une fois par an avant de la stocker de nouveau.

## <span id="page-113-0"></span>Charge de la batterie

- z **Dans la mesure où il s'agit d'une batterie lithium-ion, il n'est pas nécessaire de la décharger complètement avant de la recharger.**
- $\bullet$  **Comptez environ 2 heures et 5 minutes pour recharger complètement la batterie lorsqu'elle est totalement déchargée (d'après les normes de test Canon).**

• Il est conseillé d'effectuer la charge à une température comprise entre 5 et 40 °C (41 et 104 °F).

- Le temps de charge peut varier en fonction de la température ambiante et de l'état de charge de la batterie.
- z **Il est conseillé de charger la batterie le jour où vous souhaitez l'utiliser, ou la veille, pour bénéficier d'une charge complète.** Même les batteries chargées continuent de se décharger de façon naturelle.
- Si les performances de la batterie diminuent considérablement **même lorsqu'elle est chargée entièrement, sa durée de vie est dépassée et elle doit être remplacée.**

# Manipulation de la carte mémoire

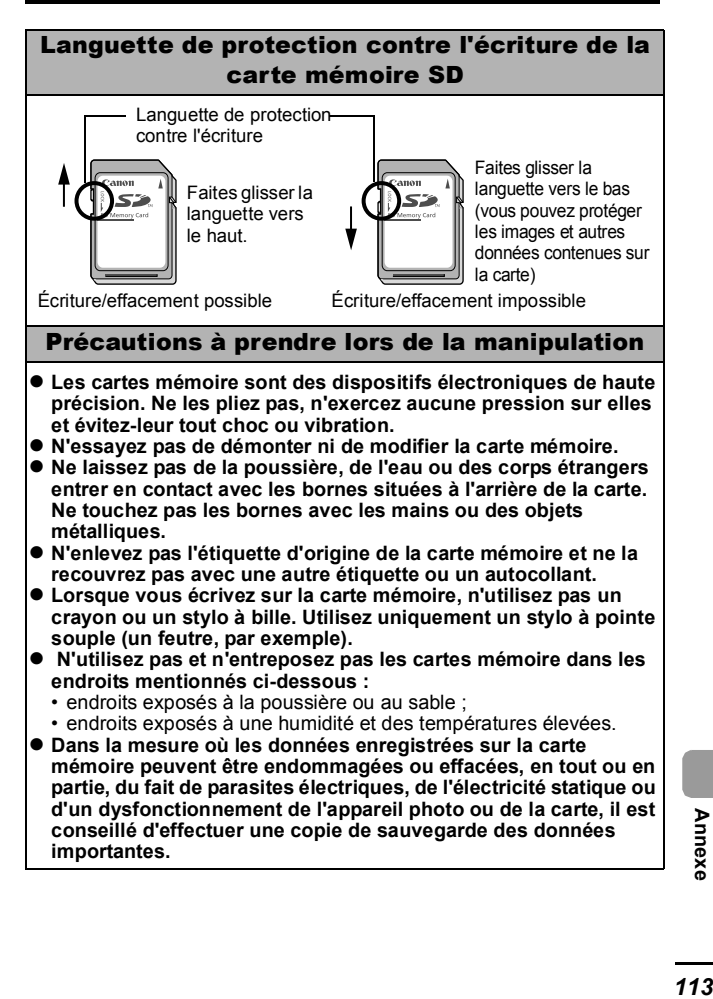

<span id="page-114-0"></span>**Annexe** 

## <span id="page-115-0"></span>Formatage

- Veuillez noter que le formatage (l'initialisation) d'une carte **mémoire efface toutes les données, y compris les images protégées.**
- $\bullet$  **Il est conseillé d'utiliser des cartes mémoire qui ont été formatées dans votre appareil photo.**
	- La carte fournie avec l'appareil photo peut être utilisée sans formatage supplémentaire.
	- Une carte mémoire défectueuse peut être à l'origine d'un mauvais fonctionnement de l'appareil photo. Un reformatage de la carte mémoire peut résoudre le problème.
	- Lorsqu'une carte mémoire d'une autre marque que Canon fonctionne mal, son reformatage peut résoudre le problème.
	- Des cartes mémoire formatées sur d'autres appareils photo, ordinateurs ou périphériques risquent de ne pas fonctionner correctement dans cet appareil photo. Dans ce cas, reformatez la carte mémoire avec ce dernier.
- Si l'appareil photo n'effectue pas le formatage correctement, **mettez l'appareil photo hors tension, puis réinsérez la carte mémoire. Remettez ensuite l'appareil photo sous tension et formatez à nouveau la carte.**

# Utilisation d'un kit adaptateur secteur (vendu séparément)

Il est préférable d'alimenter l'appareil photo avec le Kit adaptateur secteur ACK-DC30 (vendu séparément) lorsque vous l'utilisez pendant des périodes prolongées ou que vous le connectez à un ordinateur.

<span id="page-116-0"></span>Mettez l'appareil photo hors tension avant de brancher ou de débrancher l'adaptateur secteur.

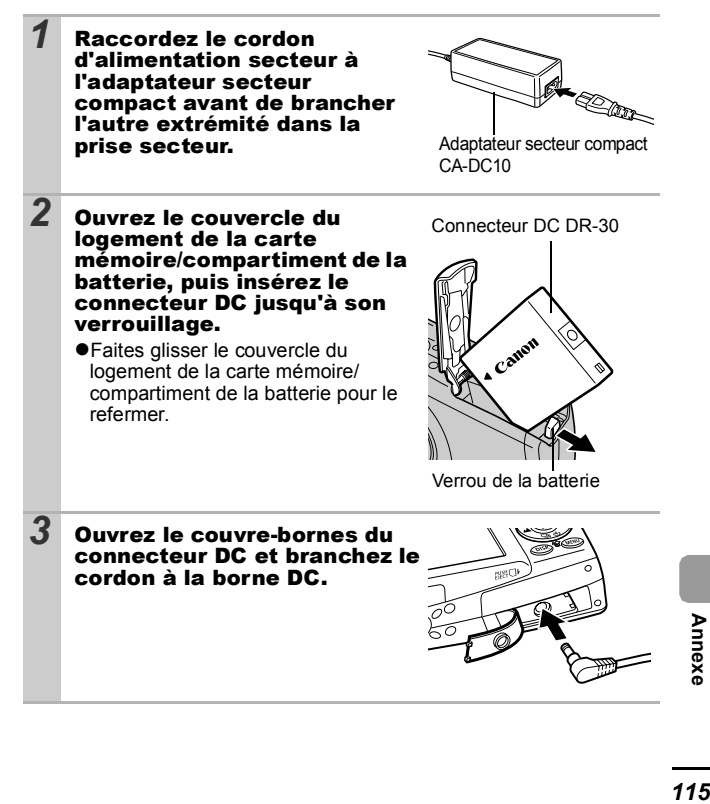

**Annex** 

# Utilisation d'un flash monté en externe (vendu séparément)

## <span id="page-117-0"></span>Flash haute puissance HF-DC1

Ce flash vient en complément du flash intégré de l'appareil photo lorsque le sujet est trop éloigné pour être correctement éclairé. Procédez comme suit pour fixer l'appareil photo et le flash haute puissance au support.

Veuillez lire les instructions fournies avec le flash, ainsi que l'explication suivante.

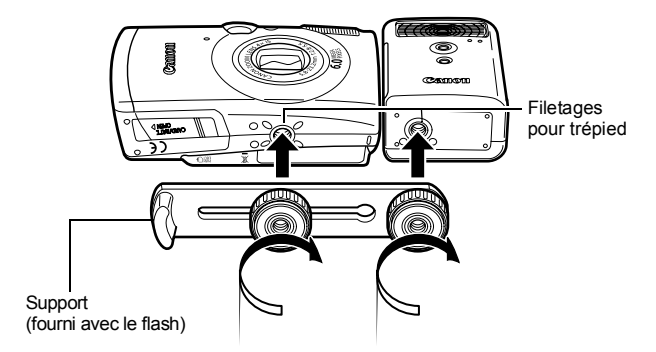

- Le temps de charge du flash augmente à mesure que la charge de la pile diminue. Réglez toujours le commutateur d'alimentation/sélecteur de mode sur la position [OFF] lorsque vous n'utilisez plus le flash.
	- Veillez à ne pas toucher la fenêtre du flash ou du capteur avec les doigts pendant que vous utilisez le flash.
	- Le flash peut se déclencher si un autre flash est utilisé à proximité.
	- $\bullet$  Il arrive que le flash haute puissance ne se déclenche pas à l'extérieur lorsqu'il fait plein jour ou lorsqu'il n'y a pas d'éléments réfléchissant la lumière.
	- Pour les prises de vue en continu, même si le flash se déclenche pour la première prise, il ne se déclenche pas pour les suivantes.
	- z Serrez les vis de fixation de façon à ce qu'elles ne se dévissent pas. Sinon, l'appareil photo et le flash risquent de tomber et, ce faisant, d'être endommagés.

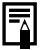

- Avant de fixer le support au flash, vérifiez que la batterie lithium (CR123A ou DL123) est installée.
- Pour éclairer correctement les suiets, installez le flash de facon à ce qu'il soit à la verticale sur le côté de l'appareil photo et parallèle au panneau avant de celui-ci.
- Vous pouvez utiliser un trépied même lorsque le flash est fixé.

## **Batteries**

## $\bullet$  **La charge est considérablement réduite**

Si la durée d'utilisation de la batterie a diminué considérablement, essuyez les bornes avec un chiffon sec. Les bornes ont peut-être été salies avec les doigts.

## z**Utilisation à basses températures (moins de 0 °C/32 °F)**

Achetez une batterie lithium générique de rechange (CR123A ou DL123). Il est conseillé de mettre la batterie de rechange dans la poche afin de la réchauffer avant de remplacer la batterie du flash.

#### z**Absence d'utilisation pendant une période prolongée**

Le fait de laisser les batteries dans le flash haute puissance risque de provoquer une fuite du liquide et d'endommager le produit. Retirez-les du flash haute puissance et stockez-les dans un endroit frais et sec.

# Soins et entretien de l'appareil photo

**N'utilisez jamais de solvants, de la benzine, de nettoyants synthétiques ou d'eau pour nettoyer l'appareil photo. Ces substances risquent de le déformer ou de l'endommager.**

## Boîtier de l'appareil photo

Essuyez doucement le boîtier de l'appareil photo pour enlever les saletés à l'aide d'un chiffon doux ou d'un essuie-lunettes.

## Objectif

Retirez tout d'abord la poussière et la saleté à l'aide d'un soufflet, puis essuyez doucement l'objectif avec un chiffon doux pour enlever toute poussière restante.

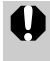

N'utilisez jamais de nettoyants synthétiques sur le boîtier ou l'objectif de l'appareil photo. S'il reste de la poussière, contactez le centre d'assistance Canon le plus proche répertorié dans la Brochure sur le système de garantie européenne (EWS).

## Viseur et écran LCD

Utilisez un soufflet pour objectif pour enlever la poussière et la saleté. Si nécessaire, essuyez-le doucement à l'aide d'un chiffon doux ou d'un essuie-lunettes pour enlever la saleté tenace.

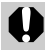

Veillez à ne pas frotter ni appuyer trop fort sur l'écran LCD, car vous risqueriez de l'endommager ou de provoquer d'autres problèmes.

# **Caractéristiques**

Toutes les données sont basées sur les méthodes de test standard de Canon. Elles peuvent faire l'objet de modifications sans avis préalable.

## DIGITAL IXUS 800 IS

(GA) : grand angle maximum (T) : téléobjectif maximum

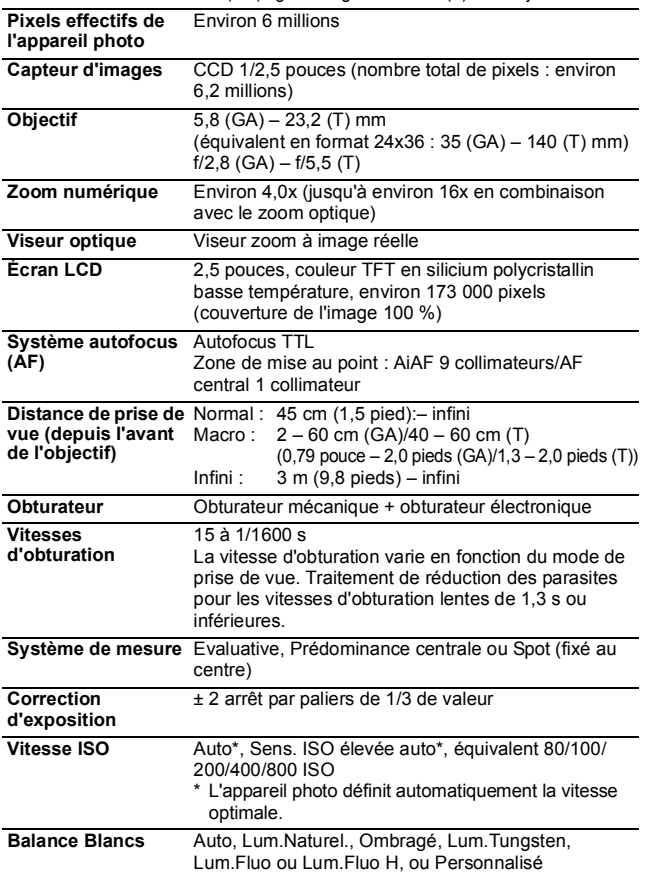

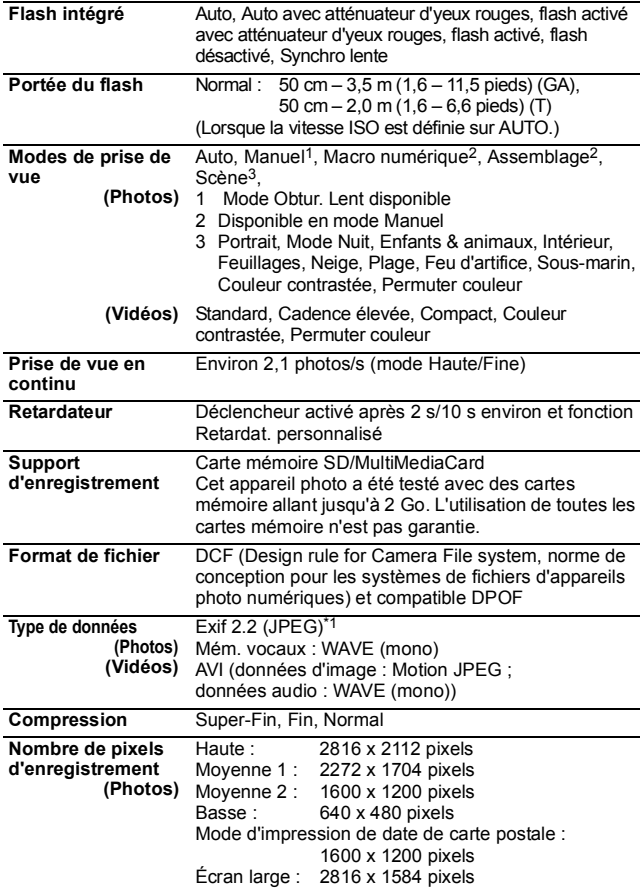

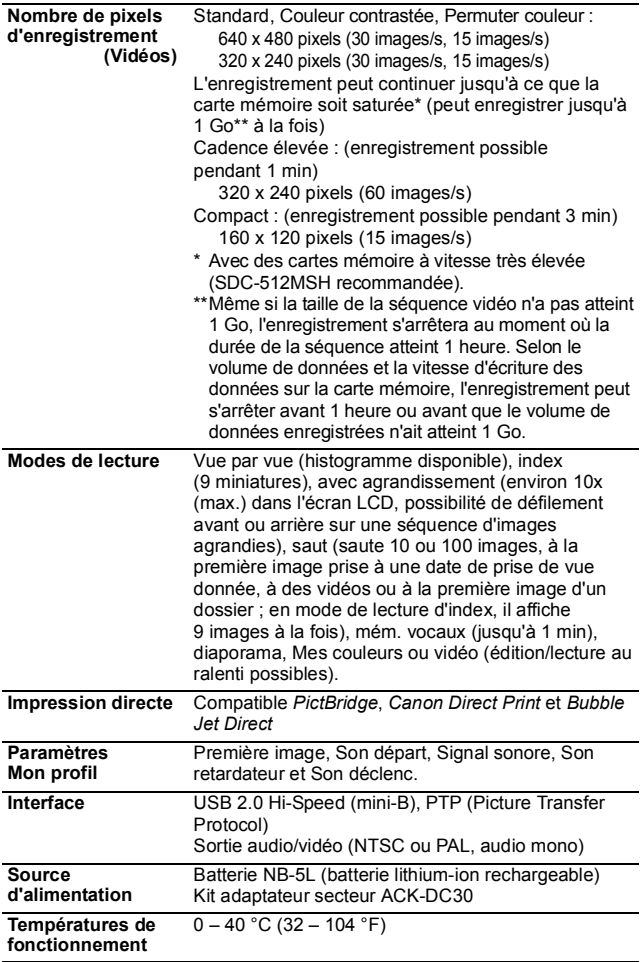

Annexe *121* **Annexe**

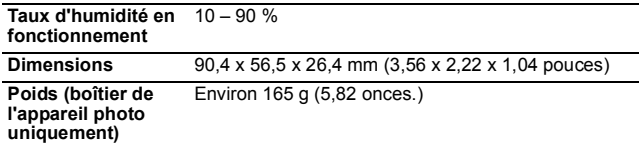

\*1 Cet appareil photo numérique prend en charge Exif 2.2 (également appelé « Exif Print »). Exif Print est une norme permettant d'améliorer la communication entre les appareils photo numériques et les imprimantes. Si l'appareil photo est connecté à une imprimante compatible Exif Print, les données d'image des prises de vue d'origine sont utilisées et optimisées, ce qui permet de générer des tirages d'une qualité extrêmement élevée.

## <span id="page-123-0"></span>Capacité de la batterie (Batterie NB-5L (complètement chargée))

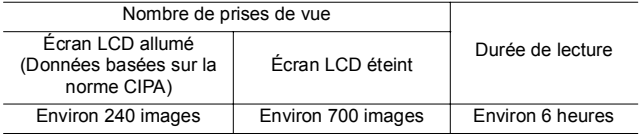

- $\bullet$ Les chiffres réels varieront en fonction des paramètres et des conditions de prise de vue.
- **•Les données vidéo ne sont pas comprises.**

●À basses températures, les performances de la batterie peuvent diminuer et l'icône de batterie faible peut apparaître très rapidement. Dans ces cas-là, vous pouvez améliorer les performances de la batterie en la réchauffant dans votre poche avant de l'utiliser.

## Conditions de test

Prise de vue : Température normale (23 °C ± 2 °C/73 °F ± 3,6 °F), humidité relative normale (50 %  $\pm$  20 %), en alternant les prises de vue en grand angle et au téléobjectif à des intervalles de 30 secondes avec déclenchement du flash toutes les deux prises de vue et mise hors tension de l'appareil photo toutes les dix prises. L'appareil photo est laissé hors tension pendant un laps de temps suffisant\*, puis est rallumé et la procédure de test répétée.

● Une carte mémoire de marque Canon est utilisée.

\*Jusqu'à ce que la batterie retrouve une température normale Lecture : Température normale  $(23 °C \pm 2 °C/73 °F \pm 3.6 °F)$ . humidité relative normale (50 % ± 20 %), lecture en continu à raison de 3 secondes par image.

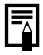

Reportez-vous à la section *Précautions de manipulation de la batterie* [\(p. 111\)](#page-112-0).

## <span id="page-124-0"></span>Cartes mémoire et performances estimées : carte fournie avec l'appareil photo

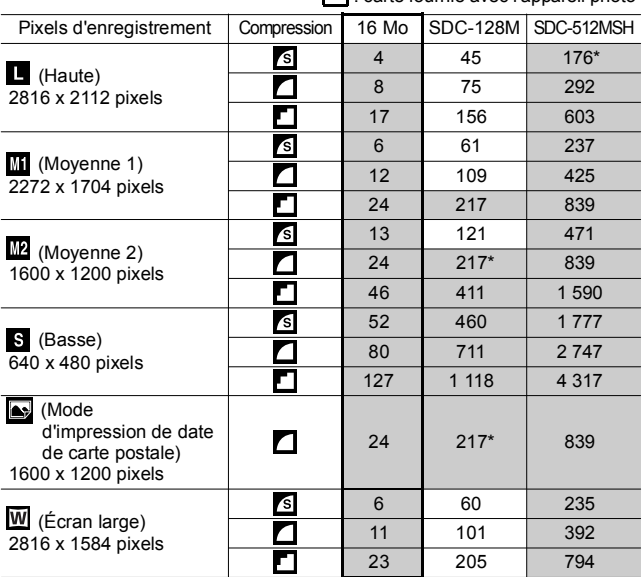

• Possibilité de prise de vue en continu fluide [\(p. 39\)](#page-40-0) (\*Disponible uniquement si la carte a subi un formatage simple).

• Ce réglage reflète les critères de prise de vue standard établis par Canon. Les résultats réels peuvent varier en fonction du sujet et des conditions de prise de vue.

## Vidéo

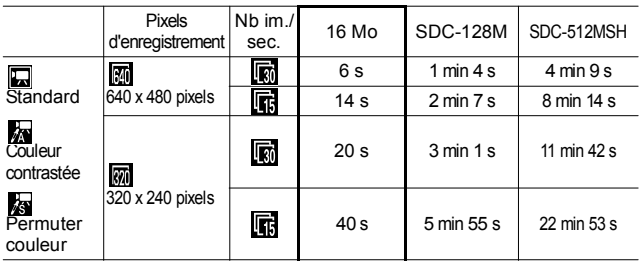

*123* **Annexe Annexe** 

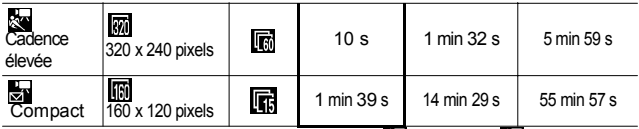

\* Durée maximale d'une séquence vidéo à **: 4 min, à 3 de l** : 3 min. Les<br>chiffres indiquent la durée d'enregistrement maximale en continu.

## <span id="page-125-0"></span>Tailles des données d'image (estimation)

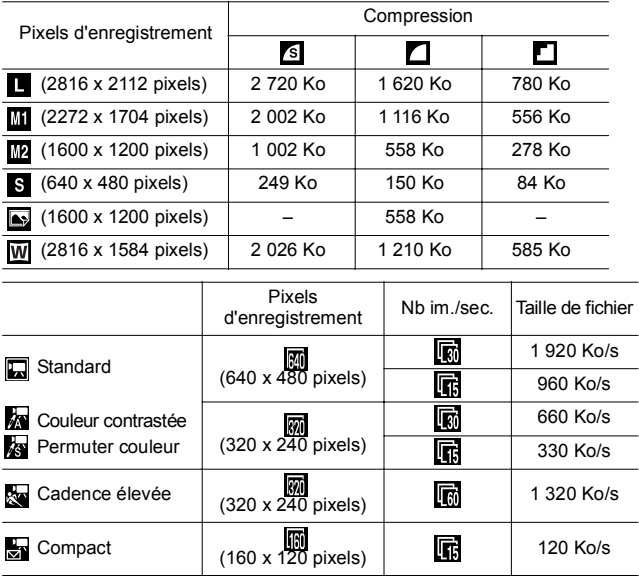

## Carte mémoire SD

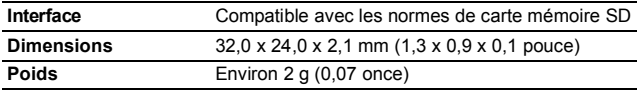

## MultiMediaCard

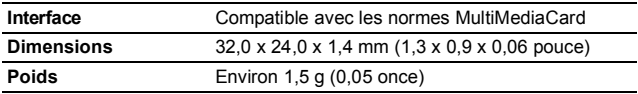

## Batterie NB-5L

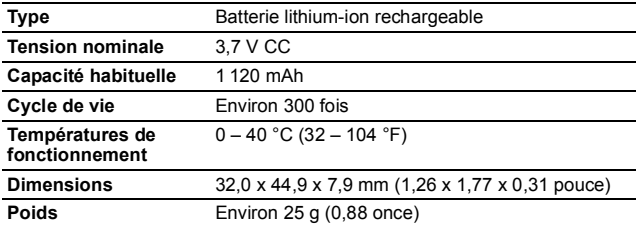

## Chargeur de batterie CB-2LX/CB-2LXE

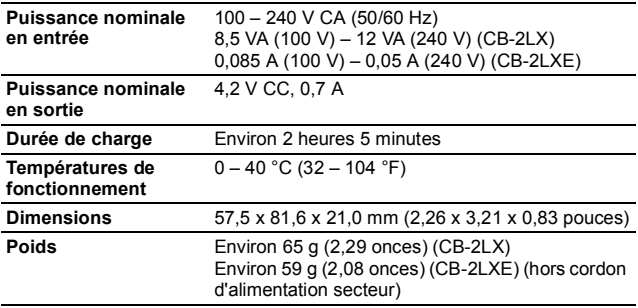

Annexe *125* **Annexe**

## Adaptateur secteur compact CA-DC10

(Inclus dans le Kit adaptateur secteur ACK-DC30, vendu séparément) **Puissance nominale en entrée** 100 – 240 V CA (50/60 Hz) 16 VA (100 V) – 26 VA (240 V) **Puissance nominale en sortie** 43 V CC, 15 A **Températures de**   $0 - 40$  °C (32 – 104 °F)

Environ 180 g (6,3 onces)

**fonctionnement Dimensions** 42,6 x 104,4 x 31,4 mm (1,7 x 4,1 x 1,2 pouces) **Poids (hors cordon** 

**d'alimentation secteur)**

# INDEX

# A

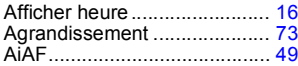

## B

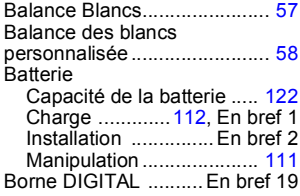

# C

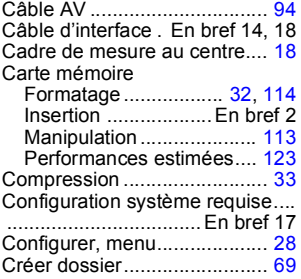

## D

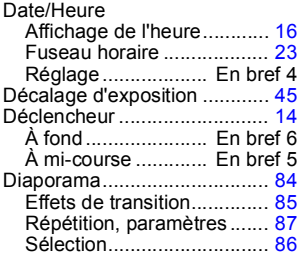

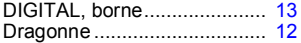

## E

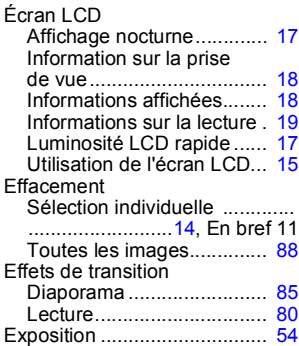

## F

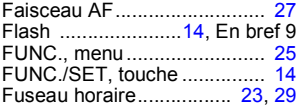

## G

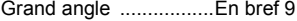

## H

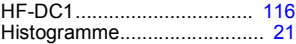

## I

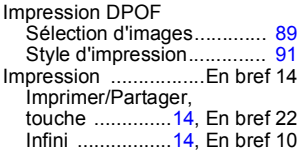

# K

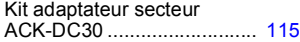

# L

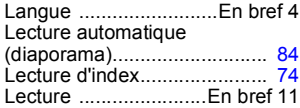

## M

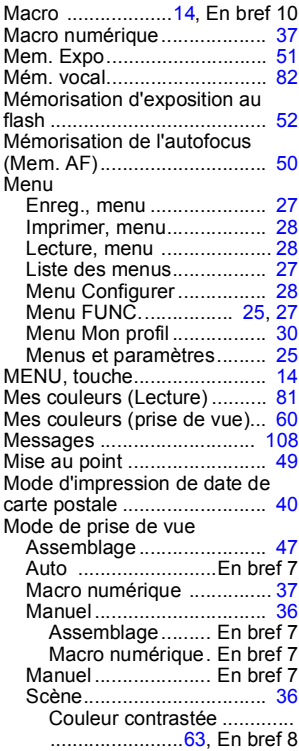

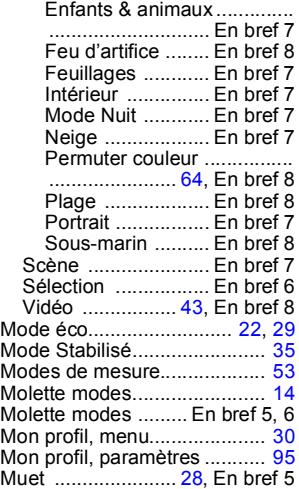

## N

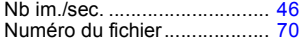

## O

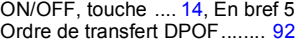

## P

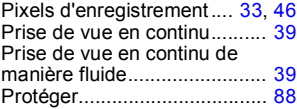

## Q

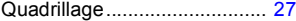

# R

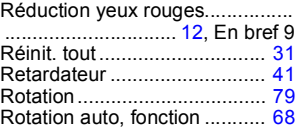

# S

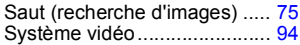

# $\frac{3y}{T}$

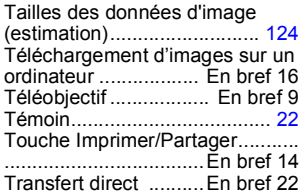

## V

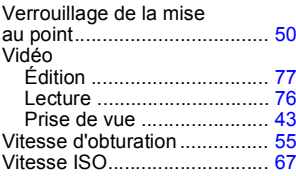

## Z

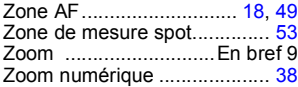

## Limitation de la responsabilité

- Canon s'est efforcé de garantir au maximum l'exactitude et l'exhaustivité des informations contenues dans ce guide, mais ne peut être tenu pour responsable des éventuelles erreurs ou omissions.
- Canon se réserve le droit de modifier à tout moment les caractéristiques du matériel et des logiciels décrits, sans avis préalable.
- Ce guide ne peut être reproduit, transmis, transcrit, enregistré sur un système de stockage ou traduit dans toute autre langue, sous quelque forme et par quelque moyen que ce soit, en totalité ou en partie, sans l'autorisation écrite préalable de Canon.
- Canon n'offre aucune garantie pour les dommages résultant de la perte ou de l'altération de données par suite d'une erreur d'utilisation ou d'un dysfonctionnement de l'appareil photo, du logiciel, des cartes mémoire SD (cartes SD), des ordinateurs personnels, des périphériques ou de l'utilisation de cartes SD d'une marque autre que Canon.

## Marques déposées

- Macintosh, Mac OS et QuickTime sont des marques déposées de Apple Computer Inc. aux États-Unis et/ou dans d'autres pays.
- Microsoft® et Windows® sont des marques déposées ou des marques commerciales de Microsoft Corporation aux États-Unis et/ou dans d'autres pays.
- SD est une marque commerciale.
- Les autres noms et produits non mentionnés ci-dessus sont des marques déposées ou des marques commerciales de leurs propriétaires respectifs.

# Fonctions disponibles dans chaque mode de prise de vue

Le tableau ci-dessous répertorie les paramètres disponibles pour les différentes conditions de prise de vue. Les paramètres sélectionnés dans chaque mode de prise de vue sont enregistrés à l'issue de la prise de vue.

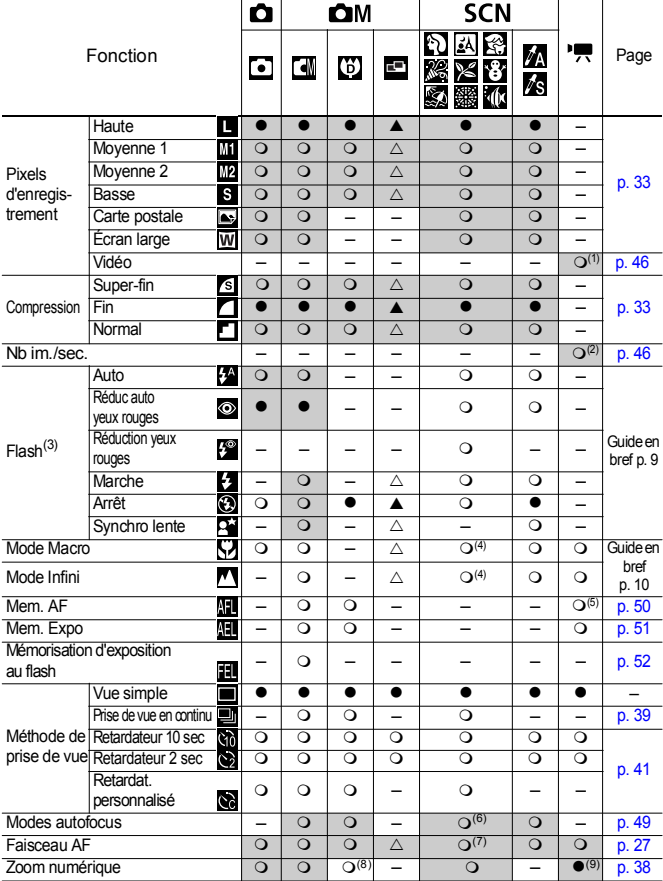

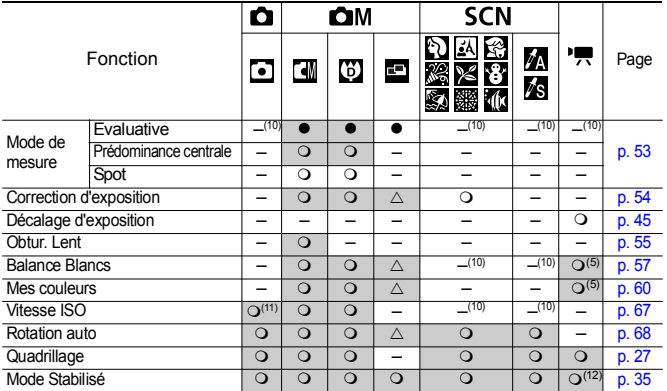

O Paramètre disponible ( $\bullet$  Paramètre par défaut)<br> $\triangle$  Le paramètre ne peut être sélectionné que pour la première image. ( $\blacktriangle$  Paramètre par défaut)

(Zone ombrée) : Le paramètre est mémorisé même lorsque l'appareil photo est éteint.

À l'exception des paramètres [Fuseau horaire], [Date/Heure], [Langue] et [Système vidéo], les valeurs par défaut de tous les autres paramètres de menu et des éléments modifiés à l'aide des touches de l'appareil photo peuvent être rétablies en une seule opération (p. [31\).](#page-32-0)

(1)(2) Les pixels d'enregistrement et la cadence (nombre d'images par seconde) disponibles en mode <sup>"</sup> Vidéo) sont les suivants.

|   | Pixels d'enregistrement |  |  | Nb im./sec. |  |  |
|---|-------------------------|--|--|-------------|--|--|
|   | 64                      |  |  |             |  |  |
| Æ |                         |  |  |             |  |  |
|   |                         |  |  |             |  |  |
| ÷ |                         |  |  |             |  |  |

- (3) Le paramètre de flash par défaut est Réduc auto yeux rouges dans les
	- modes  $\Box$   $\boxtimes$   $\boxtimes$   $\boxtimes$   $\Box$   $\Box$   $\Box$   $\Box$  Auto dans les modes  $\boxtimes$   $\boxtimes$   $\Box$   $\Box$  and  $\Box$  and  $\Box$  and  $\Box$  and  $\Box$  and  $\Box$  and  $\Box$  and  $\Box$  and  $\Box$  and  $\Box$  and  $\Box$  and  $\Box$  and  $\Box$  and  $\Box$  and  $\Box$  and - Le flash ne peut pas être réglé en mode
	- Lorsque le flash se déclenche en mode  $\mathbb{R}$ , l'appareil photo utilise automatiquement le mode Synchro lente.
- (4) Vous ne pouvez pas basculer entre les modes Macro/Infini lorsque l'appareil photo est dans les modes  $\mathbb{R}$  .
- (5) Sélection impossible en mode  $\frac{1}{20}$  ou  $\frac{1}{20}$ .
- (6) L'autofocus ne peut pas être sélectionné dans les modes  $\mathbb{R}$
- (7) Le paramètre Faisceau AF ne peut pas être défini en mode
- (8) [Arrêt] ne peut pas être sélectionné en mode [5].
- (9) Définition et utilisation impossible en mode  $\Box$ .
- (10) Défini automatiquement par l'appareil photo.
- (11) peuvent être sélectionnés.
- (12) Les options [Prise de vue] et [Panoramique] ne peuvent pas être sélectionnées

# Canon

CEL-SF6VA220 © 2006 CANON INC.